# **UNIVERSIDADE FEDERAL DOS VALES DO JEQUITINHONHA E MUCURI FACULDADE DE CIÊNCIAS EXATAS E TECNOLÓGICAS BACHARELADO EM SISTEMAS DE INFORMAÇÃO**

# **MARKETING DIGITAL E DESENVOLVIMENTO WEB PARA MICRO E PEQUENAS EMPRESAS EMPREENDEREM NA INTERNET**

**JUAM RIBEIRO ROCHA**

**Diamantina 2019**

**Juam Ribeiro Rocha**

# **MARKETING DIGITAL E DESENVOLVIMENTO WEB PARA MICRO E PEQUENAS EMPRESAS EMPREENDEREM NA INTERNET**

Trabalho de conclusão de curso de Graduação apresentado à Universidade Federal dos Vales do Jequitinhonha e Mucuri, como requisito parcial para obtenção do grau de Bacharel em Sistemas de Informação.

Orientador(a): Prof.ª Drª Cinthya Rocha Tameirão

# MARKETING DIGITAL E DESENVOLVIMENTO WEB PARA MICRO E PEQUENAS EMPRESAS EMPREENDEREM NA INTERNET

Trabalho de conclusão de curso de Graduação apresentado à Universidade Federal dos Vales do Jequitinhonha e Mucuri, como requisito parcial para obtenção do grau de Bacharel em Sistemas de Informação.

Orientador(a): Prof.<sup>ª</sup> Dr<sup>a</sup>. Cinthya Rocha Tameirão

Data de aprovação 15 / 07 / 2019

Prof.<sup>ª</sup> Dr<sup>3</sup>: Cinthya Rocha Taimeirão - UFVJM

Prof.<sup>a</sup> Dr<sup>a</sup>. Caroline Queiroz Santos - UFVJM

Prof. Dr. Erinaldo Barbosa da Silva - UFVJM

**Diamantina** 2019

Dedico este trabalho aos meus familiares e amigos que me apoiaram ao longo de toda a minha vida acadêmica!

### **AGRADECIMENTOS**

Agradeço primeiramente a Deus, por ter me proporcionado saúde e sabedoria para chegar até aqui. Aos meus pais, Chelmer Cenédrio Rocha e Maria de Fátima Costa Ribeiro, por todo aprendizado, apoio, amor incondicional e por sempre me auxiliarem em meio a todas dificuldades. Aos meus irmãos Alessandro Ribeiro Rocha, Mariana de Cássia Ribeiro Rocha e avós. A minha família por toda a dedicação, paciência, convivência, ensinamentos e conselhos.

Agradeço à minha namorada Priscila Farnezi pelo apoio, disponibilidade, amor e companheirismo em todos os momentos, incluindo os mais difíceis, sempre buscando me motivar para dar o próximo passo.

À minha orientadora Profª. Drª. Cinthya Rocha Tameirão, por sua dedicação, disponibilidade, ajuda, acompanhamento e ensinamentos, fundamentais durante esta etapa.

A todos aqueles que contribuíram para minha formação e estiveram de alguma forma envolvidos durante a minha trajetória como: amigos de trabalho e empresas parceiras como Inforway e SAVE Notebooks.

Agradeço também a Universidade Federal dos Vales do Jequitinhonha e Mucuri por ter me dado à chance e todas as ferramentas que permitiram chegar hoje ao final desse ciclo de maneira satisfatória.

Quando tudo parecer dar errado em sua vida, lembre-se que o avião decola contra o vento, e não a favor dele. (Henry Ford).

#### **RESUMO**

Numa economia cada vez mais ampla e competitiva, a internet representa uma ferramenta para divulgação e atividade fundamental para qualquer empresa, seja qual for o seu ramo. O uso crescente deste meio de comunicação incentivou varias organizações a criarem e usufruírem de uma presença online nas mídias digitais e a desenvolverem estratégias de marketing .cada vez mais criativas e voltadas ao seu público alvo específico.

O Marketing Digital esta presente na Internet e na tecnologia da informação como meio de realização de estratégias de promoções de produtos e serviços, vendas e comunicação direta com os clientes. Nesse contexto, a evolução da tecnologia cria a necessidade que as empresas estejam em constantes evoluções, relacionados à suas plataformas digitais e ao uso de novas ferramentas para se manterem à frente do mercado.

O mesmo se torna necessário para uma nova empresa que deseja entrar no mercado concorrente, visando essa necessidade, e percebendo que a facilidade de expansão das grandes empresas, às vezes torna difícil a ação de micro e pequenas empresas no mercado, especificamente, em relação à visibilidade da empresa e a falta de recursos financeiros para o investimento em marketing, este trabalho foi desenvolvido pelo potencial de contribuir diretamente para o desenvolvimento de uma pequena empresa e do autor aplicando técnicas de marketing digital, visando proporcionar maior visibilidade, auxiliando o crescimento e expansão da empresa SAVE Notebooks.

Este projeto se caracteriza por uma pesquisa aplicada, com uma abordagem quantitativa e exploratória sendo baseada em levantamento bibliográfico e análise documental, aplicado em um estudo de caso.

No final deste projeto, demonstramos de forma efetiva os resultados referentes aos objetivos proposto, alcançando de forma satisfatória ao que foi proposto. A empresa SAVE Notebooks foi o estudo de caso escolhido, e através de análises conseguimos identificar resultados relacionados ao público alvo, mercado de atuação, objetivos comerciais e estratégias de marketing.

**Palavras chave:** Estratégia. Marketing Digital. Mídias Digitais. Plano de Marketing.

# LISTA DE ILUSTRAÇÕES

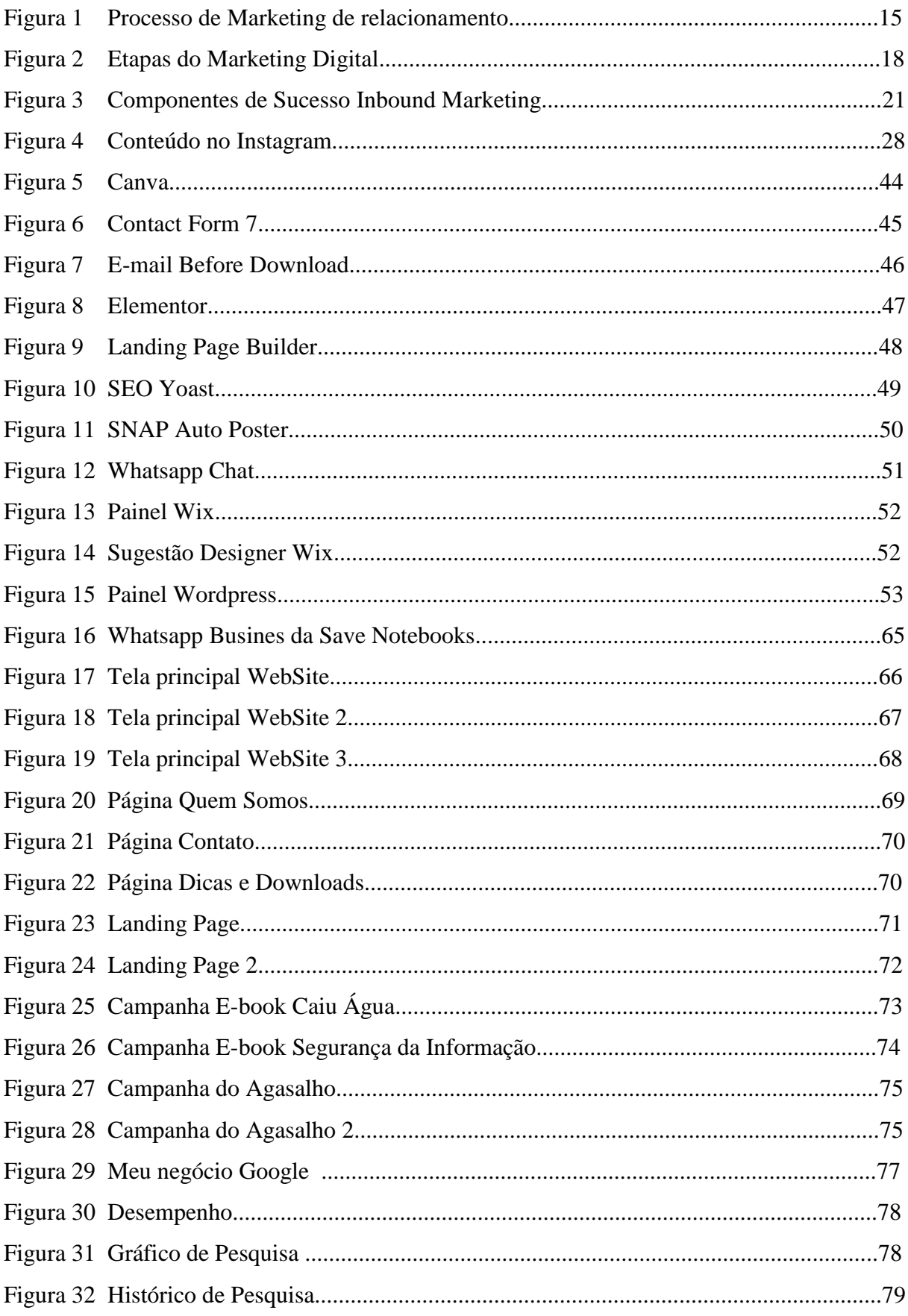

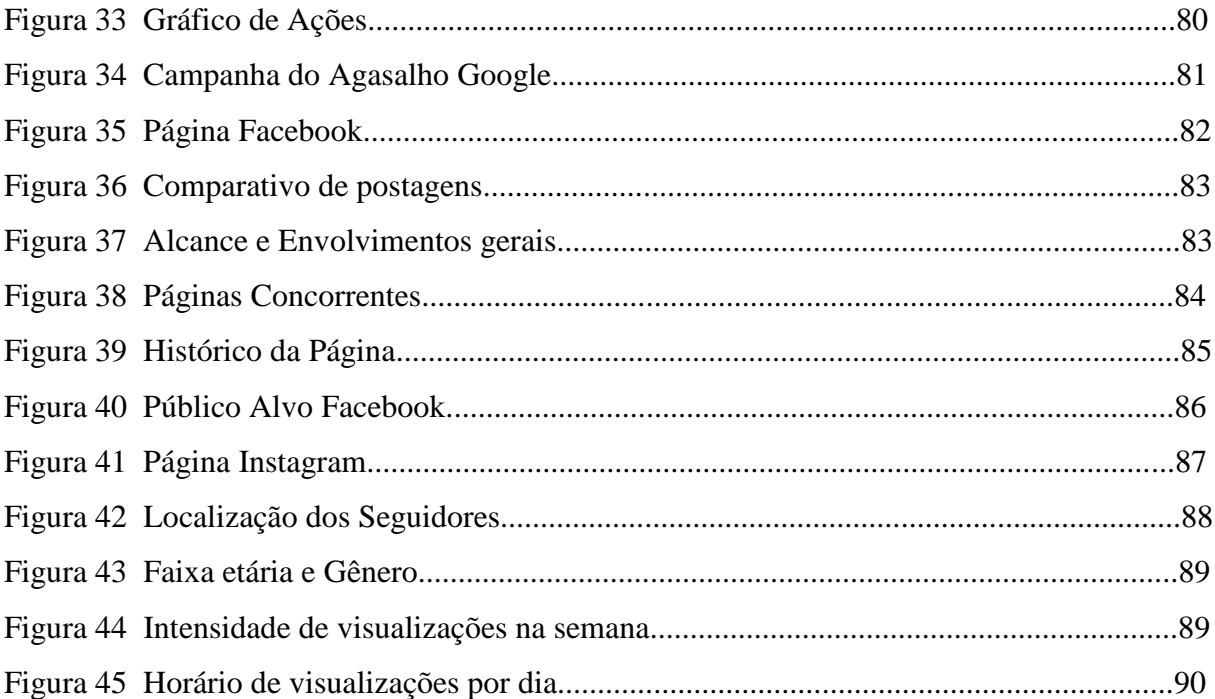

# **LISTA DE ABREVIATURAS E SIGLAS**

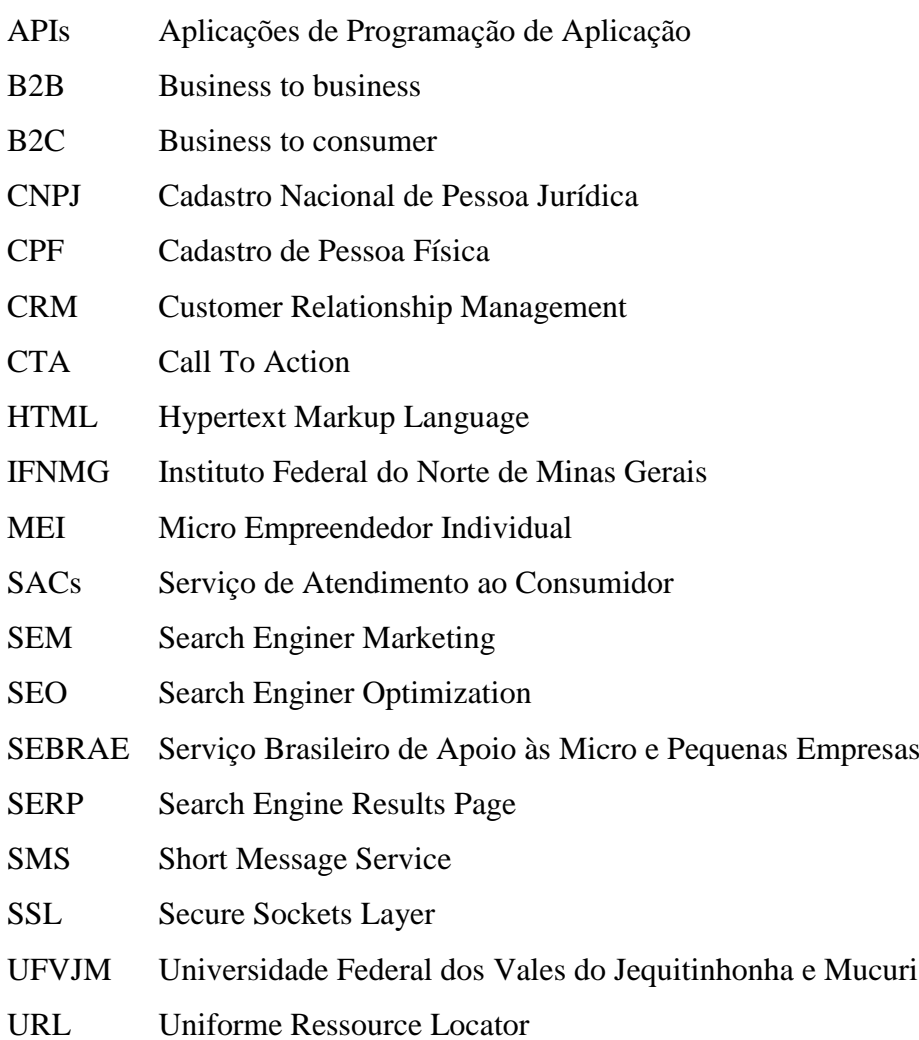

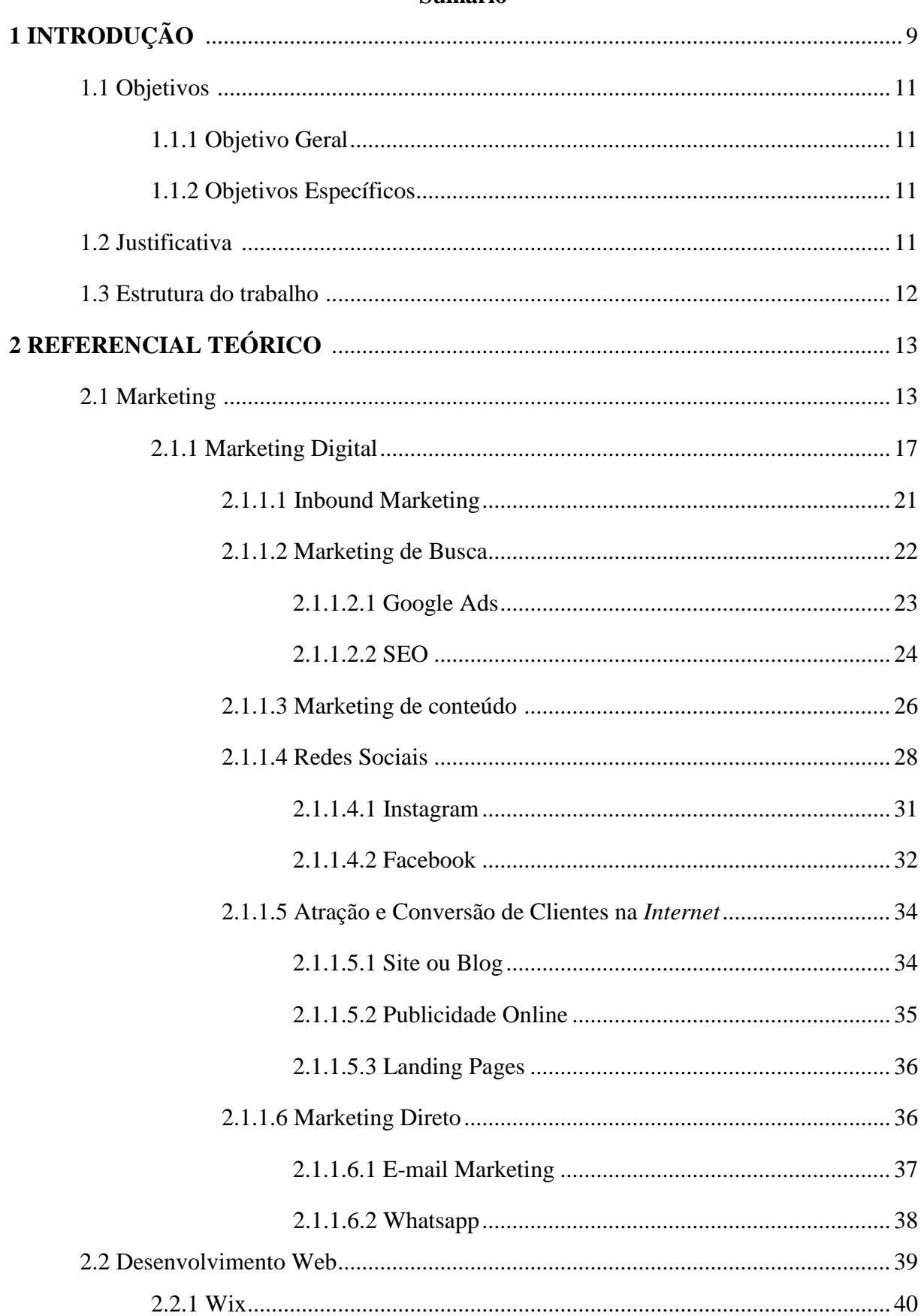

# Sumário

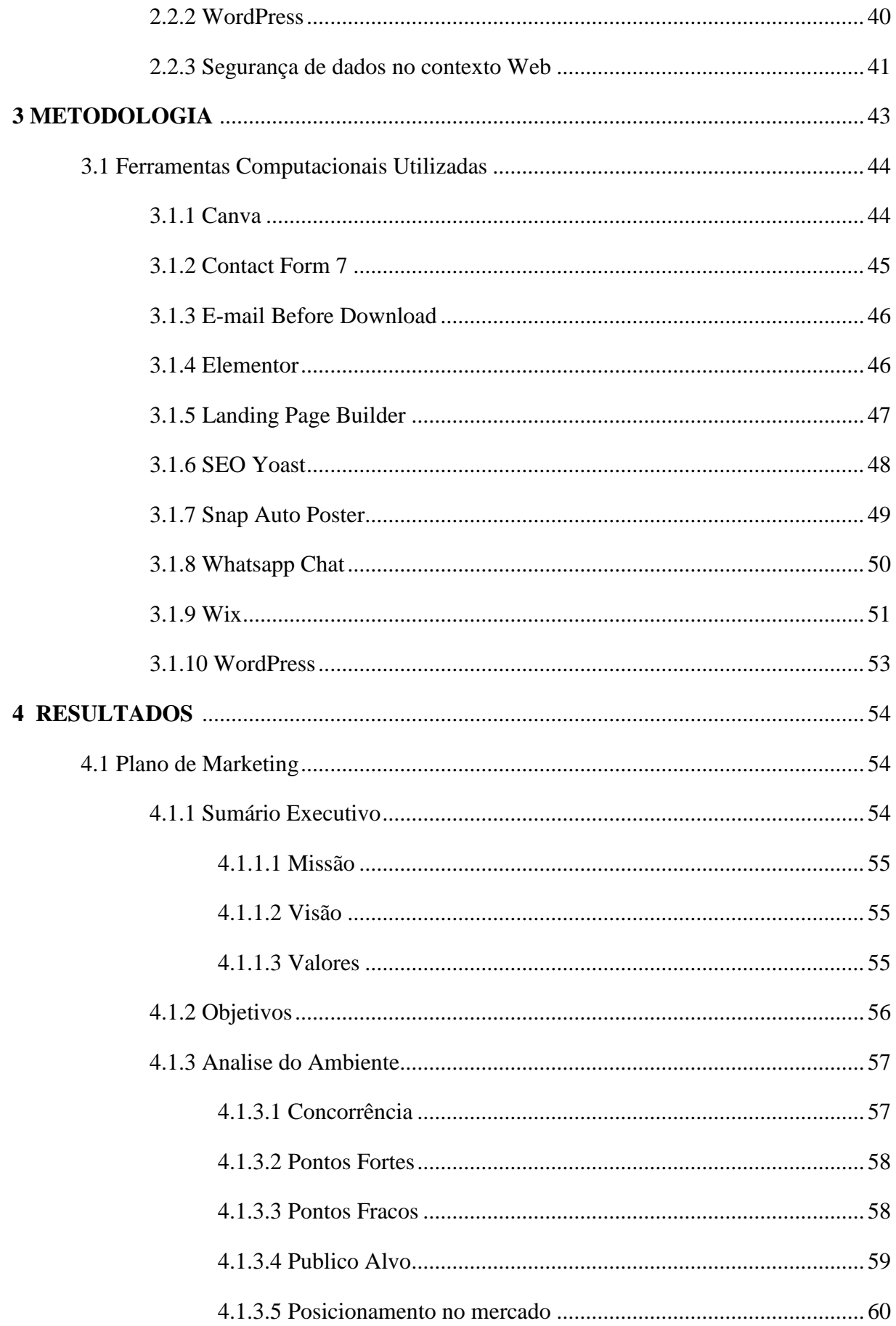

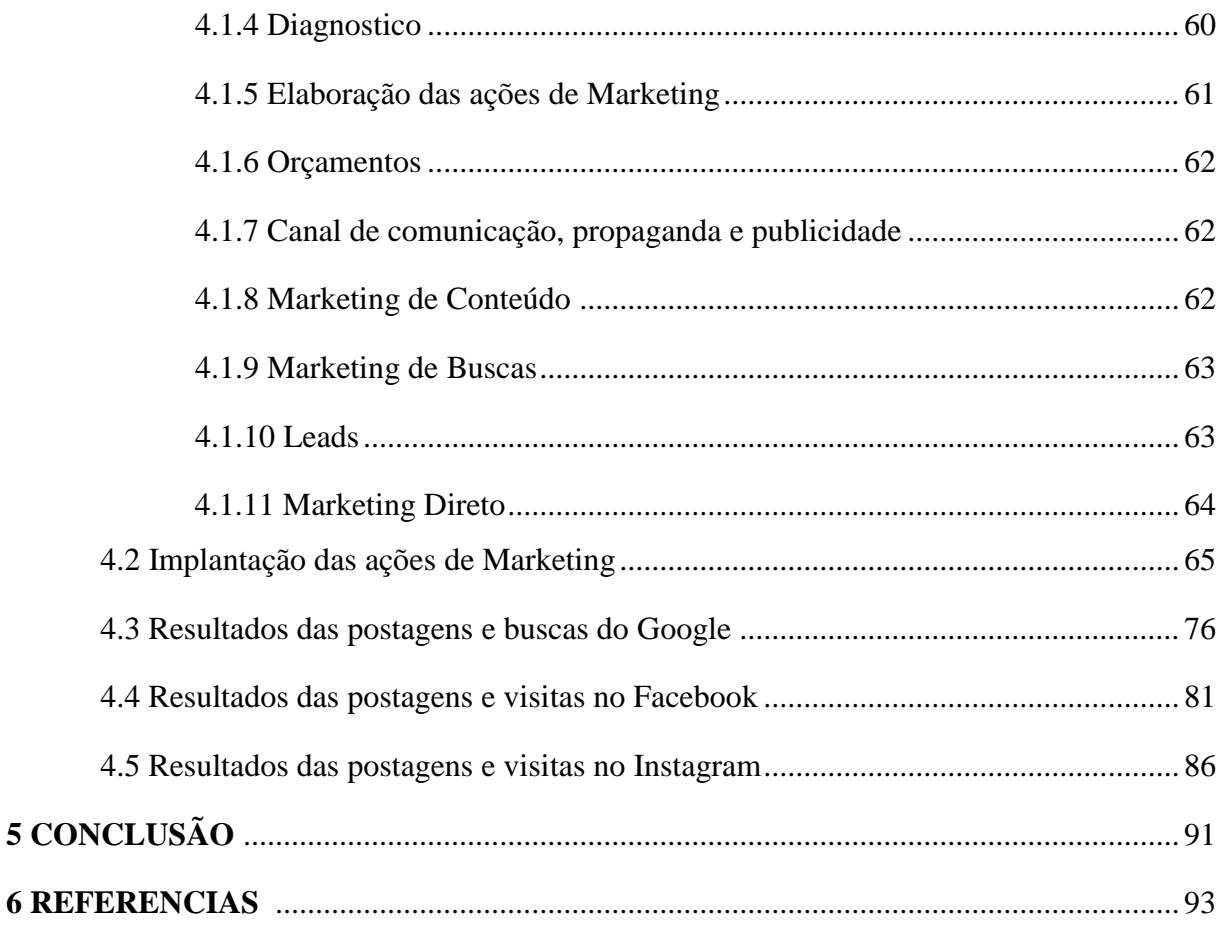

## **1 INTRODUÇÃO**

A Internet têm provocado mudanças na vida social e econômica das pessoas. O comportamento humano reflete essas mudanças tanto na interação entre pessoas, mediadas pelas redes sociais, quanto nas relações entre consumidores e empresas, expandindo o engajamento, ampliando o potencial de avaliações positivas ou negativas. A tomada de decisão de compra tem sido comumente precedida por buscas na Internet seja com o intuito de aquisição ou para buscar referencias ou informações.

Para as empresas, a Internet afeta diretamente as estratégias de marketing. Enquanto canal de vendas, canal de distribuição, por exemplo, os serviços de *streaming* e canal de comunicação, dependendo do modelo de negócios, influenciando todo o composto mercadológico: produto, preço, distribuição e comunicação (KELLER; KOTLER, 2012). Contudo, segundo pesquisa do Sebrae-SP (AGÊNCIA SEBRAE DE NOTÍCIAS, 2018) somente 34% das micro e pequenas empresas usam a Internet para divulgar seus produtos e serviços. Nesse número estão incluídos o uso através de sites próprios, de terceiros e redes sociais.

Isso demonstra por um lado um grande espaço a ser explorado, potencial de ampliar negócios e atrair novos clientes. Por outro lado, esse dado sugere um desconhecimento, despreparo, falta de percepção oportunidades de empreender através desse canal por micro e pequenas empresas.

Em geral, as micro e pequenas empresas enfrentam desafios financeiros que também pode ser um fator limitador para investir em uma estratégia para empreender na Internet.

Contudo, o avanço de tecnologias voltadas à negócios digitais pode ter um impacto positivo nesse contexto. Em grande parte, o Marketing Digital tem possibilitado alcançar um amplo público com baixo custo, menores do que em campanhas realizadas em mídias tradicionais (SABBAG, 2014). Isso faz com que mesmo pequenas empresas possam investir em estratégias de marketing digital, com potencial de contribuir para o crescimento desses negócios.

Existem ferramentas gratuitas e práticas, que podem ser usadas para o desenvolvimento de sites, monitoramento de redes sociais, que podem ser utilizados de maneira rápida e intuitiva. Porém, muitas empresas, sobretudo as pequenas, ainda não utilizam as mídias digitais, ou o fazem de forma pouco eficiente, seja por

desconhecimento do conceito de marketing e também de técnicas ou das ferramentas de marketing digital. Isso resulta por vezes em investimentos no desenvolvimento de sites e redes sociais de forma não integrada a uma estratégia unificada de marketing digital (TORRES, 2009). Ou seja, sem que se pense em um plano de marketing voltado aos objetivos da empresa. Cintra (2010, p.9) reforça esse aspecto ao apontar que "o marketing digital precisa ser bem elaborado como o próprio marketing; é necessário traçar um caminho com objetivos e metas claros, saber onde deseja chegar".

Assim, criar um site e redes sociais, além de outras ações digitais, pode ser viável frente a um baixo orçamento, mas ao fazê-lo sem envolvimento com uma ação integrada de marketing, há o risco de que tenham pouca visibilidade e efetividade. Pensar no desenvolvimento de site e de redes sociais como parte da estratégia unificada de marketing pode contribuir de forma mais efetiva para que pequenas empresas consigam alcançar seus objetivos no contexto Web.

Nesse sentido, com este trabalho buscamos pesquisar e definir estratégias e ferramentas de marketing digital que possam contribuir para os negócios de uma pequena empresa. O trabalho será desenvolvido a partir de uma pesquisa aplicada, com um estudo de caso da empresa Save Notebooks, como forma de agregar valor a prestação de serviços não digitais. Assim, as perguntas que orientam o desenvolvimento do trabalho são: Como orientar uma pequena empresa a empreender seu negócio na *Internet*? Quais ações em um plano unificado de marketing digital podem ser empregadas para possibilitar que uma pequena empresa, com baixo orçamento, possa atuar no contexto digital e alcançar seus objetivos? Nesse caso, a *Internet* será utilizada com o intuído de aumentar a notoriedade da marca, promover os seus serviços e aumentar a sua interação com o público-alvo. Consideramos nesse contexto a necessidade de articulação dos conhecimentos de marketing e desenvolvimento Web e o levantamento de ferramentas gratuitas ou de baixo custo para a execução do plano.

### **1.1 OBJETIVOS**

#### **1.1.1 Objetivo geral**

Desenvolver um plano de marketing voltado ao posicionamento de uma pequena empresa de prestação de serviços na Internet, para apoiar a busca por visibilidade e a ampliação do seu mercado de atuação.

#### **1.1.2 Objetivos específicos**

 Analisar o modelo de negócios da empresa, seu mercado de atuação e objetivos, sob o enfoque das teorias de marketing.

 Aprofundar o conhecimento sobre o marketing e o marketing digital, para entender às ações possíveis no contexto de uma pequena empresa de baixo orçamento.

 Propor o plano de marketing digital integrado considerando os objetivos da empresa, a limitação de orçamento e outros recursos e o seu contexto de atuação.

 Desenvolver ações de marketing digital voltadas para a atração e conversão de clientes: Website, inicialmente para gerenciamento de conteúdo, redes sociais e outras mídias digitais, considerando as estratégias de marketing identificadas.

## **1.2 JUSTIFICATIVA**

A facilidade de expansão das grandes empresas, às vezes torna difícil a ação de micro e pequenas empresas no mercado. Especificamente, em relação ao marketing, faltam recursos financeiros e de pessoal que dificultam o investimento em marketing que por parte destas muitas vezes é grande, o que torna o processo ainda mais difícil.

Nesse sentido, o trabalho proposto justifica-se pelo potencial de contribuir diretamente para o desenvolvimento de uma pequena empresa. A aplicação de técnicas de marketing digital na SAVE Notebooks empresa de estudo deste trabalho, visa proporcionar maior visibilidade, auxiliando a empresa a empreender na *Internet* e possivelmente ampliar sua atuação com um baixo orçamento. Além disso, também pode

contribuir futuramente para que outras micro e pequenas empresas utilizem o conhecimento consolidado neste trabalho para aplicar em seus negócios.

Este trabalho também contribui para o desenvolvimento do autor, possibilitando a vivencia de uma situação real de mercado, colocando em prática os conhecimentos adquiridos durante o curso e colaborando para atuação futura como empreendedor. Em minha trajetória acadêmica e profissional percebo que tenho uma vocação para atuar como empreendedor, inclusive futuramente na empresa foco da pesquisa.

### **1.3 ESTRUTURA DO TRABALHO**

Este trabalho está organizado em seis capítulos. Neste capítulo um, estão incluídos a introdução, os objetivos, e a justificativa do presente trabalho. No capítulo dois é apresentado o referencial teórico referente aos temas de Marketing, Marketing Digital e Desenvolvimento Web divididos em subtópicos. O capítulo três traz a metodologia que norteou a realização da pesquisa aplicada e as ferramentas utilizadas para a criação do website. No capítulo quatro são apresentados os resultados do trabalho realizado incluindo o plano de marketing integrado desenvolvido para a empresa SAVE Notebooks. Finalmente, no capítulo cinco são apresentadas as considerações finais do presente trabalho.

### **2 REFERENCIAL TEÓRICO**

#### **2.1 MARKETING**

Segundo Kotler e Keller (2006) marketing é um processo social por meio dos quais pessoas e grupos de pessoas obtêm aquilo de que necessitam e o que desejam com a criação, oferta e livre negociação de produtos e serviços de valor com outros. Na mesma linha, de maneira mais prescritiva Churchill e Peter (2000, p.4) definem que "marketing é o processo de planejar e executar a concepção, estabelecimento de preços, promoção e distribuição de ideias, bens e serviços a fim de criar trocas que satisfaçam metas individuais e organizacionais".

Percebendo a necessidade da interação entre a empresa e o consumidor, Keller e Kotler (2012, p.4) reforçam que "o marketing envolve a identificação e a satisfação das necessidades humanas e sociais" para possibilitar a geração de lucro às empresas. De forma mais geral, Berni (2016, p.29) aponta que o marketing envolve "todas as atividades concernentes às relações de troca, orientadas para a satisfação dos desejos e necessidades dos consumidores".

Não existe um modelo padrão de marketing que servirá para todas as empresas existentes, cada empresa deve entender o seu público-alvo especificamente. A empresa necessita identificar o mercado que irá atuar, quem é o seu público-alvo e o que eles esperam ou anseiam ter. Segundo Kotler (1998, p.31) "um mercado consiste de todos os consumidores potenciais que compartilham de uma necessidade ou desejo especifico, dispostos e habilitados para fazer uma troca que satisfaça essa necessidade ou desejo".

Voltar-se às necessidades e desejos do público-alvo específico possibilita agregar valor a serviços e produtos levando a uma maior satisfação e fidelização dos clientes. As estratégias de marketing tornam mais fáceis e objetivas a comunicação entre e empresa e cliente, auxiliando as organizações a traçarem uma comunicação voltada a seus públicos-alvo, desta forma aumentando as chances de sucesso com vendas de bens ou serviços.

Para que a gestão de uma empresa possa lidar com um ambiente de marketing em constante mudança, é necessário que ela se torne cada vez mais voltado para o cliente e para a sociedade (HOOLEY; SAUNDERS; PIERCY, 2005). Contudo,

muitas vezes, as empresas concentram suas forças em cima de produtos, ou seja, no lugar de observar todo o contexto ao redor da empresa, a empresa enxerga somente aquilo que está bem próximo a ele, com isso o cenário mercadológico ou as necessidades dos consumidores acabam sendo negligenciadas (ANDRADE, 2018).

A necessidade de promover serviços em um mercado cada vez mais competitivo se torna extremamente importante, consumidores buscam satisfazer seus desejos baseando-se em múltiplas variáveis que influenciam diretamente sua satisfação, tais como necessidade, esforço, valor econômico, qualidade, status bem estar entre outras.

À medida que o mundo evolui, as necessidades dos clientes mudam de acordo com a época. O desejo de adquirir produtos muda de forma rápida assim como o gosto dos clientes. Visando essa situação, as empresas necessitam estar sempre atualizadas sobre novos produtos e tendências, dessa forma estando na frente na corrida mercadológica. Para Rocha, Ferreira e Silva (2012, p.447) é necessário "mudar o foco da empresa do produto ou transação para o cliente e a sua relação com o mesmo, enfatizando os efeitos e retornos no longo prazo desta relação".

Em busca de conquistar relacionamentos duradouros e satisfatórios, as empresas necessitam obter canais de comunicação cada vez mais acessíveis aos consumidores finais de sua marca, essa prática é conhecida como marketing de relacionamento, onde as empresas desenvolve confiança e relacionamento a longo prazo com os consumidores, distribuidores e fornecedores. "Essa percepção faz com que as empresas invistam na construção de relacionamentos com seus clientes com foco no longo prazo e satisfatórios para ambos" (KELLER; KOTLER, 2012, p.18).

Buscando melhor atender os clientes, as empresas necessitam primeiramente estar no lugar dos clientes, identificar o que eles procuram e o que os satisfazem. O marketing voltado ao relacionamento produz uma qualidade benéfica para as duas partes, empresa e cliente. Um bom relacionamento pode facilitar o caminho para atingir a satisfação e fidelidade dos clientes, oferecendo produtos que realmente satisfaçam-nos da melhor maneira possível. Para eles, significa receber das empresas aquilo que eles querem ter e que possui algum valor para ele naquele momento.

Kotler (1998), explica o processo de marketing de relacionamento, mostrando as etapas no processo de desenvolvimento do consumidor, conforme ilustrado na Figura 1

<span id="page-19-0"></span>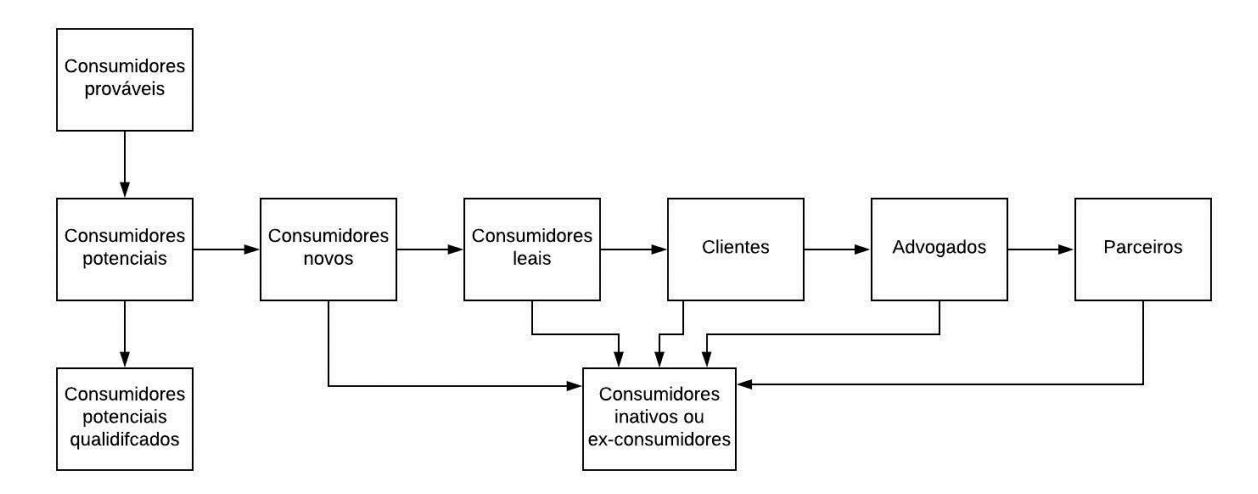

**Figura 1 – Processo de Marketing de Relacionamento**

Fonte: KOTLER, 1998, p.59

Percebemos que o ponto de partida inicial é a identificação do público alvo, ou seja, todo consumidor que poderia adquirir aquele produto ou serviço disponibilizado pela empresa. Com as estratégias de comunicação marketing, como promoções e propagandas, bem como estratégias de distribuição, preço e produto a empresa busca converter consumidores potenciais bem qualificados em novos consumidores.

Quando o consumidor experimenta o produto ou serviço, as estratégias de marketing devem contribuir para que ele tenha uma boa experiência e se torne um consumidor leal à marca. Consumidores leais são aqueles que buscam a marca dentre as primeiras opções, mas não descarta a hipótese de conhecer novas. Neste momento a empresa possui o desafio de transformar consumidores leais em clientes, ou seja, consumidores que não compram em outro local a não ser na empresa em questão, criando um bom relacionamento com estes clientes.

À medida que o cliente sente que suas expectativas são atendidas, ou mesmo superadas, ele passa a agir como o que é conhecido por advogado da marca, ou seja, são aqueles consumidores que defenderão a empresa através de comunicação com outros clientes, sendo ela na divulgação ou em uma discussão de qualidade da empresa com outros consumidores. Estes advogados da marca geram a empresa uma vasta possibilidade de divulgação, a melhor parte é que a mesma não paga nada ou quase nada para esses advogados, o desenvolvimento destes clientes, leais e satisfeitos com a

marca, produtos ou serviços, podem aumentar o faturamento da empresa (KELLER; KOTLER, 2012).

Esse tipo de visão coloca o cliente como parte ativa do processo de marketing, ele não só faz parte final do processo, mas sim é o parceiro de todo o processo de vendas até o desenvolvimento. Como se trata de longo prazo, é inevitável que alguns clientes por motivos pessoais ou insatisfação com a empresa, se tornem clientes inativos, deste modo como último desafio enfrentado pela empresa, é ideal que utilize de estratégias de recuperação para reativar estes clientes, para Kotler e Keller (2006) é mais fácil reativar um cliente insatisfeito do que encontrar um novo cliente.

Segundo Prado, Fabricio e Bastos (2009, p.4) "Atualmente o marketing tem sido impulsionados por muitas transformações, provocadas normalmente pelas mudanças tecnológicas. Hoje é possível efetuar transações em um ambiente virtual, em que os consumidores não interagem frente a frente com um vendedor." Dessa maneira, as relações de comunicação entre a empresa e o consumidor acabam sendo prejudicadas e ficando um pouco de lado. Deste modo, o marketing de relacionamento aparece como uma solução para que as empresas possam se relacionar com seus clientes de uma forma mais rápida e prática. As empresas precisam ter uma identidade clara, que demonstre autenticidade e carisma, demonstrando sua proposta de valor, este propósito deve guiar todos os esforços da organização, esse momento de transparência da marca com o cliente, influencia em sua percepção sobre a empresa e seus produtos (MEIRELLES, 2018).

Conforme entendemos o modelo anterior demonstrado por Kotler (1998) e a afirmação de Prado, Fabrício e Bastos (2009), percebemos que a *internet* proporciona à empresa uma ampliação desta rede de possíveis consumidores, clientes, advogados e parceiros, de mesmo modo, ela também facilita a inativação de clientes leais, porém de uma forma muito mais rápida do que o modelo tradicional, em questões de segundos uma informação pode ser difundida na *internet* e redes sociais, sendo ela compartilhada entre milhares de pessoas, esse tipo de episódio é conhecido como viral<sup>1</sup>. Como a *internet* torna possível a comparação de produtos, serviços, valores e qualidade com outras empresas e concorrentes do mundo digital, fidelizar e manter um cliente gera um grande desafio para o Marketing Digital. Deste modo, estabelecer um relacionamento

1

<sup>1</sup> Viral é o termo utilizado para designar os conteúdos que acabam sendo divulgados por muitas pessoas na *internet* e ganham repercussão.

com o consumidor atualmente, se torna um grande diferencial dentre o mercado frente à concorrência. A utilização de ferramentas como o CUSTOMER RELATIONSHIP MANAGEMENT - CRM<sup>2</sup> auxilia as empresas a gerirem as informações dos clientes de forma individuais, visando obter uma maior fidelidade entre a empresa e os clientes. (KOTLER; ARMSTRONG, 2007).

A *internet* é um meio de comunicação rápida, com grande alcance e pode ser utilizada em ações de marketing por uma empresa de forma "gratuita" ou com poucos recursos financeiros. Para Cintra (2010) o ambiente virtual, expande novos horizontes e possibilita que pequenas empresas possam competir de igual para igual com as maiores, pois os recursos investidos neste tipo de ambiente são baixos e acessíveis a todos. Uma informação de divulgação de uma marca, produtos ou serviços, podem alcançar muitas visualizações em um espaço de tempo reduzido de segundos, dando a empresa uma exposição da qual ela não tinha antes, essas técnicas necessitam ser estudadas e bem avaliadas, pois a exposição pode-se gerar um aspecto tanto positivo para a marca como negativo. O marketing desenvolvido no contexto da *internet* é descrito como Marketing Digital.

#### **2.1.1 Marketing digital**

1

Com a *internet* agindo diretamente na evolução dos meios de comunicação, as informações estão disponíveis de forma cada vez mais prática e de fácil acesso a quase todas as pessoas. Para atingir o maior número de consumidores, as empresas necessitam criar uma comunicação direta e clara com o mercado. Com a facilidade do acesso e divulgação da informação, muitas empresas acabam gerando uma enorme quantidade de volume de informação e pouco conteúdo, é neste momento que o conceito de marketing digital deve ser aplicado.

O marketing Digital refere-se à utilização efetiva da *internet* como uma ferramenta de marketing, envolvendo comunicação, publicidade, propaganda e todo arsenal de estratégias e conceitos já conhecidos na teoria do marketing (TORRES, 2009). Segundo Sabbag (2014), o Marketing Digital é um modelo de negócio onde a *internet* é a plataforma de realização de ações promocionais, que têm como finalidade a

<sup>2</sup> CRM é o termo que se refere a um conjunto de práticas, estratégias de negócio e tecnologias focadas no cliente.

divulgação de produtos, serviços, negócios ou da própria imagem da marca. Assim como o Marketing tradicional, os conceitos originais de marketing se aplicam no mundo digital, porém as ferramentas nas quais se desenvolvem o marketing e as mídias digitais utilizadas criam uma diferença entre estes conceitos.

Mídia Digital é "toda comunicação feita através da i*nternet*. Portanto, banners em sites, anúncios pagos feito através do Facebook, comerciais que antecedem vídeos no Youtube, Links Patrocinados e Anúncios feitos no Instagram, são alguns dos exemplos de Mídia Digital" (DIGITAL, 2016, p.1).

Manovich (2001) define as novas mídias como sendo objetos que usam a tecnologia de computadores para a distribuição e exibição de conteúdos. Deste modo considerando como mídias digitais a *internet*, Websites, computadores, jogos de computador, CD-ROM, DVD, TVs, Tablets, Redes Sociais e etc. Manovich (2001) ainda defende que todos esses estilos de mídia, têm em comum o fato de trabalharem com o dado digital que pode ser manipulado por software de computadores.

O Marketing Digital é descrito por Hooley, Saunders e Piercy (2005) como um processo que passa por três etapas: atração, conversão e retenção de clientes, sendo estes processos dispostos como um dentro do outro, conforme a Figura 2 apresenta, fazendo com que todas as três etapas seja um grande processo.

**Figura 2 – Etapas do Marketing Digital**

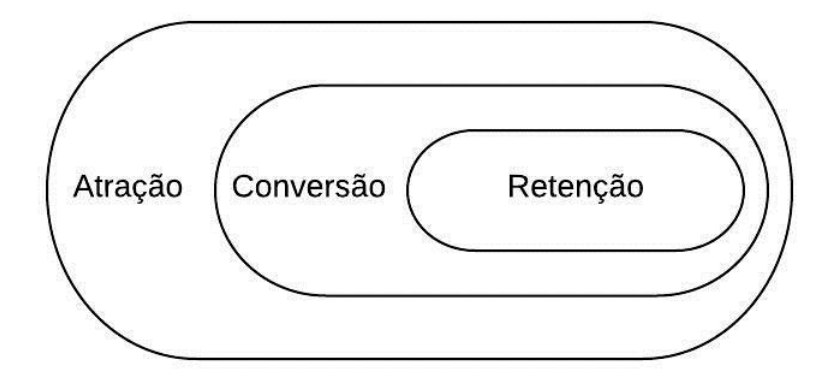

Fonte: (HOOLEY; SAUNDERS; PIERCY, 2005, p.375)

A partir do ponto de vista de Hooley, Saunders e Piercy (2005), entendemos, o processo de atração como quando possíveis clientes encontram um site de conteúdo, comércio eletrônico ou redes sociais de uma empresa através da *internet*,

através de motores de busca, palavras chave ou propaganda promocional em outros sites relacionados. São usuários que chegaram a um site especifico obtendo a possibilidade de acessarem a informação e adquirirem um produto ou serviço, ou que de certa forma ao menos possuem algum interesse por aquele conteúdo (HOOLEY; SAUNDERS; PIERCY, 2005).

Contudo, Vaz (2010) afirma que há uma grande diferença na forma de se trabalhar no ambiente tradicional e no digital.

> Na Internet, a propaganda dá lugar à publicidade, o marketing de interrupção dá lugar ao marketing de relacionamento e de permissão, a forma dá lugar ao conteúdo, a via de mão única dá lugar ao dialogo e a participação, o corporativo ao flexível e orgânico, a "campanha" a ideia, o marketing de massa ao relacionamento com o indivíduo, os segredos da instituição à transparência absoluta, a empresa cede lugar ao consumidor e o spam, lugar ao viral [...] (VAZ, 2010, p.33).

Deste modo existe uma diferença entre o marketing convencional, ou seja, que se utiliza das mídias não digitais como canal de comunicação, e o digital. O marketing convencional, gera uma comunicação mais direta com o público, sem interação muito efetiva com consumidor, mas isso não significa que não existe interação, ela se dá de maneira mais abrangente, porém alguns consumidores serão atraídos para a empresa. Neste caso, o Marketing Digital proporciona ao usuário, uma experiência mais direcionada, com a comunicação voltada diretamente para aquele consumidor, as chances de possibilitar o relacionamento cliente-empresa são maiores, existe essa possibilidade se a empresa conseguir gerar uma satisfação maior do cliente.

Para proporcionar uma experiência agradável ao possível cliente, ao desenvolver paginas Web, redes sociais e outras formas de mídias digitais, as empresas necessitam ficar atentas aos pequenos detalhes, páginas bem estruturadas, organizadas e hierarquizadas, proporcionam ao usuário a sensação de controle do momento, os mesmos percebem facilidade na hora de ir para uma pagina do site ou voltar a anterior, também proporcionam estas sensações, extensões como buscadores internos incluídos nestas mídias, que servem como auxiliadores do usuário para uma navegação mais rápida e específica (TRINDADE, 2018).

Considerando questões de segurança deve-se utilizar de certificados de segurança de sites, juntamente com criptografias de navegação como a criptografia  $SSL<sup>3</sup>$ , além de proteger a navegação do usuário, essas criptografias geram ícones de cores e cadeados que proporcionam ao usuário a sensação de que ele navega por um local seguro (OLIVEIRA, 2012).

Os processos de atração trazem pessoas de todos os tipos e interesses para a sua mídia ou conteúdo disponibilizado, neste momento é essencial que se converta essas pessoas de visitantes a possíveis clientes. É necessário que a empresa consiga aproximar as relações com essas pessoas, oferecendo cadastros para receber atualizações ou promoções, disponibilizando conteúdos exclusivos e downloads, essas pessoas são conhecidas como leads, quando a empresa vender produtos ou serviços para estes leads é que ocorrem as conversões (RODRIGUES, 2018).

Esta etapa possui o objetivo de converter usuários e possíveis consumidores, a se tornarem clientes fiéis e satisfeitos. Para Moreira (2015), alguns aspectos devem ser observados para tornar eficiente o marketing digital no que se refere à conversão dos clientes, por exemplo, é fundamental oferecer boa navegabilidade e acessibilidade das mídias digitais, páginas com informações desatualizadas ou mal relacionadas proporcionam ao usuário uma navegação cansativa e desanimadora, acompanhar estas mídias em tempo real, oferecer suporte para que o cliente concretize uma compra ou solicitação de serviço de forma rápida e prática, faz com que o cliente tenha uma experiência satisfatória com a navegação ampliando as chances de concluir a compra. O usuário ao buscar uma comunicação à distância com a empresa, espera encontrar um tratamento efetivo e de qualidade da mesma forma que o tratamento presencial, se esta comunicação não funcionar, o cliente não perceberá a credibilidade que a empresa busca passar, desta forma se torna suscetível a novas possibilidades de empresas, não se tornando um cliente.

Com as inúmeras possibilidades que a Internet dispõe, fazer com que o cliente se torne fiel e sempre busque a empresa como primeira opção é uma tarefa árdua para os empresários, o terceiro processo descrito por Hooley, Saunders e Piercy (2005), é conhecido como retenção, e possui foco em fazer com o que o cliente conquistado no

<sup>3</sup> SSL é um padrão global de segurança que cria um canal criptografado entre um servidor web e um navegador.

1

processo anterior se torne um cliente fixo e fiel, criando um relacionamento clienteempresa estável e duradouro.

Com a facilidade de buscar novas possibilidades, as empresas necessitam ser atrativa para os usuários, além de propor uma navegação confiável e prazerosa, a mesma necessita dar possibilidades de vantagens aos usuários, vantagens que só ela oferece isso se torna um diferencial e põem frente ao mercado competitivo. Promoções, cupons de descontos válidos para usuários cadastrados ou compartilhamentos e indicações, são boas alternativas para se criar essa frente na corrida competitiva, materiais com conteúdo de apoio ao usuário e atendimento personalizado, também irão proporcionar uma navegação única ao usuário (ROCKCONTENT, 2018).

### **2.1.1.1 Inbound marketing**

Para Ribeiro (2009), o processo de *Inbound Marketing* visa gerar tráfego de visitantes que estão à procura de assuntos relacionados a um tema. Segundo Varanda (2010), a estratégia é disponibilizar um conteúdo para os sites, blogs ou redes sociais nos quais os usuários interessados pelo assunto, possam interagir com o conteúdo, se registrar, ler, responder postagens. Para a autora este conteúdo é o que atrai o públicoalvo para o site e ela afirma que os três componentes chaves para o sucesso do *Inbound Marketing* são: SEO, Conteúdo e Mídias Sociais, de forma interrelacionada, conforme a Figura 3 apresenta.

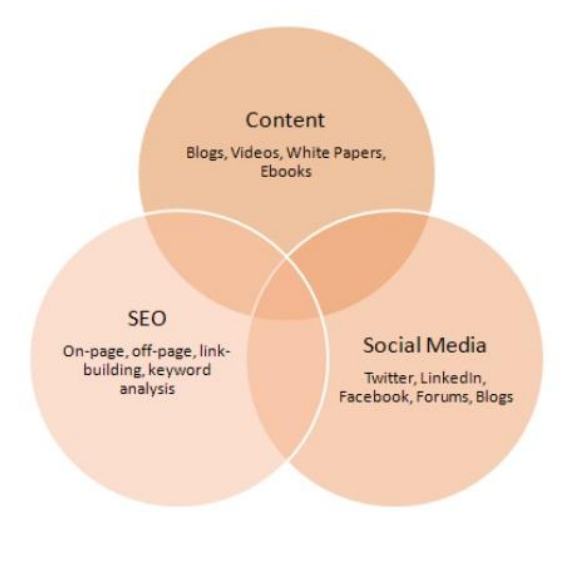

**Figura 3 – Componentes de Sucesso Inbound Marketing**

Fonte: Varanda (2010, p.8)

O primeiro componente é o conteúdo que necessita ser rico de informação com qualidade, uma informação que atraia o publico alvo sem precisar que o mesmo seja convidado, o usuário deve gostar do conteúdo e decidir sozinho visitar a página para saber mais. O segundo componente é a utilização de mecanismos de otimização de buscas vinculadas ao Google ou outras ferramentas de buscas, estes são conhecidos como SEO. Terá como função principal tornar o site, blog ou outra mídia disponível e acessível para o usuário, para quando ao buscar alguma palavra chave especifica, o site esteja nas primeiras posições do  $SERP<sup>4</sup>$ . O ultimo componente citado pela autora são as redes sociais. Estas terão como função ampliar o alcance dos conteúdos disponibilizados, e criar um vínculo amigável e de fácil acesso com a empresa, quando um conteúdo disponibilizado no site for divulgado em redes sociais, o mesmo terá um alcance inestimável, possibilitando ainda que os usuários das redes compartilhem este conteúdo com os amigos, criando grupos de discussões e comentários (VARANDA, 2010).

Para o Hubspot (2019) site especialista em *Inbound Marketing* os componentes citados pela autora, trabalhando em conjunto disponibilizam a empresa uma taxa alta de sucesso na aplicação do marketing online para conquista de usuários.

#### **2.1.1.2 Marketing de buscas**

1

O crescente volume de dados disponíveis atualmente na *internet* leva o usuário/cliente a inúmeras possibilidades de acessos a promoções e conteúdos disponibilizados pelas empresas. Segundo Peçanha (2019), cofundador da Rockcontent, basta o usuário buscar o que deseja no Google, que terá boas chances de receber um bom resultado sobre aquele assunto. A partir disso, entendemos que o conteúdo passa a constituir um importante ativo para as empresas na Internet, pois *sites* que possuem um bom conteúdo terão mais chances de atrair o público.

Segundo Valle (2019)*,* o marketing de buscas ou o SEM - (Search Engine Marketing) é o segmento do marketing digital que tem como foco estratégias e ferramentas de divulgação em ferramentas de busca como Google, Yahoo e Bing. Para

<sup>&</sup>lt;sup>4</sup> SERP é um termo técnico para representar as páginas que exibem os resultados em uma busca na i*nternet*

Sen (2005) o marketing em mecanismos de busca pode ser realizado com diferentes ferramentas, como banners publicitários relacionados a palavras-chave usadas, apresentação de atualizações regulares, otimização de mecanismos de pesquisa e colocações pagas.

De acordo com Valle (2019), o objetivo do SEM é conseguir a maior exposição possivel das paginas Web dentro dos buscadores, através de ferramentas como o Google Ads, otimização da estrutura do site ou anúncios no próprio Google. Este é dividido em dois formatos, um gratuito conhecido como buscas orgânicas, que segundo o autor, trata dos resultados nas páginas de acordo com os grandes buscadores como Google e o outro é pago também conhecido como *links* patrociandos, que é o segmento que trata exclusivamente dos resultados pagos conseguidos através de ferramentas como o Google Ads.

### **2.1.1.2.1 Google Ads**

Para Monteiro (2009), o Google Adwords ou Google Ads como é atualmente conhecido, é "uma ferramenta de links patrocinados do Google, este consiste investir em determinadas palavras chave para quando o usuário pesquisá-las nos buscadores seja levado diretamente ao seu site".

Segundo Fonseca (2018) é uma das principais ferramentas para gerar receitas online para uma empresa. Esta tem como principal função aperfeiçoar a busca de resultados de usuários por palavras chaves, e oferecer anúncios através de links patrocinados fazendo com que os anúncios sejam segmentados a um público alvo específico, essa funcionalidade torna a ferramenta eficaz, produzindo um ótimo nível de eficiência em seus resultados.

O serviço torna possível que a campanha oferecida, seja vista apenas por usuários que estejam interessados naquele assunto, isso se dá através de palavras chave, o algoritmo filtra todos os registros de pesquisas feitas por aquele termo ou palavrachave que o anúncio tenha selecionado para a sua campanha. Isso faz com que a ferramenta de análise aumente em grande escala o número de usuários que irão se interessar pelo anúncio, desta forma podendo aumentar as vendas da campanha, de mesmo modo também evita que usuários que não estejam relacionados à campanha, fiquem recebendo propagandas desnecessárias e exaustivas em sua tela. Ela permite que um anúncio relevante seja entregue para a pessoa que está buscando, no momento que ela está buscando o produto ou serviço (NEILPATEL, 2019).

#### **2.1.1.2.2 SEO**

1

O consumidor se acostumou a procurar um site em ferramentas de busca como Google ou Bing, estas ferramentas utilizam-se de algoritmos que identificam palavras chaves baseadas na pesquisa do usuário, deste modo o conteúdo que existe dentro do site, que esteja relacionado com estas palavras é a primeira e mais importante forma de interação com o usuário (TORRES, 2009).

Para Stolkes e Quirk (2013), SEO (Search Engine Optimization) é a estratégia de aperfeiçoar sites de forma a obter as melhores classificações nos buscadores de acordo com as palavras chaves pesquisadas. O objetivo é melhorar a classificação nos resultados de pesquisas orgânicos, ou seja, gratuitos, por regras algorítmicas, os motores de pesquisa organizam os Websites que apresentam uma maior qualidade de organização e conteúdo, ou seja, nas primeiras posições do SERP. Sites que utilizam de estratégias SEO, proporcionam um aumento do número de cliques, pois os consumidores tendem a buscar as primeiras páginas com posições mais favoráveis e atrativas, isso proporciona a empresa um aumento no tráfego de navegação em seu site, proporcionando assim um possível aumento significativo em suas receitas (BAYE; SANTOS; WILDENBEEST, 2016)

Segundo Chaffey et al. (2006), os buscadores reúnem um índice de palavras sobre os sites através de robôs automatizados que rastreiam estes índices. Os algoritmos de pesquisa organizam e armazenam o índice como uma base de dados. Para Thomas (2011) os buscadores são influenciados por três aspectos quando filtra os resultados:

- Arquitetura Sites que possuem arquiteturas organizadas tem melhor entendimento quando são avaliados pelos milhões de robôs de busca, logo possuem prioridade.
- Conteúdo Os buscadores procuram tags<sup>5</sup> em títulos de sites, conteúdos

 $5$ Tags são dados usados para classificar e organizar arquivos, também são conhecidas como palavraschave

de blogs, páginas de redes sociais, entre outros, a frequência na qual o conteúdo é posto também se torna um fator prioritário.

 $\bullet$  Links<sup>6</sup> – As escritas dos links indicam aos buscadores a popularidade do site, links externos e links internos aumentam a credibilidade do conteúdo para os buscadores.

Existem dois fatores que devem ser verificados quando utilizados a estratégias de SEO, o *On Page* e o *Off Page*. O SEO *on page* é aquele cujas otimizações são feitas dentro do próprio endereço, incluindo o conteúdo e a estrutura das páginas.

A empresa SEOmoz, uma das referências mundiais sobre SEO realiza pesquisas anuais com os principais SEOs do mundo para determinar o que eles pensam ser os fatores de classificação mais importantes para a época. Segundo a empresa Seomoz (2019, p.1) "os fatores de classificação na página podem ter um grande impacto na capacidade da sua página se classificar, se otimizados adequadamente". A empresa afirma que os maiores fatores *on page* que afetam as classificações dos mecanismos de pesquisa são:

> Conteúdo da página – Um bom conteúdo deve fornecer informações atualizadas, bem estruturadas e de acordo com a demanda do momento.

 *Tag* do título - As *tags* de título são o segundo fator mais importante na página para SEO, após o conteúdo. Uma tag de título são as palavras chave que especifica o título de uma página da Web. São exibidas nas páginas de resultados do mecanismo de pesquisa como link de um determinado resultado e são importantes para usabilidade.

 URL – URLs demonstram a hierarquia das informações em um site, a organização destas deve se dar de maneira limpa e entendível para os usuários.

- o Segundo Moreira (2015), o exemplo de uma url limpa e entendível do usuário é [http://meudominio.com/teste\\_seo.](http://meudominio.com/teste_seo) A hierarquia está bem definida e organizada.
- o O exemplo dado pelo autor sobre uma url ruim é [http://cdx7.meudominio.cc/9fgle5/e?HXED=itj95225gjt44yj](http://cdx7.meudominio.cc/9fgle5/e?HXED=itj95225gjt44yjkm5&=f#loaddelay)

1

<sup>6</sup> Link elemento de hipermídia formado por um trecho de texto em destaque ao ser acionado através de um click provoca a exibição de novo documento ou página.

[km5&=f#loaddelay.](http://cdx7.meudominio.cc/9fgle5/e?HXED=itj95225gjt44yjkm5&=f#loaddelay) Neste exemplo temos uma url com muitos símbolos e complicada de se entender.

Já o SEO *off page* consideram fatores externos ao blog, como *backlinks* e divulgação do conteúdo. Segundo Seomoz (2019) os fatores *off page* que afetam as classificações dos mecanismos de pesquisa são:

> Tempo de Carregamento – O tempo de carregamento de um site é testado pelos robôs, uma página muito pesada e lenta recebe pontos desfavoráveis para a navegação.

> Segurança – Um site que proporciona ao usuário segurança de seus dados e conteúdos geram credibilidade e qualidade no acesso.

> Links *building* - obter referências externas, como sites parceiros ou *backlinks* que são links posicionados em um texto para guiar o leitor até a sua página que tenha um conteúdo relevante ao que está lendo.

#### **2.1.1.3 Marketing de conteúdo**

Para que um site ganhe espaço na *internet* e traga resultados para a empresa, é fundamental que se planeje, crie e publique conteúdos de forma que o mesmo ficará mais visível e atraente ao consumidor, e é exatamente essa a ideia do marketing de conteúdo.

Entendemos o marketing de Conteúdo como um processo de marketing e de negócios para a criação e distribuição de conteúdo valioso e convincente para atrair, conquistar e envolver um público-alvo claramente definido e compreendido, com o objetivo de gerar uma ação lucrativa do cliente (PULIZZI, 2016). O Marketing de Conteúdo contribui para a construção de um relacionamento com o cliente que ultrapassa a ideia apenas da venda, ele se faz presente na vida dos usuários, ao produzir informações, ajudando a solucionar dúvidas no dia-a-dia, até mesmo quando essas dúvidas não possuem relação direta com a venda dos produtos ou serviços (ROCKCONTENT, 2018).

Desta forma, o Marketing de Conteúdo torna-se uma excelente ferramenta na ação do marketing, proporcionando ao usuário uma exposição saudável as informações e aos tópicos, trazendo ao usuário informações interessantes e conteúdos informativos, não focando somente em propagandas (TORRES, 2009).

O marketing de conteúdo pode ser dividido em dois tipos, o Conteúdo de Fluxo e o Conteúdo de estoque (FRANZ, 2014). Para Franz (2014) o fluxo é o que se produz para alimentar o *feed*<sup>7</sup> de notícias e linhas de tempo das redes sociais. São os *tweets*, as fotos, as atualizações e postagens feitas em redes sociais, que fazem com que o usuário sinta-se conectado a sua empresa, desde a foto de um serviço que está sendo executado, até simplesmente uma imagem de um bom dia voltado ao tema em questão. O fluxo reflete a ideia do que não é feito com o intuito de ser duradouro, mas de causar um impacto, se mostrar presente, trazer uma lembrança. O conteúdo de estoque, ao contrário é criado para durar por mais tempo, se manter mesmo com uma determinada passagem do tempo. Pode ser associado à informação que estará disponível sempre que o usuário desejar vê-la novamente, geralmente no site, informação sobre quem é a empresa, dados de sua atividade, contatos, história, ou mesmo algumas campanhas específicas, imagens que retratam o perfil da empresa. Este conteúdo está relacionado geralmente a tutoriais, vídeo-aulas, informativos padrões entre outros.

Na figura 4 a seguir, temos os dois exemplos de marketing de conteúdo de uma rede social de um restaurante, o marketing relacionado aos *Stories* tem duração de 24h ativo nas redes, depois isso se perde, este é o marketing conhecido como fluxo, o outro é representado pela postagem de um prato logo abaixo, esta postagem ficará intacta até que o restaurante que gerencia esta rede social apague se for de interesse deles, esta postagem nesse caso pode ser um exemplo de estoque, que caracteriza a atividade, o estilo da empresa.

<u>.</u>

<sup>7</sup> *Feed* é um formato de dados usado em formas de comunicação com conteúdo atualizado frequentemente que gera um alerta para os usuários, de forma que os mesmos não necessitam estar sempre conectados para saber sobre o conteúdo.

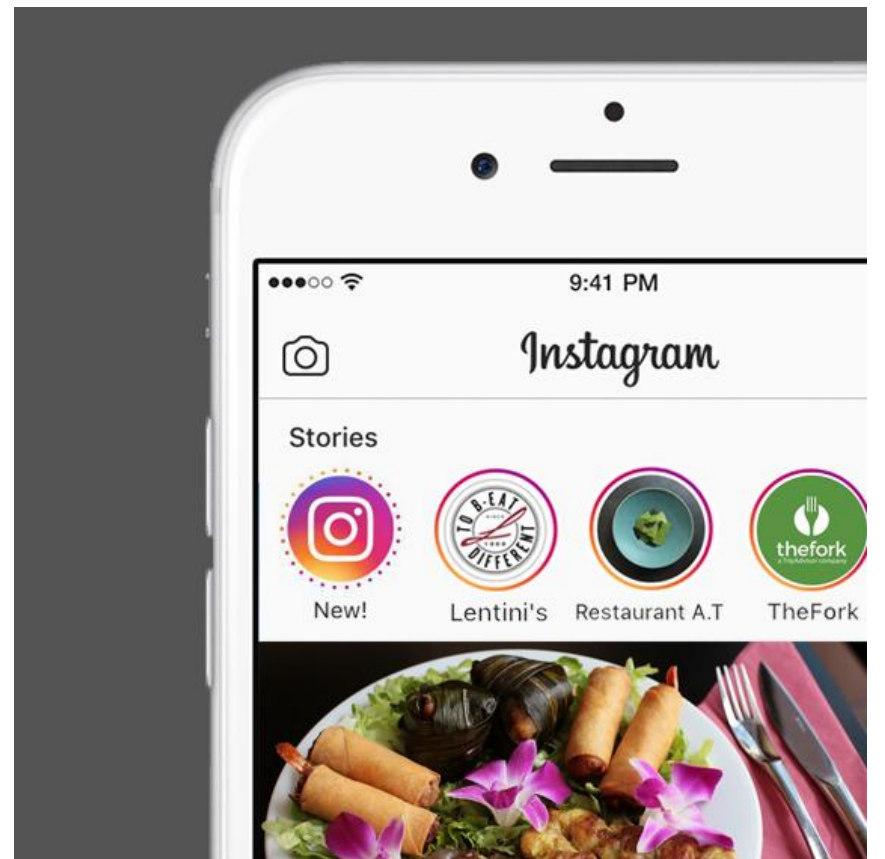

Fonte: [https://www.theforkmanager.com/pt-br/blog/marketing-restaurantes-instagram-stories/.](https://www.theforkmanager.com/pt-br/blog/marketing-restaurantes-instagram-stories/) Acessado

#### em 26/04/2019.

Segundo Franz (2014), para se conseguir um bom conteúdo é necessário que se tenha um equilíbrio entre o fluxo e o estoque, um fluxo constante de postagens e um estoque vazio fará com que os usuários se cansem de saber sobre o dia-a-dia da empresa, os mesmos necessitam ter um conteúdo para visitar quando quiserem. Uma boa maneira de fazer com que estas duas estratégias funcionem de forma equilibrada, é fazer postagens que seja consistentes com o dia-a-dia da empresa, e conteúdos informativos para os usuários navegarem quando não estiverem sendo somente curiosos. Para isso a empresa pode fazer uso de meios de comunicação diversos, como redes sociais e site próprio.

## **2.1.1.4 Redes sociais**

28 Para Martino (2014) as empresas necessitam criar um relacionamento com seus clientes, para isto é necessário intensificar e facilitar a comunicação entre os

**Figura 4 – Conteúdo no Instagra[m](https://gestaodecomunidades.com/wp-content/uploads/2014/09/6899108973_69d7abb99e_b.jpg)**

clientes e a empresa. Essa comunicação deve se dar de maneira intuitiva e facilitada. Sem dúvida as mídias digitais, que segundo Manovich (2001) abrangem todos os objetos que usam a tecnologia de computadores para a distribuição e exibição de conteúdos através da Internet, possibilitam um enorme leque de funcionalidades, ferramentas e técnicas para divulgação de empresas ou marcas.

Amparadas por essas mídias digitais as pessoas estão compartilhando pensamentos, ideias, experiências e desejos através de modos diferentes de produzir e consumir conteúdos. O avanço tecnológico possibilitou às pessoas ficarem mais conectadas, os smartphones tornam-se quase extensões dos indivíduos, o que faz com que nós usuários estejamos sempre nos comunicando. Uma postagem em alguma rede social feita por um amigo, nos leva a ter uma percepção do momento, local e situação que ele viveu ou está vivendo. As plataformas digitais oferecidas por estes equipamentos fazem com que toda uma comunicação complexa se dê de maneira simples e rápida através de uma única interface em tempo real.

Os sites de redes sociais são uma categoria de mídia digital, que são softwares com aplicação direta para a comunicação mediada por computador. Segundo Marteleto (2018) nas ciências sociais, o termo de rede, associa-se ao adjetivo social para especificar um campo, uma vez que a disciplina pode ser empregada na sociologia, economia, ciências politicas, ciências da comunicação dentre as outras. Para Jesus, Araujo e Carvalho (2018) as redes sociais tem como objetivo, reunir pessoas através de uma motivação comum, podendo trabalhar em diferentes níveis de interesses e costumes ao mesmo tempo. Com a popularização da Internet, essas alcançaram uma boa parte da população existente no mundo ao longo dos últimos anos sendo ainda um assunto tecnicamente novo, sua popularização se faz presente em nossa sociedade. Esses elementos conectam uma enorme quantidade de pessoas em diferentes locais do mundo inteiro, estas pessoas, produzem suas próprias informações e conteúdos criando relações duradouras entre si.

As redes sociais foram definidas por Boyd & Ellison (2007) como aquelas que permitem a construção de uma persona através de um perfil ou página pessoal; a interação através de comentários e a exposição pública da rede social de cada ator.

As redes sociais possui uma grande influência sobre o mercado consumidor, elas são palco de grandes manifestações e mobilizações sociais, trazendo a possibilidade do público se organizar sobre o que está acontecendo no momento (JESUS; ARAUJO;

CARVALHO, 2018). Quando um gestor está discutindo novas estratégias de marketing e vendas de novos produtos, um consumidor que obteve uma experiência negativa em algum momento pode estar repassando essa informação para amigos e desconhecidos através de uma rede social. A opinião exposta por um único consumidor pode destruir o nome de uma marca, produto ou toda uma campanha publicitária.

As Redes Sociais são grandes influenciadoras para o marketing Digital, elas possibilitam a seleção do público, e as ferramentas de métricas que são aplicadas juntamente com elas, possibilita à separação desse público, através de gênero, idade, gostos pessoais, amizades, afinidades com áreas, dentre vários outros fatores. Esse conhecimento adquirido pela empresa sobre os usuários das redes sociais favorece ainda mais essa relação de estar próximas e criarem maiores relacionamentos com os seus públicos alvos.

Como acontece com todo fenômeno novo, as empresas estão aprendendo a conviver com as redes sociais na Internet e aprendendo a melhor maneira de explorá-las (GONZALES, 2008). Empresas especializadas em gestão de pessoas utilizam dessas mídias sociais para vasculharem os perfis e aprenderem sobre usuários de uma sociedade. Dependendo do que é postado nos perfis pelos seus donos, toda uma campanha pode sofrer alterações. No mercado de trabalho, empresas de gestão de pessoas estão utilizando cada vez mais estes meios disponíveis para buscar talentos (GONZALES, 2008).

Segundo Cornachione (2010), as empresas já entenderam que as redes sociais online podem ajudar no fortalecimento da marca e na conquista de mais clientes. A utilização de redes sociais para conduzir uma comunicação com o cliente tornou-se extremamente necessário e de suma importância no mercado consumidor. Considerando o grande número de usuários que estas redes podem alcançar, elas são utilizadas por todo tipo de empresa, independente do tamanho. Multinacionais por exemplo, como montadoras de veículos (Fiat, Volkswagen, Ford, Chevrolet...) utilizam das redes sociais para informar lançamentos de novos veículos em escala global.

Uma loja pequena de informática pode utilizar as redes sociais para informar sobre um novo produto ou um novo serviço, fazer uma promoção semanal ou somente receber feedbacks dos clientes, mesmo sem dispor de um comércio eletrônico, atuando em um mercado local. O uso dessas redes, não se torna vantajosa somente pelo tamanho do seu alcance dentre os usuários, mas sim principalmente pela facilidade na comunicação, utilizando da Internet para quebrar barreiras sociais, culturais, físicas e financeiras. Segundo Cornachione (2010), as redes sociais estão se transformando em um canal de comunicação com o consumidor, assumindo em alguns casos funções dos serviços de atendimento os SACs. Empresas que não se adequam a este tipo de procedimento acabam perdendo mercado para novas empresas, ou velhas concorrentes com novos pensamentos.

Para Franz (2014, p.1), "as marcas que fazem mais sucesso nas redes socais são aquelas que, por maiores que sejam, fazem as pessoas sentirem uma conexão pessoal com elas, Respondem *tweets*, fazem perguntas, fazem piada (de si mesmas, inclusive)". Está claro aqui que não basta ter uma rede social, mas é necessário gerenciar essa mídia de forma a que possa ser integrada às estratégias de marketing da empresa.

Das redes sociais mais utilizadas para o marketing digital estão Whatsapp, Instagram e Facebook, as três redes sociais são de propriedades do grupo Facebook liderado por Marck Zuckerberg que segundo Manhães (2019) afirmou que a partir de 2020 as redes sociais estarão integradas, funcionalidades como enviar uma mensagem via Whatsapp para um usuário do Facebook mesmo que o usuário não tenha uma conta ativa no aplicativo de mensagens seria possível.

#### **2.1.1.4.1 Instagram**

Segundo Rockcontent (2019), a pesquisa Social Media Trends aponta o Instagram como uma das redes sociais mais utilizadas no mundo atualmente, tanto para pessoas quanto para empresas, no Brasil este ano ela se colocou como segundo lugar no ranking de preferências dos usuários passando de 63,3% de adoção para 80,2%. A rede social criada pelo brasileiro Michael Kreger em 2010 tinha o intuito de permitir o compartilhamento de fotos e vídeos adicionando efeitos e filtros, podendo publicá-las na mesma hora, inicialmente disponível somente para usuários do Iphone, a mesma era focada para as grandes classes. Em 2012, a empresa decidiu disponibilizar o aplicativo para a plataforma de sistema android, e rapidamente atinge uma marca impressionante de um milhão de downloads em apenas um dia, tornando um aplicativo popular dentre a sociedade. Atualmente a rede do Instagram conta com mais de 500 milhões de usuários no mundo todo, sendo 7% destes somente no Brasil (ROCKCONTENT, 2019).
O aplicativo possui funcionalidades voltadas ao compartilhamento de imagens, que logo em seguida foram adotadas pelo Facebook e Whatsapp. Algumas das funcionalidades disponíveis pelo aplicativo são Curtidas, Comentários, Seguidores, Exploração usuários de outros lugares do mundo, marcação de fotos, edição de imagens e o tão conhecido *stories*, dentre outras especialidades (INSTAGRAM.COM, 2019).

Segundo Aguiar (2016), para as empresas o Instagram funciona como uma espécie de *fan page*, permitindo que as pessoas possam entrar em contato direto com a empresa e facilitando também a comunicação e divulgação dos trabalhos feitos.

O Instagram para empresas possibilita uma função de botão de contato, este botão proporciona ao usuário três opções, ligar, mandar e-mail e como chegar ao local. Também existe a possibilidade de se utilizar métricas para acompanhamento, que são conhecidas como Insights, estas permitem acompanhar o desempenho do perfil da empresa, levando em consideração a quantidade de visualizações de suas publicações, o alcance de usuários, quantas vezes o perfil foi visitado, quantos usuários foram direcionados ao site oficial através do Instagram, aspectos sociais dos seguidores como gênero, faixa etária, horário de navegação e auxilia também a identificar quais publicações foram mais visualizadas pelos usuários (INSTAGRAM.COM, 2019).

Segundo Aguiar (2016), o Instagram no marketing digital proporciona a empresa uma interação maior com seu público sendo o foco deste o relacionamento entre os usuários, postagens que incentivem a interação entre seus seguidores, fazem com que estes se sintam importantes para a marca. A utilização de *hashtags* pode proporcionar a associação da marca a um produto, assim juntamente com os *stories*  postados. Por se tratar de uma rede social utilizada por milhões de usuários e a mesma seja voltada a imagens, o Instagram trabalha diretamente com a ideia do marketing de conteúdo, funcionando com postagens fixas com o marketing de estoque e postagens nos *stories* com o marketing de fluxo, esta rede social, dispões de uma vantagem gigantesca na comunicação da empresa com o cliente.

### **2.1.1.4.2 Facebook**

Criado em 2004 por Marck Zuckerberg, a criação do Facebook foi idealizada para possibilitar a interação dos estudantes dentro da universidade. Em 2005, passou a ser liberada a universitários espalhados em todo mundo, permitindo com que

estes compartilhassem fotos e imagens entre si. No ano seguinte, a rede social foi liberada para qualquer pessoa que possuíam acesso a Internet na época, segundo a página oficial Facebook.com (2019, p.1) a empresa passou a possuir a seguinte missão "Dê às pessoas o poder de construir comunidade e aproximar o mundo", para isso os usuários devem se registrar no site e criar um perfil pessoal, assim ficam aptos a adicionar outros usuários possuindo assim as ferramentas de comunicação que a rede social proporciona. Em pouco tempo o Facebook alcançou a marca de 12 milhões de usuários ativos. Desde então os fundadores da rede social, investiram em inovação e atualizações para os usuários, em 2007 foi habilitado à função de vídeos, em 2008 o chat para conversação em tempo real.

Segundo o Facebook.com (2019), uma poderosa ferramenta deste site é a opção de curtir disponibilizado em 2010 pelos desenvolvedores da empresa. Os mesmos defendem que este botão permite que o usuário demonstre se está de acordo ou não com uma determinada publicação, atualmente o ícone de curtir do Facebook passou a ser utilizado por diversos sites com o intuito de propagar seu conteúdo.

Para Custódio (2019), o Facebook é a maior rede social ativa do mundo, com cerca de 2.238.000.000 bilhões de usuários ativos sendo seguido pelo YouTube e Whatsapp. No Brasil é uma rede social de extrema importância para atingir o público alvo, para a autora das empresas que investem em marketing digital é impossível não estar presente no Facebook.

O Facebook business é uma importante ferramenta para se trabalhar um perfil profissional de marketing, segundo Ferreira et al. (2018) o Facebook se tornou o lugar com maior concentração do público alvo. Por terem pessoas de todas as idades na rede social permite que os mais variados segmentos de negócio aproveitem seus recursos para conquistar seus objetivos de Marketing, e por meio desta possibilidade a rede social amplia o poder de segmentação de publico através dela.

Geralmente as páginas corporativas do Facebook possuem um conteúdo especifico possibilitando vantagens para as empresas por meio de permitir um maior contato com o público conhecendo suas necessidades e expectavas. O Facebook *busines*  também permite a utilização de ferramentas de métricas que auxiliam as empresas a tomarem decisões sobre suas publicações e propagandas, ferramentas como o Facebook ads que, para Porto (2014), abre um caminho para empresas que desejam utilizar dessas

mídias pagas para promover o negócio, tornando um canal cada vez mais interessante para os usuários.

Segundo Facebook.com (2019), outras ferramentas podem ser utilizadas na criação do Facebook *busines*, como gerenciador de anúncios, gerenciador de negócios, parceiros de marketing do Facebook, Facebook analytics, parceiros de mídia do Facebook, mensurar o desempenho do anuncio dentre tantas outras métricas que a empresa disponibiliza.

## **2.1.1.5 Atração e conversão de clientes na Internet**

Para um gestor, profissional de marketing ou até mesmo um simples empreendedor, se tratando de campanhas de marketing é necessário estruturar a campanha de maneira que condiz com os objetivos da empresa para que se tenham os melhores resultados obtidos desta (ROCKCONTENT, 2018).

Ao planejar uma campanha de marketing digital, diferentes ações podem ser adotadas. Inicialmente é necessário que o gestor entenda quem é seu cliente, o que ele gosta, o que não gosta, desejos entre outros. Percebendo a ideia conhecida como funil de marketing, esta etapa baseia-se em utilizar de ferramentas para se conseguir atrair o usuário para a sua empresa, este conceito é o conceito de atração. As ferramentas utilizadas nesta etapa são os SEOs, redes sociais, o marketing de conteúdo, site ou blogs, ou seja, a utilização da publicidade online (ROCKCONTENT, 2019).

### **2.1.1.5.1 Site ou Blogs**

Buscando atingir um mercado-alvo, os profissionais na área de marketing utilizam de diversos estilos de comunicação com os consumidores, dentre estes os canais que as empresas cada vez mais utilizam são os sites ou blogs, devido ao seu baixo custo e facilidade na utilização, esses são uma das principais escolhas das pequenas empresas (KELLER; KOTLER, 2012).

Estes canais também são utilizados para vender, apresentar ou entregar bens ou serviços de maneira ampla, fazendo com que empresas de baixa competitividade no mercado possam ter visibilidade entre os consumidores. A integração de ferramentas de

*inbound* para atrair usuários ao site tornam sites e blogs um importante canal de comunicação e um auxiliador para a conversão de visitantes em leads (TORRES, 2009).

### **2.1.1.5.2 Publicidade online**

A utilização do Marketing Digital como principal ferramenta de comunicação integrada de uma empresa se baseia em um novo conceito de mídia, ao nível de transmissão de conteúdo, a comunicação é um meio de grande impacto visual que geralmente possuem mensagens rápidas e especificas, a Internet contribui diariamente para facilitar essa comunicação através da publicidade online.

Segundo Cardoso, Fonseca e Cerquinho (2018), a publicidade online é um canal disponível de forma permanente que geralmente atinge uma vasta gama de usuários em simultâneo, cujas mensagens são consumidas em caráter individual. A mesma proporciona as empresas uma grande flexibilidade nos estilos de formatos e conteúdos a serem disponibilizados através dos espaços nas quais podem ser exibidas.

Para Torres (2009), ao ser aplicado o Marketing Digital estamos falando em utilizar efetivamente a Internet. Essa citação do autor demonstra que a publicidade online oferece diversas oportunidades para divulgar produtos ou serviços como: Redes Sociais, Sites de pesquisas, Portais com conteúdos de curiosidade e sobre a empresa, Meios de comunicação diretos dentre outras possibilidades. Cardoso, Fonseca e Cerquinho (2018) completam que a publicidade online também podem exibir anúncios estáticos, em movimento ou em vídeos, o que pode proporcionar ao usuário um conteúdo mais interativo com a propaganda. Esse tipo de publicidade permite a empresa, investir em publicidade gastando minimamente o necessário, pois a mesma não cria uma proibição da quantidade de postagens que pode ser feita e ao postar o alcance desta postagem se torna colossal comparado ao alcance do marketing convencional.

Em contrapartida, para Cardoso, Fonseca e Cerquinho (2018), uma das grandes limitações da Internet consiste no fato de a publicidade competir com outros estilos de conteúdos, o que pode fazer com que os usuários entendam que anúncios gerados na página da qual estão visitando sejam invasivos ao usuário, neste momento é necessário trabalhar com a ideia de conversão, e algumas ferramentas são utilizadas para facilitar este processo.

## **2.1.1.5.3 Landing Pages**

Para Torres (2009), uma *landing pages* ou página de destino, é uma página criada para ser à entrada de uma campanha. Geralmente se trata de páginas aparentemente parecidas com paginas iniciais, mas possui um conteúdo relacionado a alguma ação especifica de uma campanha. A grosso modo uma *landing page* pode ser definida como qualquer página pela qual um visitante entrará em seu site e terá uma opção de *Call to Action*, que em português significa uma chamada para ação.

Segundo Gabriel (2014), a *landing page* trabalha em fazer a conversão de leads através de conteúdos que sejam de interesses destes juntamente com o marketing de buscas, estas irão possuir menos elementos do que as paginas tradicionais, focando principalmente na oferta central no momento, em uma única ação possível.

Para Bolina (2018), no geral esta estratégia está voltada a fazer o usuário preencher um formulário de acesso em troca de conteúdos mais valiosos como, por exemplo, e-books, infográficos, planilhas entre vários outros estilos, desta forma a empresa que utiliza desta estratégia não está somente trazendo visitantes ao site sem nenhum impacto ao seu negócio, a empresa está buscando criar uma base de dados com informações sobre os usuários nas quais possam ser efetivadas campanhas e promoções especificas através do marketing direto, convertendo os *leads* da página.

#### **2.1.1.6 Marketing Direto**

Segundo Keller & Kotler (2012, p.578), o marketing direto "é o uso de canais diretos ao consumidor para obter e entregar bens e serviços aos clientes em o uso de intermediários". O objetivo deste é atingir individualmente os consumidores potenciais, de modo geral os profissionais que utilizam destas ferramentas, buscam mensurar respostas de uma campanha normalmente através de um pedido de um cliente.

O marketing direto através da internet tem se revelado um caminho rápido e de fácil aplicação para chegar até os clientes finais, devido a existência de ferramentas de baixo custo ou até mesmo gratuitas. Dentre as ferramentas gratuitas, ou com baixo custo de gerenciamento, as mais em evidência atualmente são e-mail e WhatsApp.

## **2.1.1.6.1 E-mail Marketing**

1

Pioneiro como forma de comunicação após o surgimento da Internet, o email é uma excelente ferramenta de comunicação direta com os clientes, no início, substituiu a entrega de cartas e outras formas de comunicação, por proporcionar aos usuários maior agilidade e facilidade na troca de informações.

Ogden e Crescitelli (2007) apontam vantagens do e-mail marketing $8$  como à entrega instantânea, custo baixo, confiabilidade e possibilidade de armazenamento e rápido acesso posterior. Outras vantagens seriam o fato de ser altamente segmentado, personalizável e completamente mensurável, ou seja, é possível acompanhar a taxa de retorno de cada campanha, observar àquela que tenha alcançado maior taxa de retorno e maior número de conversões. Contudo, os autores também destacam algumas desvantagens no uso de e-mails, que se trata da facilidade de filtrar e descartar as mensagens que não lhe despertarem interesse, até mesmo antes de abri-las.

Contudo, o e-mail marketing não se limita somente aos e-mail's promocionais, além desses podemos considerar outros dois tipos de ações de marketing direto os boletins informativos e os e-mails transacionais. Os boletins trazem conteúdos relevantes e desejados pelos clientes ou potenciais clientes em relação a um tipo de produto, serviço ou experiência. Os e-mails transacionais têm sido imprescindíveis no relacionamento pós venda, por exemplo, são enviados aos clientes para informar sobre o status do pedido, do pagamento e para acompanhamento da entrega.

Muitas críticas a esse tipo de ferramenta existem sobretudo em relação às ações promocionais. O excesso de e-mails direcionados com propagandas, em grande parte indesejada é um exemplo do mau uso do marketing digital, pois impõe uma comunicação exaustiva para o receptor, assim, ao invés de gerar conversão do cliente, pode gerar insatisfação com a empresa. Além disso, os e-mails enviados a certa quantidade de usuários passam a ser entendidos pelos servidores, como e-mails maliciosos, e acabam sendo movidos automaticamente para a caixa de spam $^9$  (OGDEN; CRESCITELLI, 2007).

 $8$  Este é o nome que tem sido empregado para abranger às diversas estratégias de comunicação direta com clientes através do uso de e-mail.

<sup>9</sup> Spam é o termo usado para referir-se aos e-mails não solicitados, que geralmente são enviados para um grande número de pessoas.

Dessa forma, embora pareça uma estratégia simples, para que o uso dessa ferramenta traga resultados positivos é necessário focar em boas práticas, tais como:

- Criar um banco de dados genuíno, isso implica em não comprar uma lista de email's pronta, a maioria das vezes essas mensagens são identificadas como spam e causam insatisfação ao potencial cliente, portanto com baixa taxa de retorno.
- Obter permissão explícita do cliente para o envio de e-mail's. O e-mail não deve ser enviado sem essa permissão. Rastrear as permissões geradas para cada usuário: data / horal do processo de captura e aceitação de dados reduz reclamações de spam e outras ações.
- Investir no crescimento orgânico do banco de dados, através da captura de *leads*

### **2.1.1.6.2 WhatsApp**

Segundo Whatsapp.com (2019) Inicialmente o WhatsApp foi considerado um aplicativo de multiplataforma para mensagens instantâneas, surgiu como uma alternativa ao sistema SMS utilizado na época. Lançado em 2009 por Brian Acton e Jan Koum ex-funcionários do Yahoo na Califórnia, os usuários podiam enviar mensagens de textos e fotos. Rapidamente o WhatsApp tornou-se um aplicativo conhecido, e com essa popularização exponencial, Marck Zuckerberg novamente se interessa pelo empreendimento, e acaba efetuando em fevereiro de 2014, a compra dos direitos do aplicativo por uma quantia de 16 bilhões de dólares, o que se tornou a maior aquisição financeira já realizada pelo Facebook.

Atualmente mais de 1 bilhão de pessoas espalhadas por cerca de 180 países utiliza do WhatsApp para se comunicar, o aplicativo proporciona aos usuários a facilidade de comunicação em qualquer hora e lugar de forma segura e simples (WHATSAPP.COM, 2019).

### **2.2 DESENVOLVIMENTO WEB**

Dos avanços tecnológicos, a Internet é de longe um dos melhores exemplos de evolução. Inicialmente era um armazenamento de informações que executavam em computadores locais e eram acessados dentro das poucas grandes organizações. De acordo com Sommerville (2011) os avanços voltados ao uso da Internet contribuíram para o inicio do desenvolvimento de sistemas Web. Segundo Zaneti & Vidal (2006, p.233) a tecnologia evoluiu de apenas um mecanismo de pesquisa de uma grande biblioteca de informações para uma "rica interface de acesso dos usuários a novos sistemas de informação dinâmicos", o que por sua vez, passou a oferecer oportunidades de negócios virtuais. Isso desencadeou um mercado de desenvolvimento de sistemas interorganizacionais, tais sistemas existiam antes da universalização da Web, porém estavam baseados em redes privadas de comunicação, sendo de alto custo e complexidade para implantação.

Atualmente a tecnologia Web permite a troca direta de informações de negócios com parceiros e colaboradores dentro de uma produção. Tal mercado de desenvolvimento permite oferecer serviços como propagandas, informações e comunicação que podem ser acessados através da Internet em qualquer local do mundo que tenha conexão, e de forma rápida e abrangente.

Segundo Santos (2018), um Website contribui para a divulgação da empresa na Internet, podendo ser a porta de entrada para novas parcerias, sendo, muitas vezes, desenvolvido com um preço elevado para o padrão de pequenas empresas. Contudo, a constante evolução das ferramentas tecnológicas possibilitou que o desenvolvimento de aplicações Web como sites ou blogs ficassem mais acessíveis a todos os públicos. Algumas dessas plataformas de desenvolvimento são sistemas como Wix e Wordpress, que auxiliam até um usuário leigo a desenvolver um site de forma responsiva e com qualidade técnica, muitas vezes de forma automatizada, tornando o desenvolvimento fácil e de baixo custo. Essas ferramentas não são opção para grandes empresas, ou para negócios com amplo volume transacionado via Web, porém podem ser uma solução para pequenas empresas e empreendedores que desejam uma vitrine Web para seus negócios.

## **2.2.1 Wix**

De acordo com Wix.com (2019), a Wix é uma plataforma de desenvolvimento baseada em nuvem, criada em 2006 com o intuito de facilitar o desenvolvimento Web, possibilitando pequenas empresas ou usuários a divulgarem seus negócios, através de uma loja virtual, site de noticias ou até mesmo um blog pessoal.

Para utilizar o Wix basta o usuário registrar no site Wix.com, escolher o tipo de aplicação que deseja criar, responder algumas perguntas pessoais como endereço, e nome de rede social, e deixar que a ferramenta Wix ADI faça as configurações e sugestões de temas. O *design* das páginas se dá de forma automatizada, bastando que o usuário selecione o tema que mais o agradou. Em seguida o usuário pode personalizar a página já criada através de ferramentas arrasta e solta.

Este tipo de plataforma permite que a criação de uma página responsiva e que pode ser disponibilizada online na Internet em pouco tempo. Isso proporciona ao usuário facilidade e baixo custo na disponibilização de uma página na Web para divulgação de sua marca.

### **2.2.2 WordPress**

<u>.</u>

Seguindo a linha de raciocínio de desenvolvimento prático, segundo WordPress (2019) a plataforma de desenvolvimento WordPress é um projeto de código aberto<sup>10</sup> que o usuário pode utilizar para desenvolver sites, blogs ou aplicativos de maneira rápida e intuitiva.

De acordo com Barbosa, Fernandes e Junior (2016) o WordPress é uma das plataformas atualmente mais populares do mundo, sendo de fácil utilização não havendo necessidades de conhecimentos avançados sobre programação assim como sua concorrente Wix. Ela permite gerenciar conteúdos como blogs, textos, imagens, vídeos e até mesmo vendas, adicionando e removendo conteúdos de acordo com a vontade do proprietário da página, podendo ser utilizada até mesmo de forma totalmente gratuita.

A plataforma utiliza de ferramentas como temas pré-definidos, que permitem ao usuário personalizar a página de acordo com suas necessidades, também

 $10$  Código Aberto modelo de desenvolvimento que utiliza licenciamento livre para design ou esquematização de um produto, possibilitando a reutilização ou modificação de códigos de outros usuários.

possibilita que o desenvolvedor adicione *plug-ins* ou linhas de códigos variados recorrente das linguagens de programação, css, html, php entre várias outras que produzam alterações gráficas e organizacionais especificas nestes temas, e possibilitam a facilidade no desenvolvimento da página Web (WORDPRESS, 2019).

#### **2.2.3 Segurança de dados no contexto Web**

Web Services constituem um modelo de software que permite publicação de rotinas e métodos através da Internet. Quando pensamos em segurança da informação na Internet pensamos logo em senhas de proteção, porém este conceito não se resume somente as senhas. Em qualquer transação realizada pela Internet existe o que é conhecido como tráfego de informação entre um cliente e um servidor, esse tráfego se baseia em pacotes de informações que são compartilhados através da Internet, o conteúdo de todos esses pacotes juntos constituem a informação (MARTINS; ROCHA; HENRIQUES, 2015).

Quando trabalhamos com informações não confidenciais, como um blog de notícias, por exemplo, a segurança não precisa ser muito rígida, basta ter o controle da integridade da informação, e garantir que ela não seja adulterada. Porém, em uma venda através do comércio eletrônico, por exemplo, ou na verificação de um saldo bancário através de um aplicativo, estão sendo transferidos dados pessoais e sigilosos como números de cartões de crédito, CPF, senhas bancárias. Nesse caso, é necessário um alto investimento em segurança.

Para Martins, Rocha e Henriques (2015) quando um site solicita dados pessoais como cartões ou senhas para realizar uma compra, o cliente necessita ter garantias que esses dados não estarão expostos na rede, para isso a tecnologia Web permite inúmeros protocolos para garantir a segurança e a confidencialidade das informações.

Protocolos de segurança na rede, se baseiam em diferentes maneiras de proteger os dados contidos nos pacotes transmitidos pela rede sendo eles algoritmos ou regras de proteção. Alguns desses protocolos funcionam quase que de forma automática, para bancos por exemplo, é muito utilizado o uso de chaves públicas de criptografia como *tokens* ou cartões de certificado digital, para Websites é comum ver aplicações com um cadeado que significa que aquela página é protegida por um protocolo SSL, que quando é aplicado a essas mídias, oferecem autenticação, integração e privacidade nos serviços, é utilizado basicamente para a proteção de senhas e dados pessoais.

Para plataformas como WordPress e Wix, protocolos de segurança se aplicam de maneira automatizada, estando integrados diretamente no código fonte dos temas e páginas. O usuário que utiliza essas ferramentas, só necessita manter as aplicações atualizadas e evitar que senhas de acesso ao banco de dados ou painel de controle do site por exemplo sejam fracas, com isso, as aplicações Web possuem a proteção do da plataforma, do servidor de hospedagem e do provedor utilizado.

Segundo WordPress (2019) pela plataforma se tratar de uma ferramenta muito conhecida e pública, possui constantes ataques e vulnerabilidades conhecidas, como vulnerabilidades nos temas, por exemplo, mas basta o usuário manter a plataforma, *plug-ins* e temas atualizados que essas vulnerabilidades não afetaram.

## **3 METODOLOGIA**

Segundo Gil (1999) uma pesquisa é um processo formal de desenvolvimento de um método cientifico cujo objetivo principal da pesquisa é descobrir respostas para um problema especifico mediante procedimentos científicos. Deste modo pode ser interpretada como um conjunto de atividades voltadas a encontrar a solução de um problema ou obter maior conhecimento sobre um determinado assunto.

Segundo Gerhardt e Silveira (2009, p.34), em sua natureza as pesquisas podem ser classificadas como básica quando o objetivo é gerar conhecimentos novos e úteis para o avanço da ciência, sem aplicação prática precisa. Ou pode ser do tipo aplicada, quando o objetivo é gerar conhecimentos para aplicação prática, dirigidos a soluções de problemas específicos. No caso deste estudo, trata-se de uma pesquisa proposta do tipo aplicada.

Do ponto de vista da abordagem do problema, as pesquisas podem ser classificadas como quantitativa, esta se orienta por números e em técnicas estatísticas. Ou do tipo qualitativa, que é o caso da pesquisa proposta, uma vez que não estamos preocupados com representatividade numérica, mas sim com o aprofundamento da compreensão sobre o marketing no contexto de uma pequena empresa.

Quanto aos objetivos, esta pesquisa é do tipo exploratória, sendo baseada em levantamento bibliográfico e análise documental.

Quanto aos procedimentos técnicos há várias possibilidades para o desenvolvimento de uma pesquisa, tais como: pesquisa bibliográfica, elaborada a partir de material já publicado; pesquisa documental, que é elaborada a partir de materiais que não receberam tratamento analítico e estudo de caso, que envolve o estudo profundo e exaustivo de um ou poucos objetos de maneira que se permita o seu amplo e detalhado conhecimento (GERHARDT; SILVEIRA, 2009). Essa pesquisa se baseia em um estudo de caso, que envolve também a pesquisa documental e bibliográfica.

Em síntese, podemos classificar este estudo como uma pesquisa aplicada, qualitativa, exploratória, baseada em um estudo de caso.

### **3.1 FERRAMENTAS COMPUTACIONAIS UTILIZADAS**

Nesta seção serão abordadas as ferramentas computacionais utilizadas no desenvolvimento do Website com integração as redes sociais além de demonstrar como foram feitas as aplicações de cada recurso para a implantação.

## **3.1.1 Canva**

O Canva é um site de ferramentas de *design* gráfico, utilizando de formatos de arrasta e solta que fornece mais de um milhão de fotografias, ilustrações, fontes e elementos, alguns desses gratuitos e em sua grande maioria pagos por um valor razoavelmente baixo.

A plataforma permite a criação de cartazes, e-books, logotipos, panfletos, infográficos entre várias outras possibilidades de arte, proporcionando a facilidade ao criar conteúdos para o site ou rede social de forma gratuita sem a necessidade de um profissional da área. A figura 5 mostra a página principal desse site.

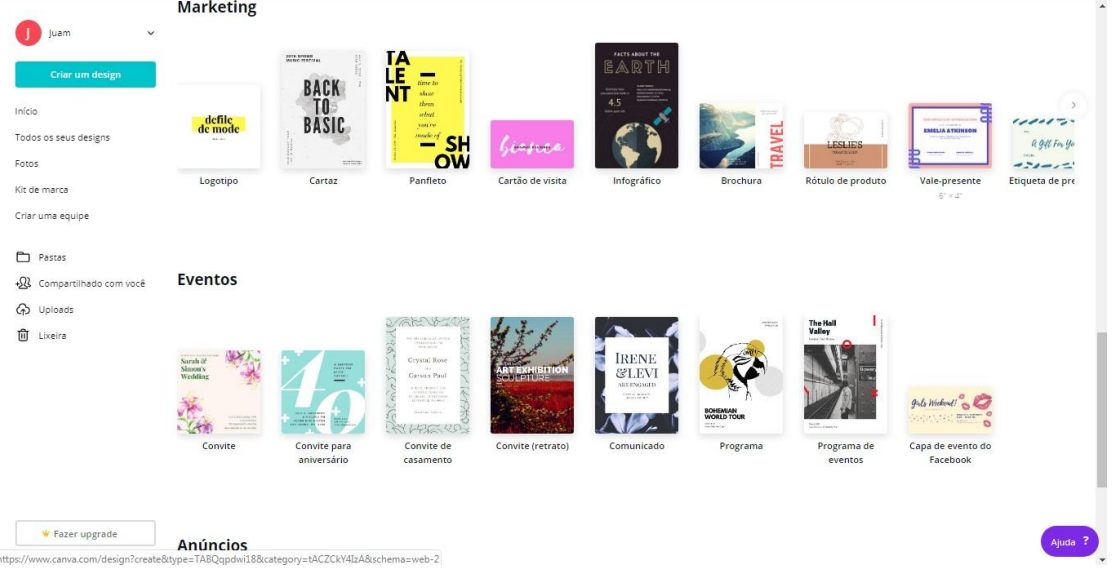

**Figura 5 – Canva**

Fonte: *Print screen* do site Canva - www.canva.com

O Canva foi utilizada neste projeto com o principal objetivo de criar *Ebooks* para o *site* e panfletos para as redes sociais com a função de isca digital, de forma totalmente gratuita.

### **3.1.2 Contact Form 7**

O Contact Form 7 ou formulário de contato, é um *plug-in* do WordPress que permite a criação de um formulário para capturar informações pessoais de usuários ao fazer uma pergunta, comentário ou download.

Ao instalar este *plug-in* o desenvolvedor já inicializa com um formulário pré-configurado, que recolhe nome, e-mail, assunto e um espaço para o visitante digitar uma mensagem. O mesmo também possibilita alterações no formulário utilizando a linguagem de programação HTML. Na Figura 6 é possível visualizar essa ferramenta.

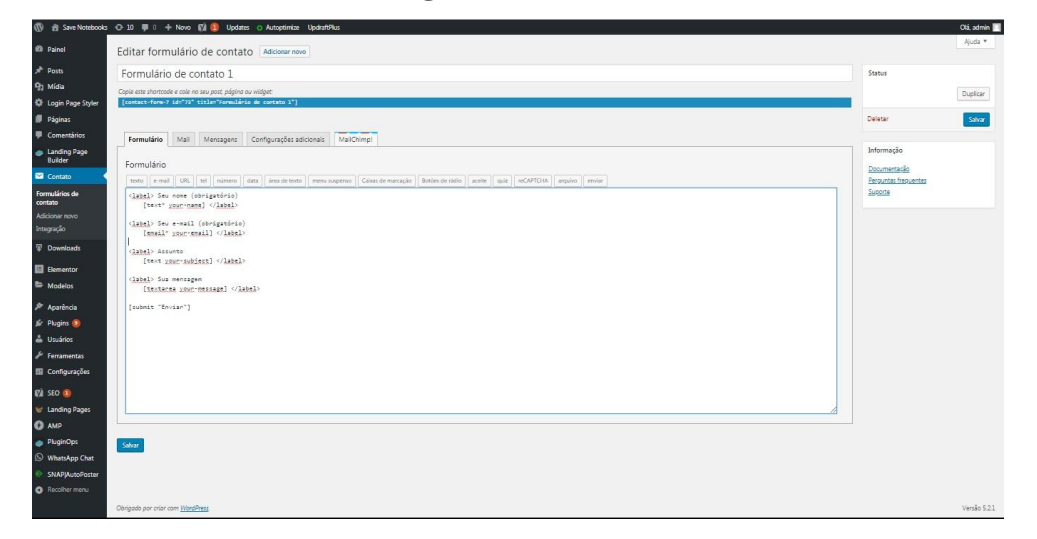

**Figura 6 – Contact Form 7**

Fonte: Print screen do *plug-in* Contact Form 7 - <http://savenotebooks.com.br/site/wp-admin/>

Neste trabalho foram criados dois formulários, um padrão para a página de contato e outro para a disponibilização de arquivos para download, trabalhando juntamente com o *plug-in* E-mail Before Download e um gerenciador de downloads.

### **3.1.3 E-mail Before Download**

Este é um *plug-in* disponível no WordPress que está diretamente voltado a captura de *leads* através de downloads. Ele é utilizado por mais de 20 mil usuários dentro do WordPress e permite que possa capturar qualquer dado pessoal, como nome, e-mail, telefone ou endereço como exemplo, em troca de algum arquivo para download postado para captura de *lead*. Na Figura 7 é possível visualizar essa ferramenta.

|                                                    |                                                                              | 1 di Save Notebooks ⊙ 10 W 0 + Novo (VA D Updates o Autoptimize UpdraftPlus |              |                                                                                                    | Olá, admin |  |  |  |
|----------------------------------------------------|------------------------------------------------------------------------------|-----------------------------------------------------------------------------|--------------|----------------------------------------------------------------------------------------------------|------------|--|--|--|
| <b>ESI</b> Contato                                 |                                                                              | SAVE Notebooks                                                              | h.           |                                                                                                    |            |  |  |  |
| <b>Downloads</b>                                   |                                                                              |                                                                             |              | The same rules apply to this template as the single URL template.                                                                                        |            |  |  |  |
| El Elementor                                       | Multiple URL Template                                                        |                                                                             |              | Use the following placeholder for multiple uris: [file_uris]<br>If this is left blank, a list of URLs will be sent.                                      |            |  |  |  |
| Modelos                                            |                                                                              |                                                                             |              |                                                                                                    |            |  |  |  |
| $$$ Aparencia                                      |                                                                              |                                                                             |              |                                                                                                    |            |  |  |  |
| fir Plugins 3                                      |                                                                              |                                                                             |              |                                                                                                    |            |  |  |  |
| a Usuários                                         |                                                                              |                                                                             |              |                                                                                                    |            |  |  |  |
| & Ferramentas                                      |                                                                              |                                                                             |              |                                                                                                    |            |  |  |  |
| <b>El</b> Configurações                            | <b>Default Attachment</b>                                                    | $\Box$                                                                      |              | This can only be applied to the files uploaded using Download Monitor plugin.<br>This option can be overridden in the shorcode with: attachment="yes/no" |            |  |  |  |
| Geral<br>Escrita<br>Leitura                        | From Email Subject                                                           | Aposto que isso vai te aiudar!                                              |              | If this field is left blank, the default subject is: "Your requested file(s)".                                                                           |            |  |  |  |
| Discussão<br>Midia                                 | From Freall Name                                                             | SAVE Notebooks                                                              |              | Name used to deliver the download links. If this field is left blank, the default wordpress email name will be used                                      |            |  |  |  |
| Links permanentes<br>Privacidade                   | From Fmail                                                                   | contato@savenotebooks.com.br                                                |              | Email address used to deliver the download links. If this field is left blank, the default wordpress email will be used.                                 |            |  |  |  |
| <b>Email Before</b><br><b>Download</b>             | <b>Additional Settings</b>                                                   |                                                                             |              |                                                                                                    |            |  |  |  |
| Share Post on<br><b>WhatsApp</b>                   | The following settings only apply if you have multiple unis in you shortcode |                                                                             |              |                                                                                                    |            |  |  |  |
| Backups do<br><b>UodraftPlus</b>                   | Default CF7 Form ID                                                          |                                                                             |              | If you want to use the same form for all your downloads.<br>This can be overwritten in the shortcode with: contact-form-id="X"                           |            |  |  |  |
| User Role Editor<br>Autoptimize<br>Dashicons + CPT | Default Checkbox State                                                       | Unchecked                                                                   | $\mathbf{v}$ | The default state of the Multiple Checkboxes.<br>This can be overridden in the shortcode with: checked="yes/no"                                          |            |  |  |  |
| <b>VA</b> SEO (A)                                  | Default Hide Form                                                            | No.                                                                         | ۰            | Hide the form until user selects a download.<br>This can be overriden in the shortcode with hide_form="yes/no"                                           |            |  |  |  |
| Landing Pages                                      |                                                                              |                                                                             |              | Radio buttons instead of checkboxes.                                                                                                    |            |  |  |  |
| <b>Q</b> AMP                                       | <b>Default Radio Buttons:</b>                                                | No.                                                                         | $\mathbf{v}$ | This can be overridden in the shortcode with: radio="yes/no"                                                                                             |            |  |  |  |
| PluginOps<br>WhatsApp Chat                         | Salvar abarações                                                             |                                                                             |              |                                                                                                    |            |  |  |  |
| SNAPJAutoPoster                                    |                                                                              |                                                                             |              |                                                                                                    |            |  |  |  |
| Recolher menu                                      | Obrigado por criar com WordPress.                                            |                                                                             |              |                                                                                                    | Versão 521 |  |  |  |

**Figura 7 – E-mail Before Download**

Fonte: Print screen configuração do E-mail Before Download - <http://savenotebooks.com.br/site/wp-admin/>

Este *plug-in* foi utilizado neste trabalho juntamente com o *plug-in* Contact Form 7 e um gerenciador de downloads, as três ferramentas trabalham de forma integrada para disponibilizar um arquivo para um visitante do site em troca de dados pessoais. Ao preencher o formulário e clicar em download na página do site, o arquivo é enviado automaticamente para o e-mail do usuário com textos pré- configurados como na imagem a cima.

### **3.1.4 Elementor**

É um *plug-in* do WordPress que permite aos desenvolvedores criar páginas Web com a plataforma de arrasta e solta, possibilitando uma interação totalmente

facilitada e intuitiva, dispensando quaisquer conhecimentos técnicos de linguagens de programação.

Este *plug-in* possui um painel de navegação permitindo o desenvolvedor adicionar títulos, seções, imagens, vídeos, botões, textos entre inúmeros outros elementos Web na página. Na Figura 8 é possível visualizar essa ferramenta.

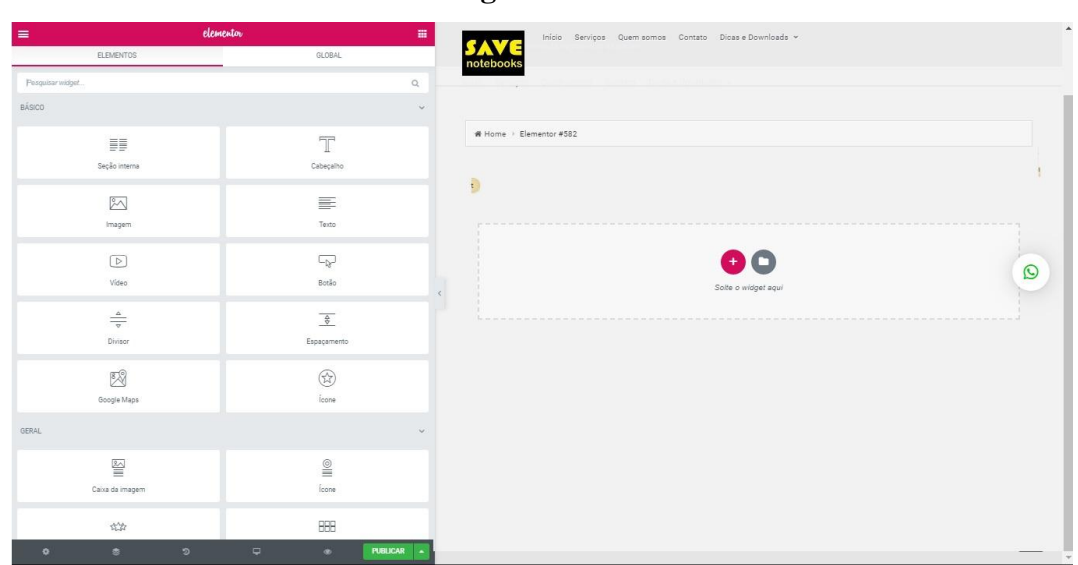

**Figura 8 – Elementor**

Fonte: Print screen painel do Elementor - <http://savenotebooks.com.br/site/wp-admin/>

Neste projeto, o Elementor foi utilizado para desenhar todas as páginas existentes no site [www.savenotebooks.com.br,](http://www.savenotebooks.com.br/) produzindo até mesmo efeitos gráficos ilustrativos em fotos, textos, botões e títulos.

## **3.1.5 Landing Page Builder**

O Landing Page Builder é o *plug-in* do WordPress que possibilita o desenvolvedor aplicar técnicas de *landing page* de forma rápida e gratuita, proporcionando templates pré-configurados e prontos podendo ser alterados por um editor de arrasta e solta o que facilita o desenvolvimento da página.

O *plug-in* também faz de forma automática a captura de *leads* e as análises estatísticas do alcance da página, proporcionando ao profissional de marketing trabalhar com os resultados em formato de tabelas, ou vincular os dados capturados automaticamente a outras ferramentas de gestão. Na Figura 9 é possível visualizar essa ferramenta.

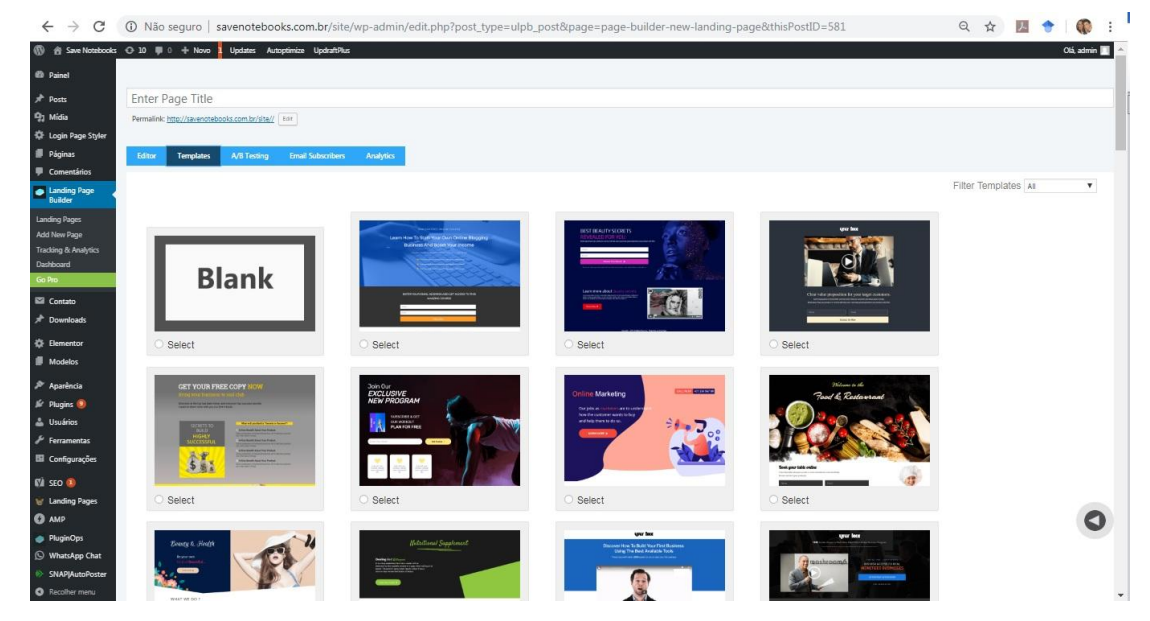

**Figura 9 – Landing Page Builder**

Fonte: Print screen da tela de *templates* Landing Page Builder - <http://savenotebooks.com.br/site/wp-admin/>

## **3.1.6 SEO Yoast**

O SEO Yoast é um *plug-in* disponibilizado no WordPress, de forma gratuita ou *premium*, que possibilita ao desenvolvedor criar as páginas avaliando o conteúdo gerado para ser analisado pelos otimizadores de buscas, como exemplo o Google.

Este *plug-in* avalia a escrita, organização do assunto, palavras chave, frase de efeito, estrutura da página, comprimento dos textos, meta descrições e links vinculados. Sendo uma importante ferramenta para o ranqueamento das páginas do site nos buscadores como Google, Bing e Yahoo, proporciona dicas de melhoria e demonstra a qualidade da legibilidade da página através de *emoticons* verdes que significam boa qualidade, laranjas com o significado de boa funcionalidade ou vermelhas que demonstram que a página não será avaliada pelos buscadores. Na Figura 10 é possível visualizar essa ferramenta.

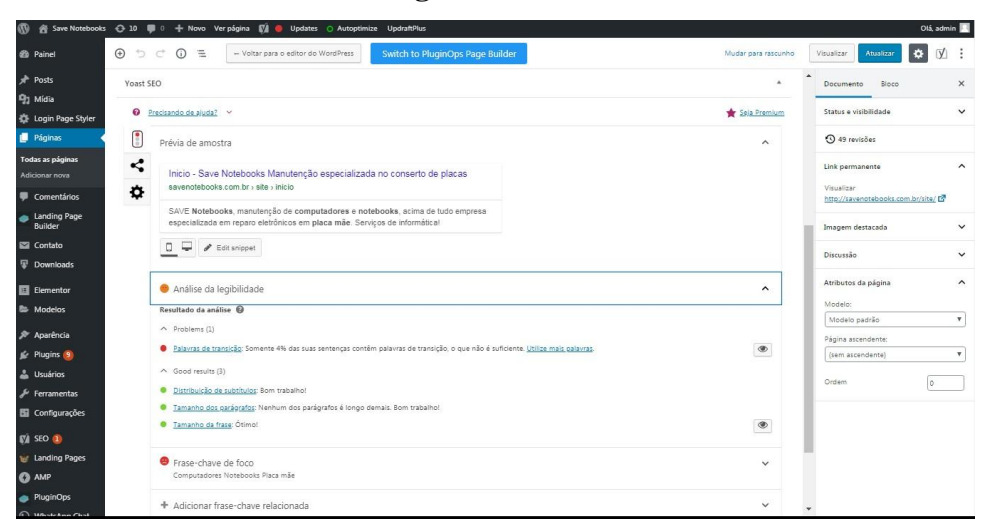

**Figura 10 – SEO Yoast**

Fonte: Print screen da tela de aplicação SEO Yoast - [http://savenotebooks.com.br/site/wp](http://savenotebooks.com.br/site/wp-admin/)[admin/](http://savenotebooks.com.br/site/wp-admin/)

Neste trabalho o *plug-in* foi utilizado para avaliar e melhorar a estrutura do texto no contexto de SEO e integrar as páginas do site com as APIs dos buscadores do Google e do Bing. Todos estes procedimentos se deram de forma automatizada, exigindo pouco conhecimento em programação Web.

**3.1.7 SNAP Auto Poster**

O Snap Auto Poster é um *plug-in* do WordPress responsável pela divulgação do conteúdo produzido de forma automatizada. *Plug-in* voltado diretamente para a integração do trabalho entre o *site* e as redes sociais.

Todo conteúdo produzido nos sites como um *e-book*, divulgação do serviço ou promoção, ao serem postados no site, automaticamente também são postados de forma pré-definida nas redes sociais configuradas. Na Figura 11 é possível visualizar essa ferramenta.

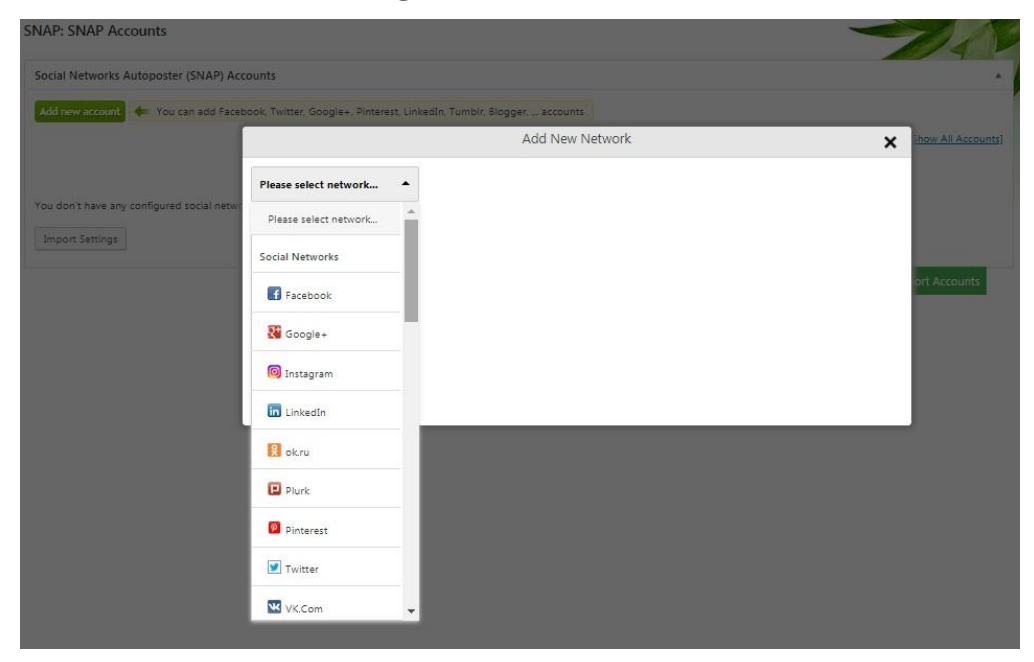

**Figura 11 – SNAP Auto Poster**

Fonte: Print screen da tela de seleção de rede social - [http://savenotebooks.com.br/site/wp](http://savenotebooks.com.br/site/wp-admin/)[admin/](http://savenotebooks.com.br/site/wp-admin/)

## **3.1.8 Whatsapp Chat**

O Whatsapp Chat é um *plug-in* de comunicação voltado ao aplicativo Whatsapp, o mesmo integra uma caixa de conversação nas páginas do site, possibilitando que o usuário clique e seja direcionado automaticamente para o contato da empresa pré-configurado, proporcionando ao usuário a facilidade e rapidez na comunicação com a empresa proprietária do site. Na Figura 12 é possível visualizar essa ferramenta.

#### **Figura 12 – Whatsapp Chat**

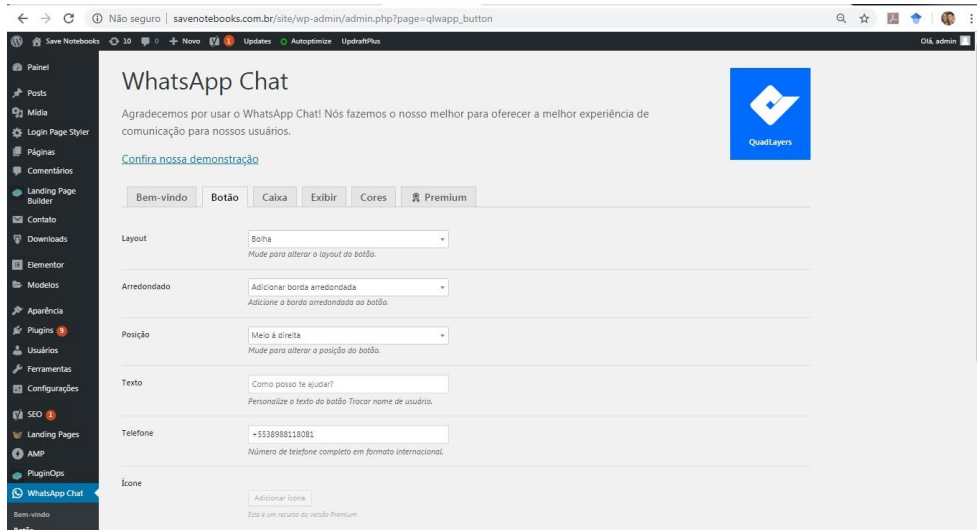

Fonte: Print screen da tela de pré-configuração do *plug-in* WhatsApp Chat <http://savenotebooks.com.br/site/wp-admin/>

O *plug-in* foi utilizado neste trabalho, para integrar a ferramenta de comunicação entre o site e o perfil oficial do Whatsapp da empresa, a configuração se deu de maneira rápida e intuitiva, não exigindo conhecimento ou técnicas aprofundadas em programação.

## **3.1.9 Wix**

A plataforma Wix permite que o usuário crie uma página totalmente responsiva e a coloque online na Internet em pouco tempo somente com as respostas de algumas perguntas e pesquisa de redes sociais, cuidando do designer, slogan e até mesmo possibilitando ao usuário criar campanhas de Marketing.

Por se tratar de uma plataforma que ao finalizar o projeto a empresa necessita pagar o site construído para deixa-lo online, essa plataforma foi escolhida para ser aplicado somente como um direcionamento no desenvolvimento do designer e frases de efeito, visando a dificuldade sobre a criatividade de layouts das páginas e tema no momento do desenvolvimento. Na Figura 13 e na Figura 14 é possível visualizar essa plataforma.

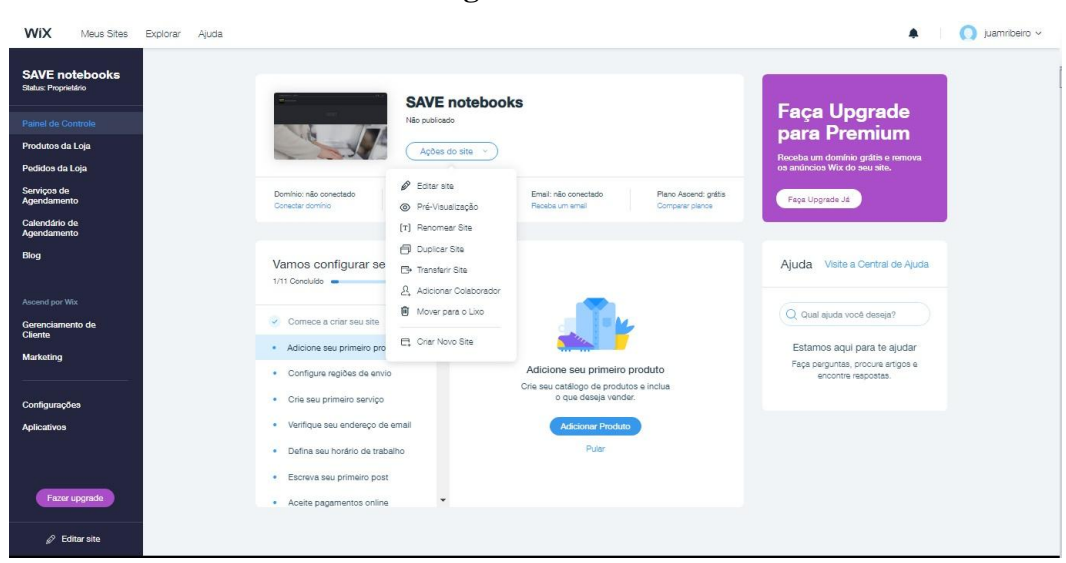

**Figura 13 – Painel Wix**

Fonte: Print screen o painel Wix - [https://www.wix.com](https://www.wix.com/account/sites)

## **Figura 14 – Sugestão Designer Wix**

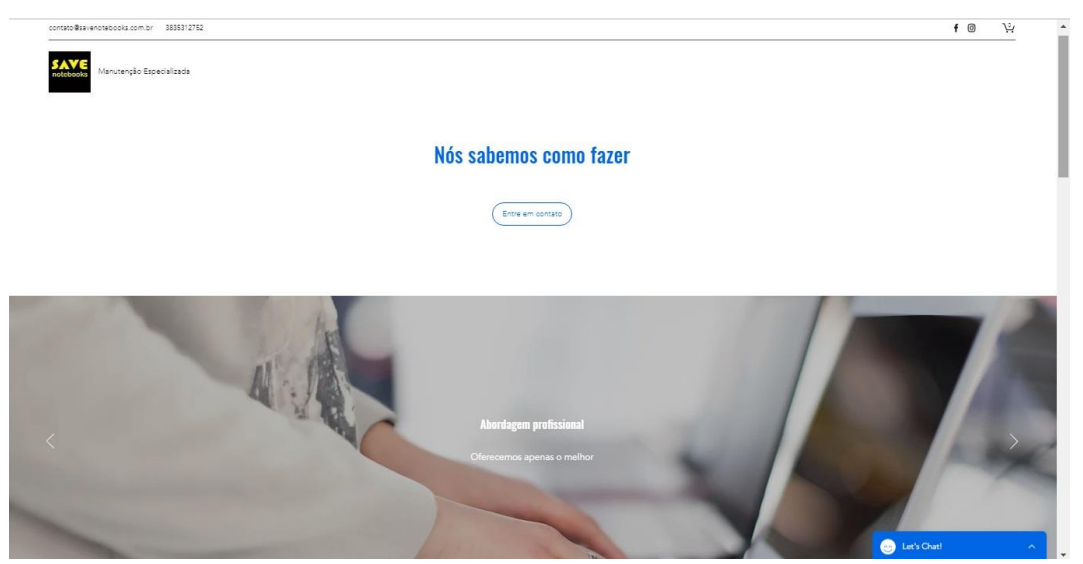

Fonte: Print screen do designer proposto por Wix – [wix/savenotebooks.com.br](http://www.savenotebooks.com.br/)

Após a criação do designer sugerido pelo Wix, foi feito uma avaliação sobre qual tema do WordPress poderia ser utilizado para que mais se adequasse às necessidades da empresa e ao designer proposto. Mantendo assim um designe com aparência de desenvolvimento profissional.

### **3.1.10 WordPress**

O WordPress foi a plataforma de desenvolvimento de site e blogs utilizada e escolhida para o projeto do Website da SAVE Notebooks. A sua escolha foi feita por se tratar de um projeto de código aberto que o usuário pode utilizar para desenvolver sites, blogs ou aplicativos de maneira rápida e intuitiva, utilizando de diversas ferramentas ou *plug-ins* que possam ser adicionadas ao site facilitando cada vez mais o processo, conforme Figura 15.

| Ø.                                                    |                                                                                                    |                     |                                                                                                    |                                      | Olá, admin III<br>Opcosi de tela v<br>Ajuda v |  |
|-------------------------------------------------------|----------------------------------------------------------------------------------------------------|---------------------|----------------------------------------------------------------------------------------------------|--------------------------------------|-----------------------------------------------|--|
| <b>69</b> Painel                                      | Painel                                                                                                    |                     |                                                                                                    |                                      |                                               |  |
| Inicio<br>Atualizações (30)<br>Oppões de atualizações | Bem-vindo(a) ao WordPress!<br>Nós reunimos alguns links para você começan                                                                                                    |                     |                                                                                                    |                                      | <b>@ Dispensar</b>                            |  |
| * Posts                                               | Comece a usar                                                                                                    |                     | Próximos passos                                                                                                    |                                      | Mais ações                                    |  |
| <sup>9</sup> 2 Midia                                  |                                                                                                    |                     | <b>If</b> Edite sua página inicial                                                                                            |                                      | Gerencie widgets ou menus                     |  |
| C Login Page Styler                                   | Personalize seu site                                                                                                    |                     | + Adicione páginas                                                                                                    |                                      | <b>E</b> Ative ou desative os comentários     |  |
| <b>II</b> Páginas                                     | ou, altere seu tema completamente                                                                                                    |                     | Adicione um post                                                                                                    |                                      | <b>R</b> Aprenda mais sobre como comecar      |  |
| <b>E</b> Comentários                                  |                                                                                                    |                     | <b>Ed</b> Veja seu site                                                                                                    |                                      |                                               |  |
| a Landing Page<br><b>Rubber</b>                       |                                                                                                    |                     |                                                                                                    |                                      |                                               |  |
| <b>Ed</b> Contato                                     | Visão geral do Elementor                                                                                                    | ٠                   | Rascunho rápido                                                                                                    | ٠                                    |                                               |  |
| <b>Downloads</b>                                      | E<br>Elementor v2.5.15                                                                                                    | + Criar nova página | Titulo                                                                                                    |                                      |                                               |  |
| El Elementor                                          | Editado recentemente                                                                                                    |                     | Conteúdo                                                                                                    |                                      |                                               |  |
| <b>E</b> Modelos                                      | Inicio 2 10 de jun 2203                                                                                                    |                     | O que você está pensando?                                                                                                    |                                      |                                               |  |
| $\mathcal{P}$ Aparencia                               | Dicas e Downloads @ 9 de jun. 01:16                                                                                                    |                     |                                                                                                    |                                      |                                               |  |
| fir Plugins ®                                         | Blog @ 9 de jun. 23:57                                                                                                    |                     |                                                                                                    |                                      |                                               |  |
| <b>A</b> Usuários                                     | Novidades e atualizações                                                                                                    |                     | Salvar como rascunho                                                                                                    |                                      |                                               |  |
| <b>Je Ferramentas</b>                                 | Now Introducing Hello Theme: The Fastest WordPress Theme                                                                                                    |                     |                                                                                                    |                                      |                                               |  |
| Ell Configurações                                     | <b>Ever Created</b><br>We have finally launched the 'Hello' theme in the WordPress repo. We<br>built Hello so you never have to worry about themes again. Try the<br>theme made by the happy folks at Elementor.                                                    |                     | Novidades e eventos do WordPress                                                                                              |                                      |                                               |  |
| <b>EVI SEO ID</b>                                     |                                                                                                    |                     | Participe de um evento próximo de você.                                                                                       |                                      |                                               |  |
| <b>Mr Landing Pages</b>                               | How to Use Motion Effects to Animate Images (Rotate, Scale,<br>Scroll & Transparency)<br>In this quide, we run through 4 different Motion Effects tutorials.<br>giving you a comprehensive overview of adding interactions and<br>animations to any WordPress site. |                     | <b>By WordCamp Europe</b><br>Berlin, Germany                                                                                  | quinta-feira, 20 de junho de<br>2019 |                                               |  |
| <b>C</b> AMP                                          |                                                                                                    |                     | Resumo do WordPress Translation Day 4                                                                                         |                                      |                                               |  |
| de PluginOps                                          |                                                                                                    |                     | WPTayent Former nom, Inc. CTO Announces Entropic, a Decentralized<br>Package Registry                                         |                                      |                                               |  |
| <sup>O</sup> WhatsApp Chat<br><b>SNAPJAutoPoster</b>  | The 5 Best WordPress Caching Plugins for Elementor Users in                                                                                                    |                     | WPTavern: BuddyPress 5.0 to Uodate Password Control to Match<br>WordPress                                                     |                                      |                                               |  |
| <b>Q</b> Recoiner menu                                | 2019<br>How do WordPress Caching plugins work? And which are the best<br>caching plugins to speed up sites built with Elementor? In this post.<br>we've collected the five best WordPress caching plugins for Elementor<br>sites.                                   |                     | WRTavern: In Case You Missed It - Issue 29                                                                                    |                                      |                                               |  |
|                                                       |                                                                                                    |                     | UpdraftPlus: UpdraftPlus release new update: Includes time-saving X<br>option to use existing local backups with UpdraftClone |                                      |                                               |  |

**Figura 15 – Painel WordPress**

Fonte: Print screen do painel do WordPress - <http://savenotebooks.com.br/site/wp-admin/>

A plataforma possibilitou a utilização de um tema pré-definido, que permitiu a personalização das páginas de acordo com a necessidade da empresa, juntamente com a aplicação de ferramentas de arrasta e solta sem a exigência de algum conhecimento avançado em linguagem de programação Web.

### **4 RESULTADOS**

Este capítulo está dividido em três partes, com subtópicos. Na primeira parte, apresentamos o plano de marketing integrado desenvolvido a partir de uma análise do mercado de atuação da empresa e da verificação dos objetivos organizacionais. Considerando-se o objetivo deste trabalho, de buscar por soluções adequadas a um perfil de empresa de micro e pequeno porte, sem disponibilidade de grande orçamento, o plano foi baseado nas ferramentas de Marketing Digital. Na segunda parte, apresentamos a implantação de algumas das estratégias de marketing definidas no plano como o desenvolvimento do site (www.savenotebooks.com.br) e das redes sociais Facebook (SAVEnotebooks) e Instagram (@save.notebooks) criadas para a marca com o intuito de aumentar a interatividade com os clientes e expandir a notoriedade aos negócios. Na terceira parte, trazemos medidas de engajamento que foram possíveis de serem coletadas a partir das primeiras ações de marketing.

#### **4.1 PLANO DE MARKETING**

Buscando criar visibilidade e ampliar a participação de mercado da Save Notebooks, foi traçado um plano de marketing para a empresa SAVE Notebooks, este plano tem como principal objetivo orientar na escolha e utilização de quais estratégias de marketing melhor atendem os requisitos da empresa. A SAVE Notebooks foi escolhida para este projeto, por se tratar de uma micro empresa que está em fase de inserção no mercado, possuindo baixos orçamentos para o desenvolvimento do marketing. Assim, buscamos soluções voltadas para que empresas com esse perfil possam explorar o potencial do Marketing Digital. O plano de marketing é parte dos resultados da pesquisa e será descrito nesse tópico.

### **4.1.1 Sumário Executivo**

A SAVE Notebooks é uma micro empresa individual (MEI) na área de informática com sede na Rua do Fogo, número 492 na cidade de Diamantina (MG), criada e administrada em 2017 por Charliton de Alencar Silva Ferreira técnico especialista em reparos físicos de notebooks com experiência em mais de dezesseis anos no mercado de informática.

A empresa possui natureza jurídica de um MEI – Microempreendedor Individual ou de forma mais simplificada um profissional autônomo que possui um  $CNPI<sup>11</sup>$ , empreendedores dessa natureza trabalham sozinhos podendo contratar um único funcionário ou estagiário e possuem as limitações de faturar até R\$81.000,00 mil por ano ou R\$ 6.750,00 por mês. Se tratando de uma empresa no ramo da informática, estes valores são tecnicamente baixos para faturamento, o que se torna um empecilho na hora do planejamento financeiro para investimentos futuros em tecnologia e divulgação da marca como o marketing.

### **4.1.1.1 Missão**

Atuar sempre com padrões de excelência na realização do serviço oferecido aos clientes, sempre buscando aperfeiçoar processos, habilidades humanas e profissionais, além de proporcionar retorno financeiro aos colaboradores da empresa!

### **4.1.1.2 Visão**

Ser reconhecido como a melhor empresa de manutenção em informática da região, oferecendo aos clientes sempre serviço de qualidade e facilidade na comunicação.

#### **4.1.1.3 Valores**

1

Ética e transparência, prática da inovação e qualidade contínua, confiança, respeito e humildade, integridade e responsabilidade, aperfeiçoamento nas relações e comunicação com o cliente, satisfazer o cliente nos satisfaz, respeito ao meio ambiente.

Atualmente possui como principal atividade econômica a reparação e manutenção de computadores e de equipamentos periféricos, oferecendo serviços

<sup>&</sup>lt;sup>11</sup> Cadastro Nacional de Pessoa Jurídica - Documento que formaliza a atuação de organizações diversas como uma empresa.

especializados na área de reparo de placas mãe. Os principais serviços de manutenção e reparação de equipamentos de informática, ofertados são:

- Formatações
- Remoções de vírus
- Limpeza física e lógica
- Troca de equipamentos como: telas, teclados, baterias etc.
- Reparo eletrônico em placa mãe entre vários outros voltados à informática.

Atualmente, a comunicação de marketing da marca é inexistente. A única divulgação ocorre através da propaganda boca-a-boca.

A empresa não utiliza a Internet como canal de comunicação, não possui site ou redes sociais. O Whatsapp é a única mídia digital atualmente utilizada pela empresa como ferramenta de apoio, voltada basicamente para comunicação com o cliente, tem como principal função informar orçamentos, prazos ou se serviços solicitados já estão prontos para a liberação.

### **4.1.2 Objetivos**

Ao analisar o negócio da empresa, seus serviços e recursos disponíveis, identificamos os objetivos da empresa de conquistar mercado em médio prazo e a longo prazo, possui planos de agregar novos serviços e venda de produtos.

A empresa tem como meta futura ampliar suas atividades voltando-se ao comércio varejista especializado em equipamentos e suprimentos de informática. Antes disso, o objetivo atual que identificamos é a necessidade de tornar-se mais conhecida, aumentar a visibilidade para que amplie a sua atuação no mercado perante a concorrência.

## **4.1.3 Análise do Ambiente**

#### **4.1.3.1 Concorrência**

A SAVE Notebooks está inserida ao segmento de tecnologia da informação na cidade de Diamantina, a empresa atua somente no mercado local, possuindo como principais concorrentes às empresas Inforway Suprimentos LTDA, Brother Computadores, Inforword e técnicos de informática autônomos. A empresa possui especialização em reparos de placa mãe de notebooks, o que torna um diferencial dentre as suas concorrentes que muitas das vezes inclusive direcionam ou terceirizam esse tipo de serviços para a SAVE Notebooks.

O mercado da informática está em constante crescimento, o que possibilita a entrada de várias empresas, construindo assim uma concorrência acirrada quando se tratando de conquistar clientes em uma cidade pequena. Existe uma facilidade ao entrar no mercado da manutenção em produtos de informática, com os avanços tecnológicos e a Internet, facilmente uma pessoa pode aprender como solucionar problemas e começar a vender a sua mão de obra de algum serviço relacionado. Quando se trata de vendas de produtos, este é um mercado complicado. Para se adquirir produtos para revenda, muitas das vezes são necessários investimentos caros para a compra destes. Estes itens costumam ter o preço elevado e em constantes mudanças de acordo com a cotação do dólar, moeda americana, assim para uma pequena empresa, iniciar no mercado vendendo produtos de qualidade e preço baixo é uma tarefa difícil, mas não impossível.

Atualmente no mercado de produtos os clientes buscam preço baixo não se importam com a qualidade, porém existe um pequeno grupo de consumidores que preferem pagar mais caro e ter uma qualidade superior. Percebendo que as empresas já inseridas no mercado apostam no preço baixo, para uma nova empresa, o ideal é se apostar em qualidade. Produtos duradouros e com bom funcionamento costumam agradar mais aos consumidores.

Deste modo a interação com o marketing digital é uma importante ferramenta para divulgação de produtos e serviços. Podemos constatar que a empresa não tem explorado o marketing digital. As empresas concorrentes possuem sites e redes sociais, alguns bens estruturados e outras só possuem as mídias para acompanhar a moda do mundo digital. Dentre as concorrentes, pode-se destacar a Brother computadores, a empresa possui redes sociais, com postagens constantes e bom tempo de resposta, porém o Instagram oficial da empresa fornece atendimento somente às cidades de Minas Novas e Turmalina excluindo a cidade de Diamantina. Visando estratégias de marketing, nenhumas das concorrentes oferecem meios de capturar leads, agregam valor através da disponibilização de conteúdo de interesse ou fazem algum marketing direcionado a algum público.

### **4.1.3.2 Pontos Fortes**

Embora a SAVE Notebooks seja uma empresa nova, o proprietário da empresa atua no mercado há muitos anos e tem grande conhecimento técnico e especializado, o que o torna conhecido na cidade, sobretudo por se tratar de uma atuação local.

Em Diamantina, somente a SAVE Notebook presta quaisquer serviços de reparo de placas mãe. Seu concorrente Brother computadores oferece alguns serviços relacionados, mas não possui técnicos com conhecimento para executar os serviços, sendo estes muitas das vezes recusados ou dados como sem solução.

A localização da empresa também pode ser considerada um ponto forte, pois está em um local com tráfego de pedestres, especialmente alunos universitários, rota de ônibus e carros, o que confere boa visibilidade, também possui grandes áreas de estacionamento que proporcionam aos clientes a facilidade para se chegar ao local, o que em seus principais concorrentes é uma grande dificuldade.

### **4.1.3.3 Pontos Fracos**

A empresa é nova no mercado e ainda menos conhecida do que seus concorrentes. Além de possuir menos recursos financeiros do que algumas das principais concorrentes. Como não possui um volume de recursos financeiros similar a de outras empresas do mercado, existe a dificuldade em se manter um estoque de produtos. Com isso, ocorrem perdas de vendas ou de serviços devido ao prazo de entrega do produto.

A SAVE opera com preço similar à concorrência pelos produtos oferecidos na loja, mas em serviços ainda tem um posicionamento de preço de combate, ou seja, ainda não conseguiram estabelecer uma diferenciação baseada em atributos como qualidade, agilidade de prestação de serviços ou outro quesito que possibilite a cobrança de um preço *premium.* Assim, buscam oferecer preços competitivos, até mesmo abaixo da concorrência formal. Isso pode ser um fator complicador para o aumento das receitas.

### **4.1.3.4 Público alvo**

A empresa atua somente em Diamantina, o que configura uma segmentação geográfica e um marketing local. O tipo de prestação de serviços volta-se para toda pessoa ou empresa que tenham necessidade dos serviços descritos. Portanto, não há uma segmentação do tipo demográfica ou psicográfica.

No entanto, o público-alvo da empresa pode ser divido entre dois grupos, pessoas físicas e pessoas jurídicas, ou seja, opera tanto no mercado conhecido como *business to consumer* B2C quanto no mercado *business to business* B2B.

O mercado *business to consumer* ou B2C é um mercado voltado para se trabalhar com o consumidor, onde volumes de negociação costumam ser menores do que a B2B, e as ações de marketing podem ser voltadas a um amplo público-alvo que diferenciando-se da B2B nem sempre necessita ser a uma única linha de segmento. Quando se trata de e-commerce o mercado B2C possibilita aos usuários uma facilidade na hora de comprar produtos, onde muitas das vezes o consumidor entra no site, compra um produto e sai de forma rápida. O mercado *business to business* B2B é o mercado que envolve negociações de empresas para empresas, este mercado muitas das vezes possui volumes de negociação muito maiores do que o em B2C, exigindo que o marketing seja realizado através de estratégias e planejamento, verificando para quais segmentos o marketing deverá ser direcionado e quais os procedimentos deverão ser realizados. Muitas das vezes quando se trata de e-commerce B2B, as empresas que desejam fechar uma negociação, necessitam primeiro fazer um cadastro e passar por uma avaliação, essa avaliação resultada de verificar o histórico da empresa e suas ações, para só então fechar a negociação (KELLER; KOTLER, 2012).

### **4.1.3.5 Posicionamento no mercado**

Considerando o exposto, a empresa possui como pontos de paridade a atuação no mercado de prestação de serviços de informática.

Como pontos de diferenciação, está o enfoque em atendimento personalizado aos clientes, buscando criar um relacionamento direcionado e no tempo que o cliente deseja. O Whatsapp da empresa fornece essa possibilidade, trabalhando com o histórico dos clientes. Também tem como diferencial, oferecer serviços especializados em reparação de placas mãe que no mercado diamantinense não existe.

#### **4.1.4 Diagnóstico**

Considerando os levantamentos dos recursos internos, ambiente externo, objetivos da empresa, público-alvo e posicionamento atual/ pretendido, identificamos que a empresa deve reforçar um posicionamento atrelado a atributos de qualidade. A empresa não possui recursos que a permitam adotar um posicionamento de liderança em custos, ou seja alto volume de vendas e menores preços. A empresa não atua em um nicho de mercado. Sendo assim, em relação às estratégias genéricas de Porter, apontadas por Keller & Kotler (2012, p.53) liderança em custo, diferenciação e nicho, ou foco, entendemos que melhor forma de se posicionar, nesse caso, é através da diferenciação.

A diferenciação é voltada a proporcionar um desempenho superior em uma área trazendo benefícios ao cliente, fazendo o que as concorrentes não fazem, melhorando o relacionamento entre empresa e cliente. Na SAVE Notebooks em termos de serviços, a empresa já busca a diferenciação através da personalização do atendimento, cumprimento de prazos, e confiança nos serviços prestados.

Com a estratégia de diferenciação a empresa não compete diretamente com prestadores de serviços autônomos, pois a garantia, excelência e confiança nos serviços a permite ter maior espaço de precificação. Contudo, é fundamental trabalhar as ações de comunicação visando demonstrar ao cliente o posicionamento baseado na diferenciação de serviços e assim alcançar o objetivo pretendido: tornar a marca mais visível e ampliar o tamanho de mercado da empresa.

Os pontos fortes da empresa relacionados ao conhecimento técnico, experiência e localização podem reforçar a ênfase na estratégia de diferenciação. Por outro lado, a diferenciação é um caminho para que a empresa consiga minimizar os seus pontos francos, agregando valor ao seus serviços.

A opção para isso é o investimento na comunicação de marketing. Considerando o orçamento disponível e o tempo para o desenvolvimento das ações de marketing, optamos por explorar o potencial de Marketing Digital. Em função do prazo existente, correspondente ao semestre letivo em que o trabalho foi desenvolvido, não definimos um cronograma de longo prazo para as campanhas na Internet, mas reforçamos a necessidade de que a gestão das redes sociais e do site sejam contínuas. Além disso, o planejamento de campanhas a médio e longo prazo pode ser melhor delineado a partir da mensuração dos dados de engajamento obtidos após a realização das campanhas iniciais que realizamos durante ao final deste estudo.

Segundo Keller e Kotler (2012) existem três tipos de canal de marketing, a Comunicação, Distribuição e Serviço. Com a atual atividade e posicionamento da empresa do estudo no mercado, o canal de comunicação foi o foco da criação das estratégias.

## **4.1.5 Elaboração das ações de Marketing**

O lançamento das atividades da empresa na Internet possui os objetivos de visibilidade e expansão dos negócios. Para uma empresa que está iniciando em um mercado já consolidado, a visibilidade possui bastante importância para o desenvolvimento e crescimento do negócio. É preciso ser conhecido para ser procurado pelos clientes.

A curto prazo a proposta é utilizar de sites e redes sociais como meio de se obter visibilidade e tornar conhecido no mercado para poder atrair clientes. Percebendo que a visibilidade nas redes sociais é uma tarefa mais simples e fácil de ser executada do que nos sites oficiais, as redes terão como principal objetivo direcionar o cliente até o site, para que possa conhecê-lo e interagir com as estratégias de marketing aplicadas se transformando então em leads.

### **4.1.6 Orçamento**

Como descrito anteriormente, um dos pontos fracos da empresa, também comum a micro e pequenas empresas em geral, é o baixo orçamento disponível para ações de comunicação de marketing.

Nesse sentido, foram selecionadas ferramentas de baixo custo ou gratuitas para a divulgação, como as redes sociais, e para o desenvolvimento do site. Os orçamentos para a implantação foram de R\$41,49 reais/mês, voltados somente para o domínio e R\$38,00 reais/ano voltados ao registro do site [www.savenotebooks.com.br.](http://www.savenotebooks.com.br/)

Para a manutenção das redes sociais, site e criação de conteúdo o orçamento previsto é de meio salário mínimo R\$499,00 até um salário mínimo R\$998,00 reais segundo o decreto 9.661/2019 que regulamenta o valor sobre do salário mínimo, para pagamento de um estagiário ou funcionário. Existe também a possiblidade de parcerias com a UFVJM e o IFNMG oferecendo estágios curriculares não remunerados, o que possibilita a diminuição dos custos ainda mais referente a estes procedimentos.

### **4.1.7 Canal de Comunicação, propaganda e publicidade**

Observando a diferença entre o público-alvo foram traçadas duas diferentes estratégias de comunicação para o atendimento de cada público. As Redes Sociais serão voltadas, principalmente, a pessoas físicas, possibilitando uma melhor comunicação e considerando a facilidade do acesso a estas por este publico, e a outra estratégia é a criação do site que possui um apelo mais atrativo para as pessoas jurídicas, demonstrando maior confiabilidade, compromisso e competência da parte da empresa.

## **4.1.8 Marketing de Conteúdo**

Visando aumentar a diferenciação foi proposto um posicionamento para agregar valor com conteúdo relevante de interesse dos públicos-alvo, sobretudo relacionados à tecnologias, segurança e inovação. Assim, o site pode ser usado não só como um canal de comunicação de demanda de serviços, mas também como um espaço de informação relevante que possibilite a consolidação de relacionamento, credibilidade e confiança, ou seja, esperamos assim agregar valor para o cliente, reforçando o

posicionamento de diferenciação. As ações para isso serão realizadas através do fornecimento de pequenos tutoriais em formatos de E-books que proporcionam ao cliente a possibilidade de solucionar defeitos básicos ou que evitem situações que irão prejudicar o funcionamento desses equipamentos, deste modo melhorando o relacionamento com o cliente e atraindo público.

Esses conteúdos serão anunciados nas redes sociais, criadas e integradas juntamente com o site, para melhorar a agilidade na comunicação de respostas rápidas com os possíveis clientes, interagindo de forma amigável, atraindo público e facilitando o contato com a empresa.

#### **4.1.9 Marketing de buscas**

A configuração de ferramentas de SEO integradas ao site tem como objetivo facilitar com que os clientes na hora da busca encontrem a SAVE Notebooks antes dos concorrentes. Dessa forma trabalhando juntamente com as estratégias de marketing aplicadas dentro do site e utilitários dos principais buscadores como Google e Bing. A ferramenta possibilita configurar o texto e estrutura organizacional da página de modo que facilite os robôs de busca a indexarem as páginas do site como relevantes na busca, deste modo auxiliando no ranqueamento do site nas primeiras posições.

#### **4.1.10 Leads**

Os Leads servirão como forma de comunicação futura para quando a empresa iniciar com as páginas de e-commerce. Serão trabalhados conteúdos de estoque para a captura de e-mails no site, como a oferta de e-books instrutivos sobre manutenção adequada de notebooks e assuntos relacionados à tecnologia. Para isso serão realizadas campanhas, através de conteúdos de fluxo nas redes sociais que estarão integradas ao site oficial da empresa. A campanha do e-book para manutenção de notebooks será através de postagens no Instagram, com direcionamento para o site que visa a captura de e-mail em troca do conteúdo para geração de leads ao banco de dados.

## **4.1.11 Marketing Direto**

1

O marketing direto contará com o Whatsapp e E-mail marketing para o mecanismo de contratação de serviços e propaganda direcionada. Atualmente na empresa já é utilizado o Whatsapp como principal meio de comunicação entre cliente e empresa, futuramente e-mails marketing serão utilizados para campanhas de marketing e lançamento de e-commerce, visando aumentar o alcance da empresa e melhorar a capacidade de vendas.

Devido à facilidade para utilizar o aplicativo e por ser o aplicativo de troca de mensagens mais utilizado no Brasil<sup>12</sup> a empresa Whatsapp criou a versão Whatsapp Business, o aplicativo possui as mesmas funções do aplicativo original voltado a usuários comuns, porém este é voltado às pequenas empresas. Possui uma fácil aplicação e configuração, possibilitando ao empresário interagir facilmente com os clientes, utilizando de ferramentas de respostas automáticas e organizações de etiquetas personalizadas nos clientes, também proporciona ao empresário criar um perfil comercial na rede, disponibilizando aos usuários informações que sejam úteis para o negócio como telefone, descrição da empresa, endereço de e-mail e Website. Desta forma foi utilizado a versão Whatsapp Business para a empresa em estudo, a Figura 16 traz a imagem do perfil de conta comercial e da configuração básica de respostas automáticas do Whatsapp da SAVE Notebooks.

 $12$  O whataspp é o aplicativo mais utilizado no Brasil, de acordo com a Conecta – Ibope. Disponiível em http://ibopeconecta.com/whatsapp-e-o-app-de-rede-social-mais-usado-pelos-internautas-brasileiros/

## **Figura 16 – Whatsapp Business da SAVE Notebooks**

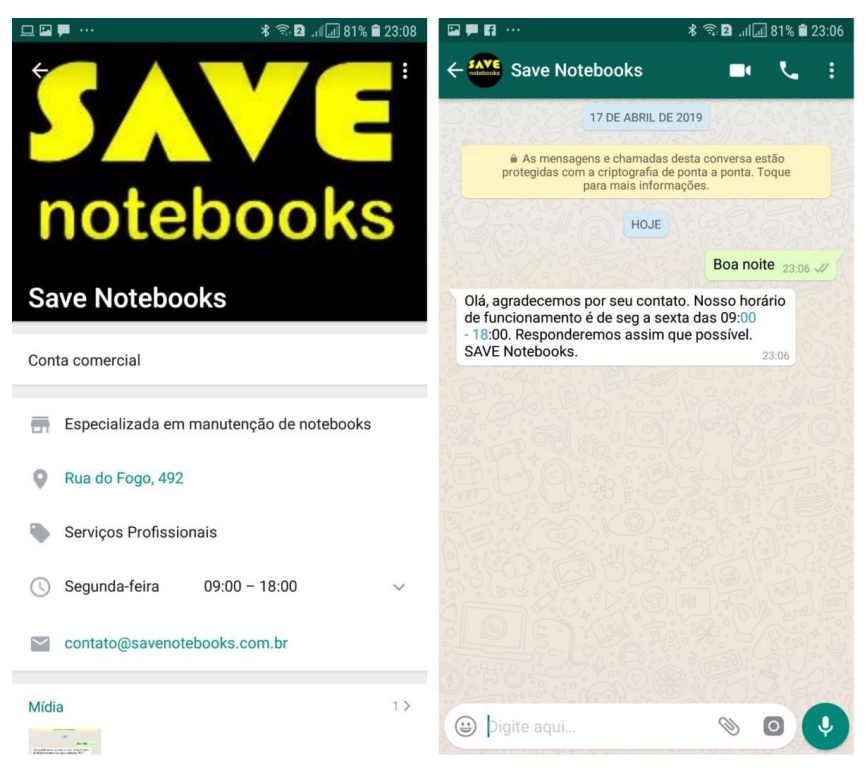

Fonte: Print screen do aplicativo Whatsapp

# **4.2 IMPLANTAÇÃO DAS AÇÕES DE MARKETING**

A primeira ação a ser desenvolvida foi a criação de um site para a empresa. Considerando o foco no mercado B2B pensamos em um *design* que ressaltasse o profissionalismo, inspirasse credibilidade e confiança, com uso de imagens bem relacionadas ao conceito da empresa e informações em destaque sobre a empresa. Ao mesmo tempo destacamos aspectos que facilitam a interação dos clientes do mercado B2C com as redes sócias da empresa. Na Figura 17 mostramos a tela principal, no Menu é possível observar o fácil acesso às páginas "Quem Somos" e "Contato".

# **Figura 17 – Tela principal WebSite**

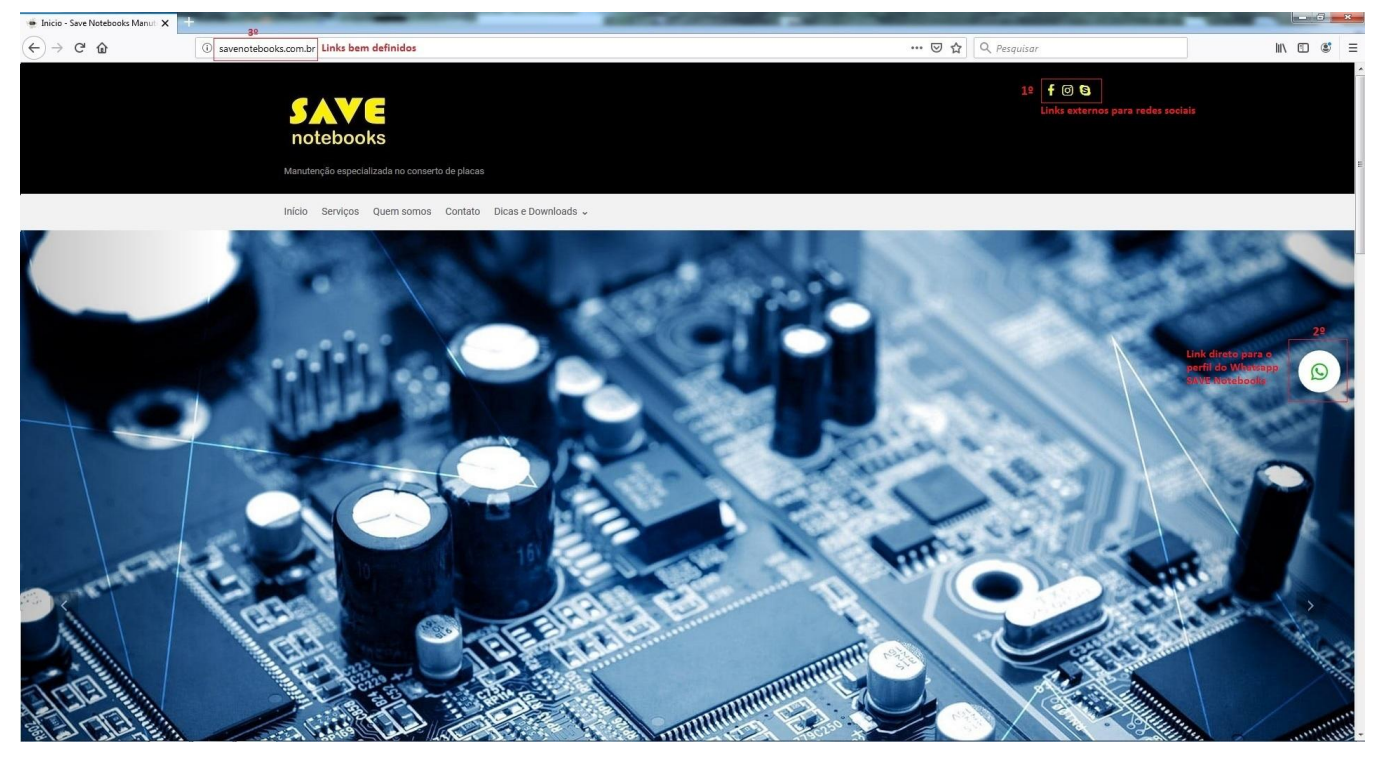

Fonte: Print screen da Tela Principal - [www.savenotebooks.com.br](http://www.savenotebooks.com.br/)

A tela principal conta com os *links* para as redes sociais visando melhor integração e facilidade do acesso para os usuários, *link* para o perfil de conversa do Whatsapp Business com o intuito de agilizar e facilitar a comunicação do usuário com a empresa e *links* bem estruturados e limpos, definidos para melhor legibilidade das ferramentas de SEO.

O site conta com Menu e ícones flutuantes que acompanham a página após rolagem, esses proporcionam ao usuário uma sensação de liberdade para acessar outras páginas ou sair a qualquer momento. Contudo, nosso interesse é que o cliente interaja com a página e permaneça mais tempo. Para isso é importante cuidados com o design, tornando a navegação agradável para o cliente e também produção de conteúdo atrativo. Na Figura 18 é possível observar como o Menu flutuante contribui para que as informações estejam sempre acessíveis ao cliente.

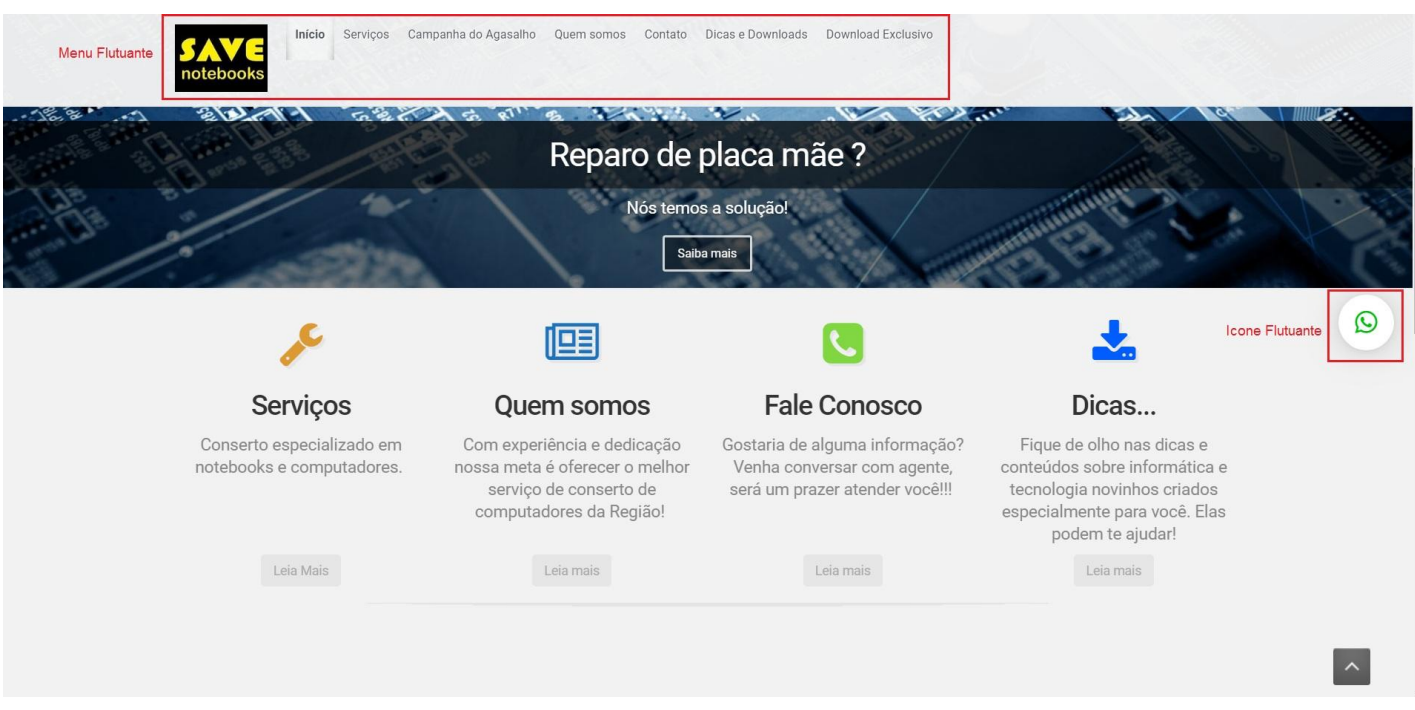

# **Figura 18 – Tela principal WebSite 2**

Fonte: Print screen da Tela Principal - [www.savenotebooks.com.br](http://www.savenotebooks.com.br/)

Informativos básicos de endereço e telefone como primeira base de localização. Botão *back to top* com intuito de facilitar a navegação do usuário dentro da página, possibilitando que o mesmo volte ao inicio da tela no momento que quiser. A Figura 19 apresenta esses elementos, além de um exemplo de texto.
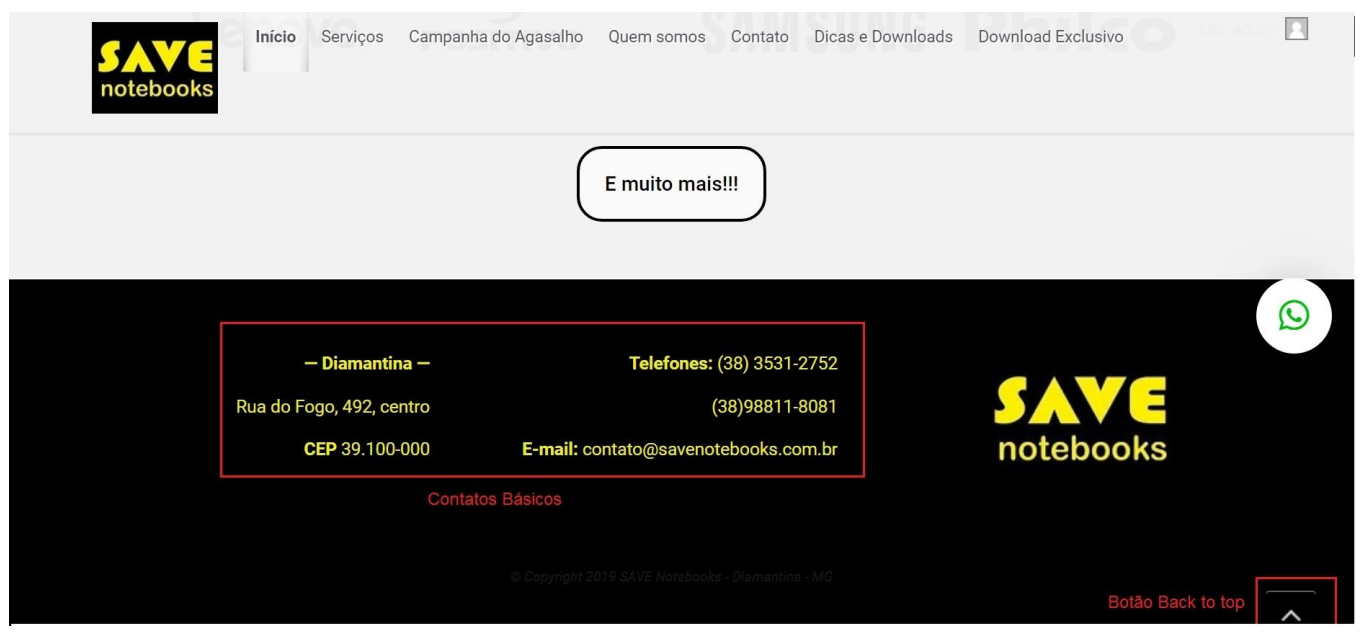

# **Figura 19 – Tela principal WebSite 3**

Fonte: Print screen da Tela Principal - [www.savenotebooks.com.br](http://www.savenotebooks.com.br/)

Como o site é voltado ao mercado B2B e também ao mercado B2C a parte textual deve ser elaborada de forma que não fique técnica demais. Dessa forma, optamos por uma textos escritos de maneira menos formal buscando produzir um conteúdo mais agradável e intuitivo. Ao mesmo tempo, ressaltamos a essência da empresa que aposta na qualidade e na diferenciação de suas operações, mas um pequeno negócio o que permite ser próximo do cliente, focado na personalização do relacionamento.

A página quem somos, traz informações relevantes da empresa como data de criação, missão, visão e valores, de interesse principalmente do mercado B2B, mas mantendo essa linguagem menos formal, mais próxima buscando envolver o cliente, empresas e pessoas físicas, com a empresa. A Figura 20 traz a página quem somos.

# **Figura 20 – Página quem somos**

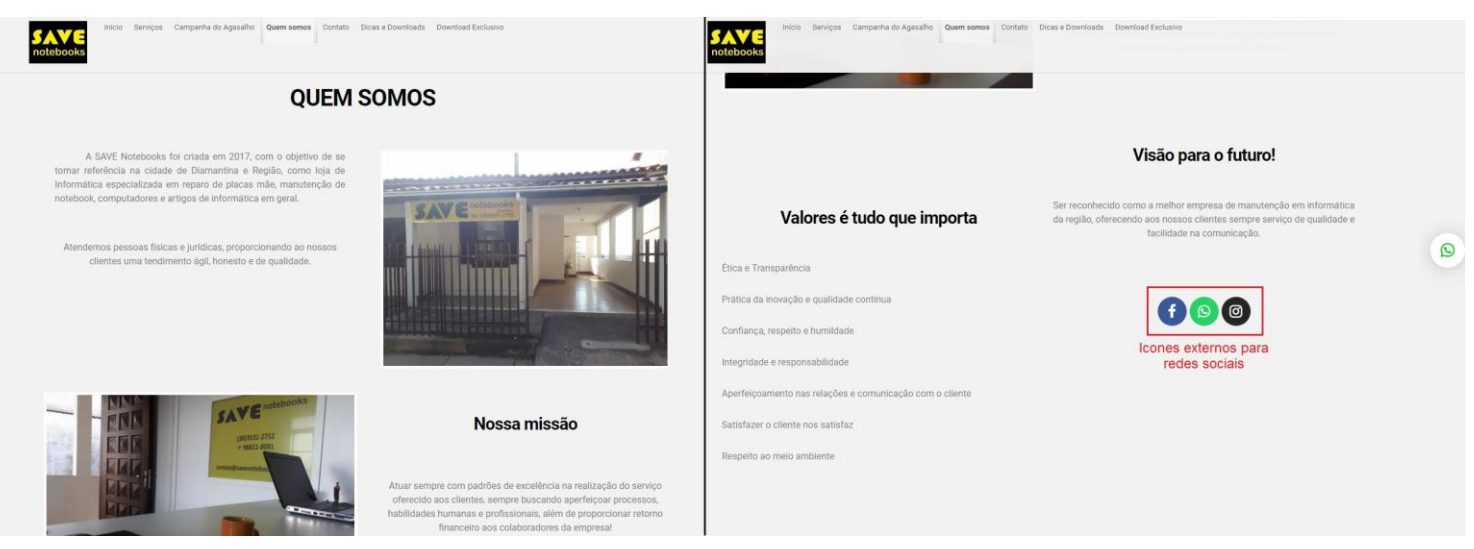

Fonte: Print screen da Tela Principal - [www.savenotebooks.com.br/quem-somos](http://www.savenotebooks.com.br/quem-somos)

A página de contato traz elementos de captura de *leads*, interação e comunicação para a empresa. Escolhemos um formulário padrão para ser a primeira linha de captura de *leads*, proporcionando aos usuários a possibilidade de enviar dúvidas através do e-mail de forma automatizada. O painel gráfico de localização possibilita ao usuário identificar a localização da empresa e navegar pelo mapa através da ferramenta do Google Maps. *Links* externos do perfil do Whatsapp e das redes sociais proporciona uma maior interação com o usuário.

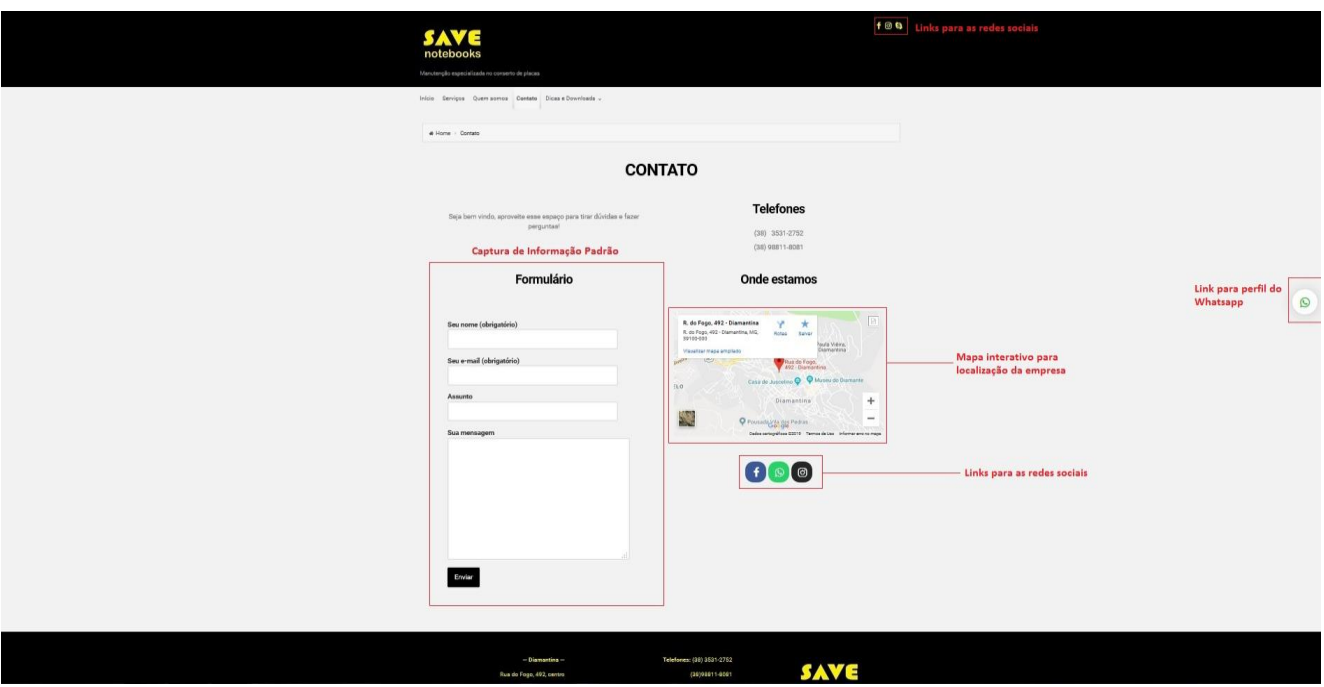

**Figura 21 – Página Contato**

Fonte: Print screen da Tela Contato – [www.savenotebooks.com.br/contato](http://www.savenotebooks.com.br/contato)

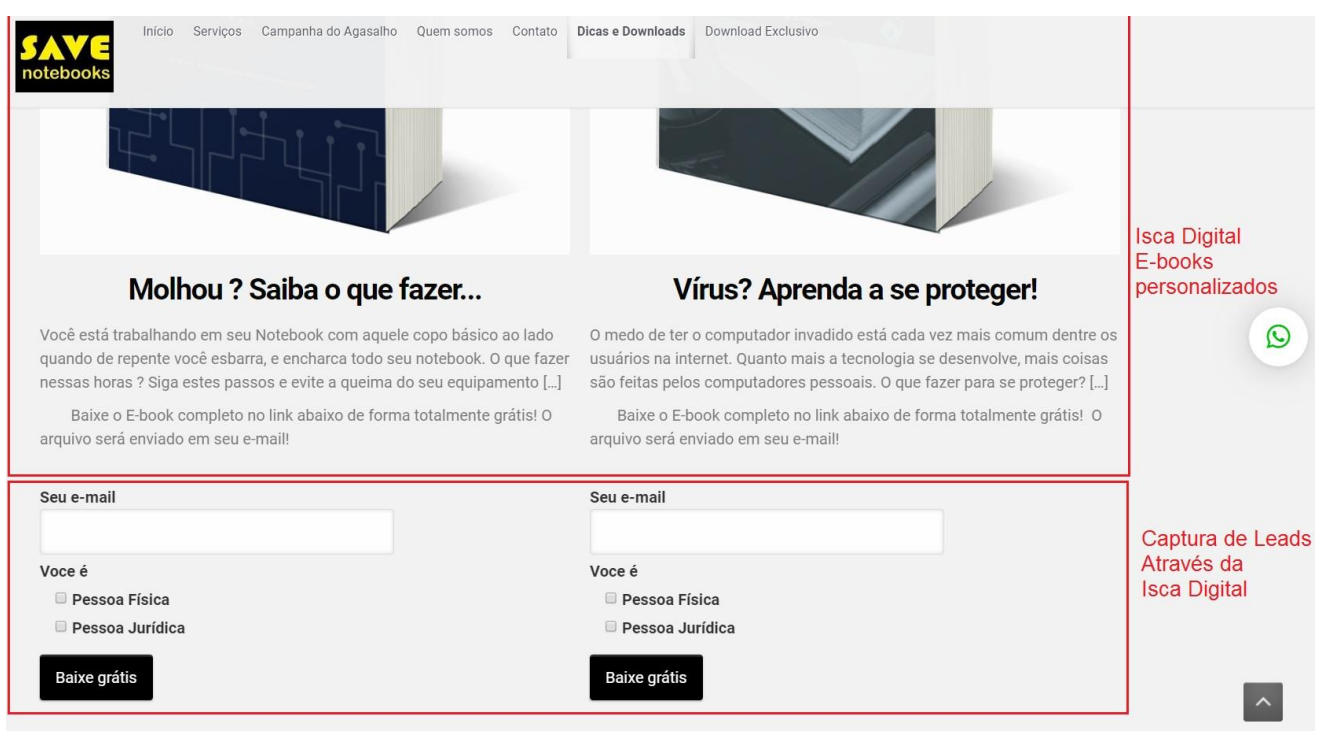

**Figura 22 – Página Dicas e Downloads**

Fonte: Print screen da Tela Dicas e Downloads – [www.savenotebooks.com.br/noticias-e-novidades/](http://www.savenotebooks.com.br/noticias-e-novidades/)

Na página de Dicas e Downloads é onde estão localizados os principais elementos de captura de leads. Nela se encontram disponíveis dois *E-books*, criados pelo autor desse trabalho, instrutivos e ilustrativos que fornecem aos usuários informações básicas para solucionar problemas recorrentes com os equipamentos. Desse modo, buscamos agregar valor e construir um bom relacionamento com o usuário e em troca disso capturar informações de e-mails para construir uma base de contatos sólida. Essa base de e-mail é o oposto do que ocorre quando as empresas optam por comprar base de e-mail's prontas, gerando uma enorme quantidade de spams. A base de e-mail's permite entrar em contato quando surgirem novidades no negócio, como por exemplo, iniciarem o comércio eletrônico futuramente. A base de e-mail's criada organicamente, como nesse caso, possui um potencial de retorno. Além de criar uma base segmentada por tipo de cliente o que facilita posteriormente sobre a estratégia utilizada.

Quando o usuário preenche o e-mail e clica no botão Baixe grátis, automaticamente o site envie o arquivo do E-book de forma pré-configurada para o email do usuário, garantindo que a informação de e-mail dada pelo usuário seja real.

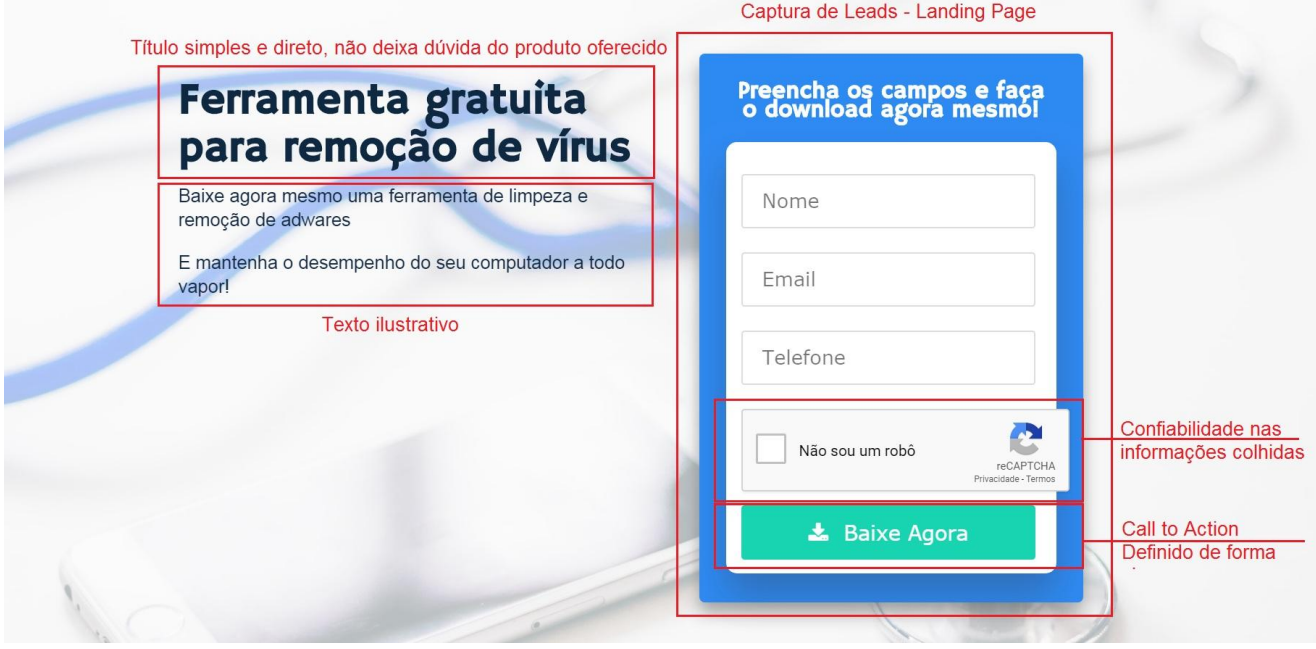

#### **Figura 23 – Landing Page**

Fonte: Print screen da Tela Downloads Exclusivos – [www.savenotebooks.com.br/softwares](http://www.savenotebooks.com.br/softwares)

A página de Downloads Exclusivos é na verdade uma *landing page*, voltada exclusivamente para a captura de dados como nome, e-mail e telefone. Essa *landing page* oferece ao usuário uma ferramenta gratuita de remoção de vírus.

A página possui título intuitivo e claro como chamada, que captura a atenção do usuário, possui também um pequeno texto ilustrativo sobre a ferramenta e um formulário obrigatório para o download que contém uma caixa de seleção *reCaptcha*, essa caixa fornece segurança contra *bots<sup>13</sup>* de *downloads* automáticos que preenchem os dados aleatoriamente para fazer o download e consumir tráfego. Ao preencher os dados e clicar no botão Baixe Agora a página carrega automaticamente um link de download de forma gratuita para o usuário. A Figura

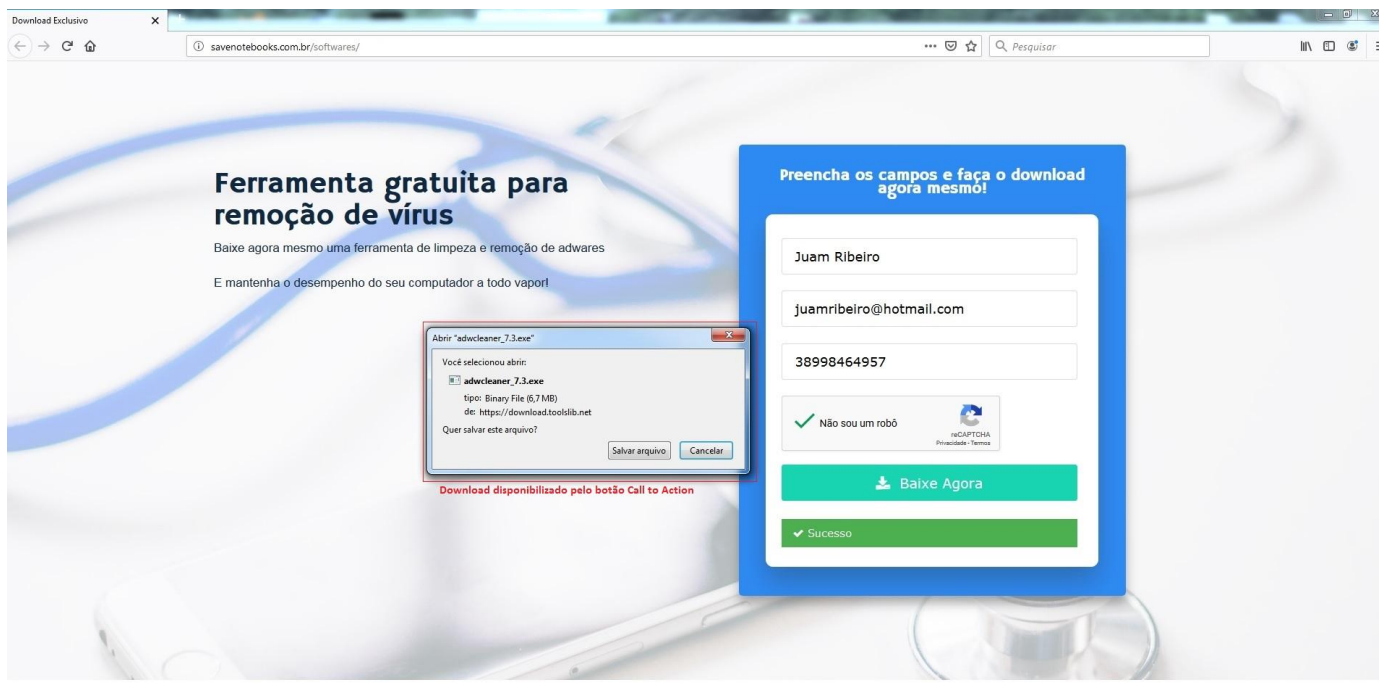

**Figura 24 – Landing Page 2**

Fonte: Print screen da Tela Downloads Exclusivos – [www.savenotebooks.com.br/softwares](http://www.savenotebooks.com.br/softwares)

Após os dados preenchidos e o click do botão CTA (*Call To Action*) o navegador automaticamente da inicio ao download do arquivo disponibilizado, facilitando a interação do usuário com a ferramenta.

1

<sup>13</sup>Bots são aplicações autônomas que rodam na *internet* enquanto desempenham algum tipo de tarefa prédeterminada, como exemplo os robôs que trabalham para o Google.

# **PROCEDIMENTOS CAIU ÁGII Nn** Nn **AV**

**Figura 25 – Campanha E-book Caiu Água**

Fonte: E-book Caiu Água – [www.savenotebooks.com.br/noticias-e-novidades/](http://www.savenotebooks.com.br/noticias-e-novidades/)

O E-book Caiu água no seu notebook, desenvolvido pelo autor deste trabalho, foi criado com o intuito de servir como isca digital na captura de *leads*. Ele traz um tutorial com procedimentos básicos e ilustrativos, em sete páginas, que proporcionam ao usuário uma leitura fácil e rápida sobre como agir quando o notebook ou celular entra em contato com algum líquido.

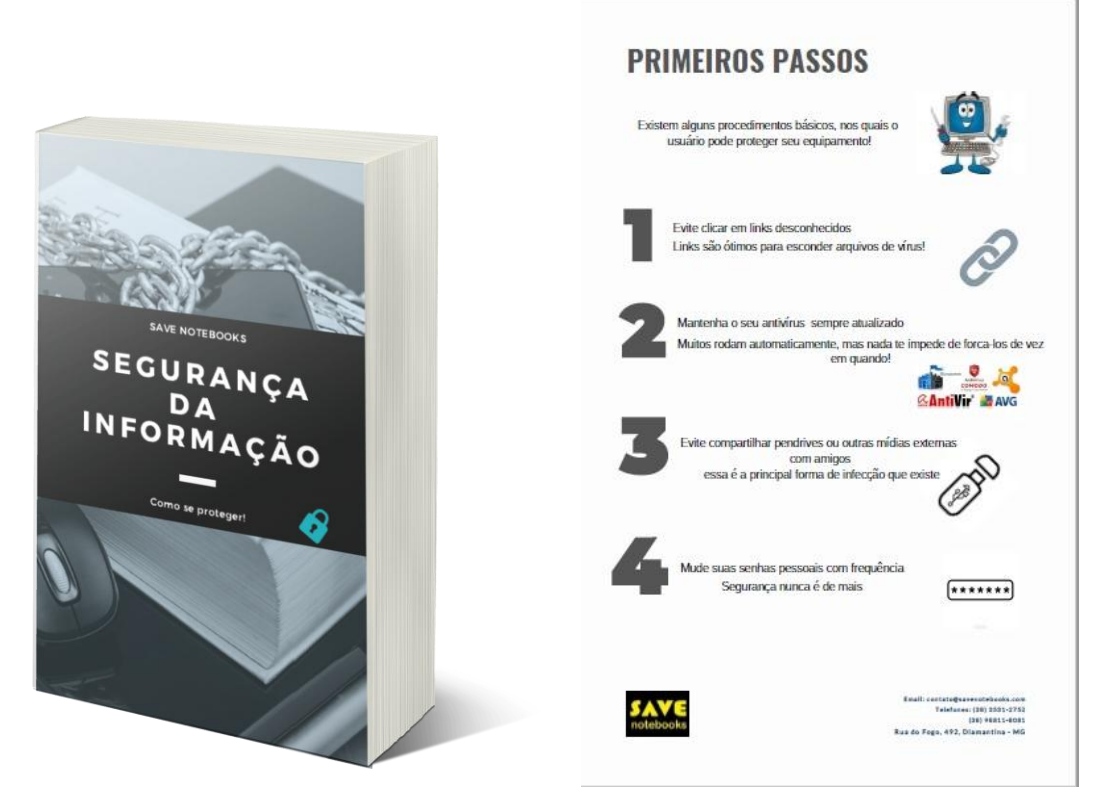

# **Figura 26 – Campanha E-book Segurança da Informação**

Fonte: E-book Segurança da Informação – [www.savenotebooks.com.br/noticias-e-novidades/](http://www.savenotebooks.com.br/noticias-e-novidades/)

Também criamos o e-book "Segurança da Informação" com o mesmo objetivo de captura de *leads*. Ele traz um pequeno tutorial, em sete páginas, sobre como agir com cuidados básicos contra vírus e proteção das informações pessoais que circulam nas redes ou no computador.

Contudo, a primeira campanha idealizada para a empresa não enfatiza diretamente, ou unicamente a sua atividade. Com o inverno na cidade de Diamantina idealizamos uma campanha de doação de agasalhos (conforme FIGURA 27 e FIGURA 28) divulgada em postagens nas redes sociais e em uma página criada no site. Esta campanha visa promover uma ação social intensificando os valores da empresa. Será oferecido um desconto financeiro para o serviço de formatação para clientes que fizerem a doação de um agasalho para a empresa, no final da campanha, as doações serão direcionadas a famílias carentes da cidade de Diamantina através de uma assistente social. Como uma empresa local temos compromisso não só com a qualidade de serviços, mas também com a comunidade em que estamos inseridos.

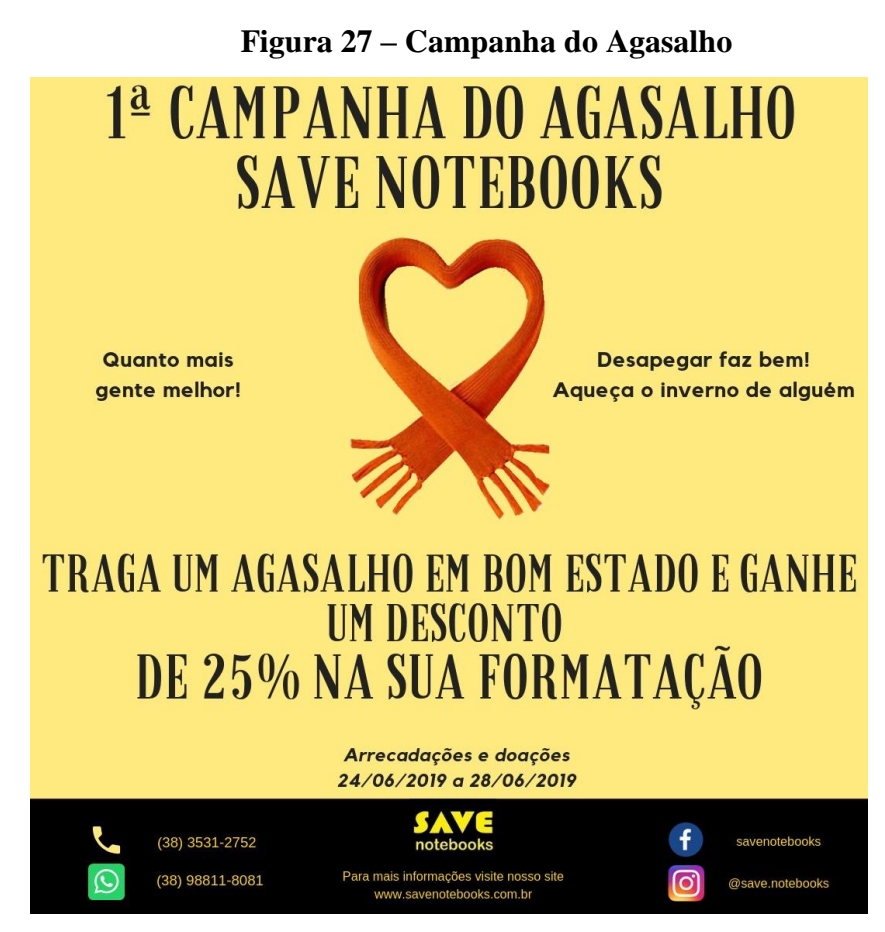

Fonte: Campanha do Agasalho– [www.savenotebooks.com.br/campanha](http://www.savenotebooks.com.br/campanha)

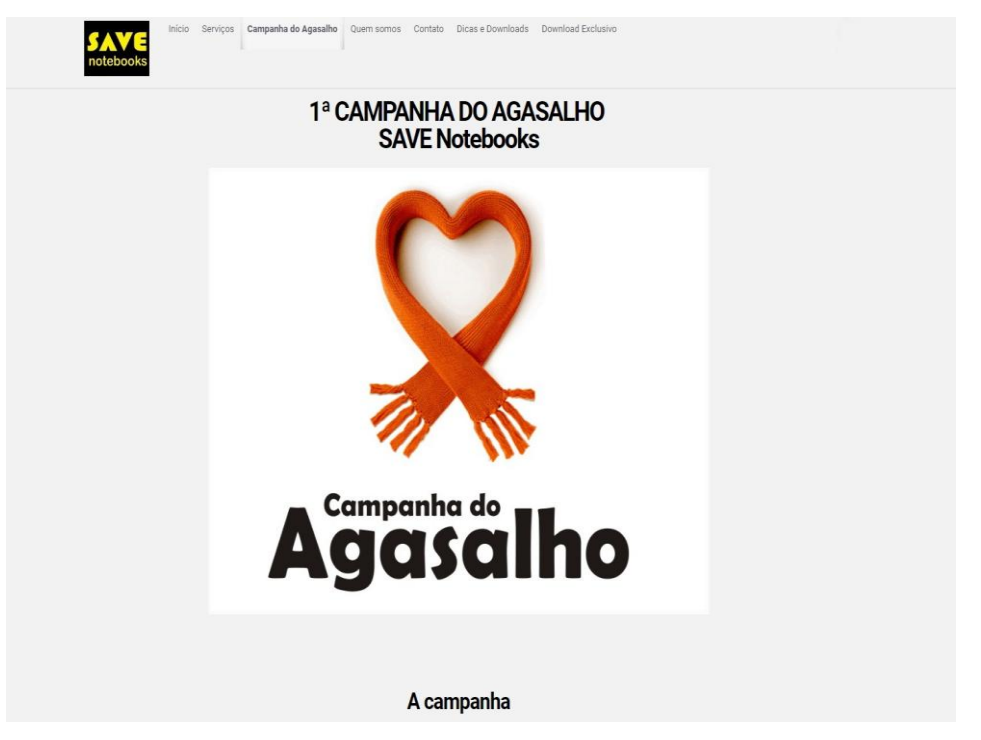

**Figura 28 – Campanha do Agasalho 2**

Fonte: Campanha do Agasalho– [www.savenotebooks.com.br/campanha](http://www.savenotebooks.com.br/campanha)

A segunda campanha será feita com o lançamento do primeiro e-book (conforme Figura 25).

Em 01/06/2019, colocamos o site disponível para acesso já com as estratégias de marketing de busca, SEO, aplicadas. Em seguida, o objetivo é trabalhar as redes sociais Facebook e Instagram com o intuito de adicionar amigos, conseguir seguidores e encaminhar usuários para o site fortalecendo a comunicação com o usuário. Depois desses procedimentos lançaremos a Campanha do Agasalho no dia 20/06/2019, a campanha terá a duração oito dias corridos, no dia 28/06/2019. Em um segundo momento, a próxima campanha será baseada no lançamento do primeiro ebook (Figura 25) com chamadas no Instagram e Facebook, e tem o intuito de atrair clientes e potenciais clientes para conhecerem o site da empresa. Depois planejamos o lançamento de uma terceira campanha, a princípio no dia no dia 12/07/2019, após 15 dias da segunda campanha, com o segundo e-book (vide Figura 26), mas aguardaremos os resultados da segunda campanha e se for o caso é possível antecipar ou postergar esse lançamento. Assim, as campanhas servem ao propósito de gerar leads, pois o download do e-book ocorre mediante a informação de e-mail, e de tornar o site conhecido. Esperamos que as notícias, conteúdos específicos para o público-alvo e os ebooks possam agregar valor para os clientes e potenciais clientes.

Por se tratar de páginas empresariais, tanto o Instagram quanto o Facebook, fornecem estatísticas de visita, curtidas, visualizações e compartilhamentos das postagens. O Instagram possui uma ferramenta integrada que quando o perfil alcança uma marca de 100 (cem) seguidores ele fornece qual é o tipo do público que mais acessa a página em faixa etária e natureza, quais horários a página é mais visitada e quais postagens foram mais eficazes. Essas informações, possibilita a criação de novas campanhas direcionadas a este público e postadas nos horários de maior navegação dos usuários, visando atingir o maior público alvo possível dentro das redes sociais.

#### **4.3 RESULTADO DAS POSTAGENS E BUSCAS NO GOOGLE**

A empresa Google, principal ferramenta de busca na internet, disponibiliza de forma totalmente gratuita a ferramenta Meu negócio. No qual o usuário integra a empresa no site disponibilizando a localização, telefone, sites oficiais, fotos, postagens de campanhas, produtos e até mesmo promoções.

#### Google save notebooks  $Q$ Q Todas ⑦ Shopping 国 Imagens 国 Notícias 国 Vídeos : Mais Configurações Ferramentas Meu negócio - Google Aproximadamente 278.000.000 resultados (0,41 segundos) Dica: Pesquisar apenas resultados em português (Brasil). Especifique seu idioma de pesquisa em<br>Preferências  $Q^2$ ria Municipal de SAVE notebooks - Página inicial | Facebook https://pt-br.facebook.com > Locais > Diamantina > Serviços de conserto de computadores ★★★★★ Avaliação: 5 - 4 votos SAVE notebooks. Diamantina. 60 curtidas · 15 falando sobre isso · 1 esteve agui. Especializada em manutenção de Notebooks. Serviço completo de reparo de Ver foto Ver por fora Inicio - Save Notebooks Manutenção especializada no conserto de ... **SAVE Notebooks** savenotebooks.com.br/site/ ' Website Como chegar Salvar SAVE Notebooks, manutenção de computadores e notebooks, acima de tudo empresa especializada<br>em reparo eletrônicos em placa mãe. Serviços de ... 5,0 ★★★★★ 1 comentário no Google Loja de informática em Diamantina, Minas Gerais Quem somos - Save Notebooks Endereço: R. do Fogo, 492, Diamantina - MG, 39100-000 books.com.br/site/quem-somos/ A SAVE Notebooks foi criada em 2017, com o objetivo de se tornar ... placas mãe, manutenção de Horário: Fechado - Abre seg às 09:00 notebook, computadores e artigos de informática em geral. Telefone: (38) 3531-2752 Links para o site oficial Sugerir uma alteração Vídeos Perguntas e respostas Fazer uma pergunta Seja o primeiro a fazer uma pergunta  $\bullet$  $\blacksquare$  $\mathbbmss{}$ Avaliações da Web k  $6:16$  $2:28$ 5/5 Facebook 4 votos How to create and save  $\rightarrow$ OneNote 2016 Tutorial OneNote 2013 Tutorial Comentários <sup>@</sup> Comentar Adicionar uma foto Saving/Exporting Opening, Saving and a jupyter notebook with Notebooks to Share ... Closing Notebooks ... anaconda navigator 1 comentário no Google Da empresa SAVE Notebooks

# **Figura 29 – Meu negócio Google**

Fonte: Busca do Google – [save](http://www.savenotebooks.com.br/campanha) notebooks

De uma forma automatizada a ferramenta gera diferentes *insights* que auxiliam ao empreendedor acompanhar e afunilar as palavras chaves para pesquisa, demonstrando por exemplo quantas pesquisas levaram os consumidores a verem a marca, quantos clicks ocorreram relacionados a cada ação, além de disponibilizar históricos de pesquisa e gráficos que auxiliam a empresa na interpretação.

# **Figura 30 – Desempenho**

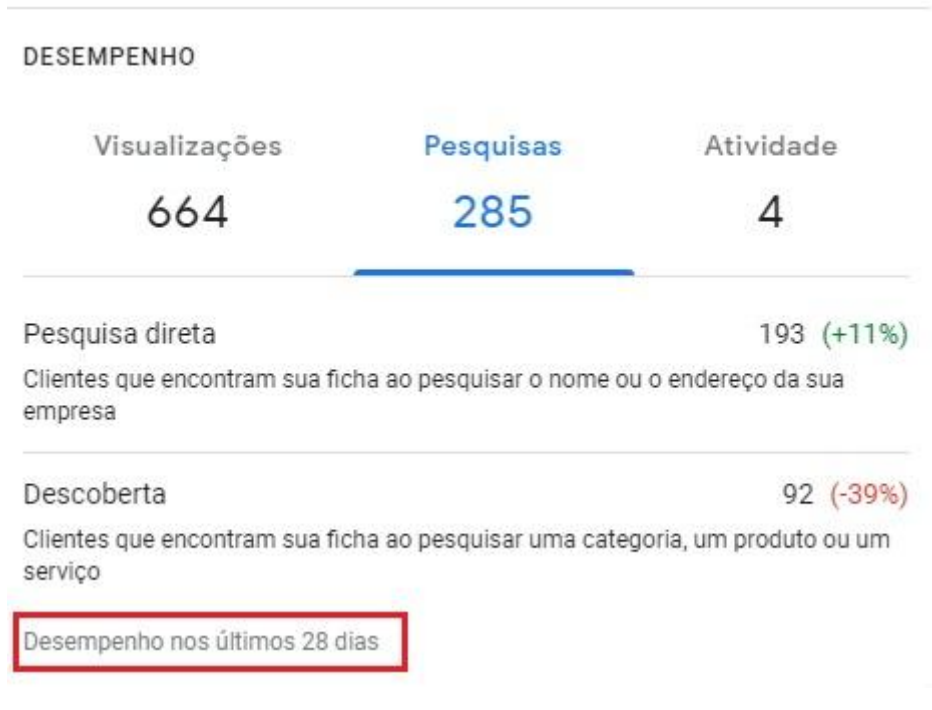

Fonte: Meu negócio Google – [SAVE](http://www.savenotebooks.com.br/campanha) Notebooks – Acessado em 29/06/2019

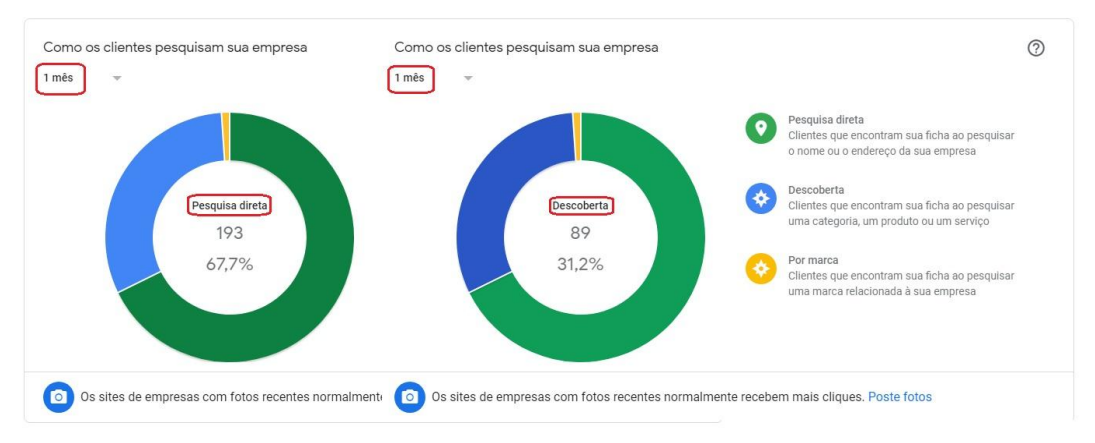

#### **Figura 31 – Gráfico de pesquisa**

Fonte: Meu negócio Google – [SAVE](http://www.savenotebooks.com.br/campanha) Notebooks – Acessado em 29/06/2019

As figuras 30 e 31 demonstram os gráficos relacionados as pesquisas feitas pelos usuários na ferramenta de busca Google de modo direto ou descoberta, que basicamente expõem se o usuário buscou a empresa pelo nome ou endereço ou se os usuários encontraram a empresa por uma categoria. Exemplo "loja de manutenção".

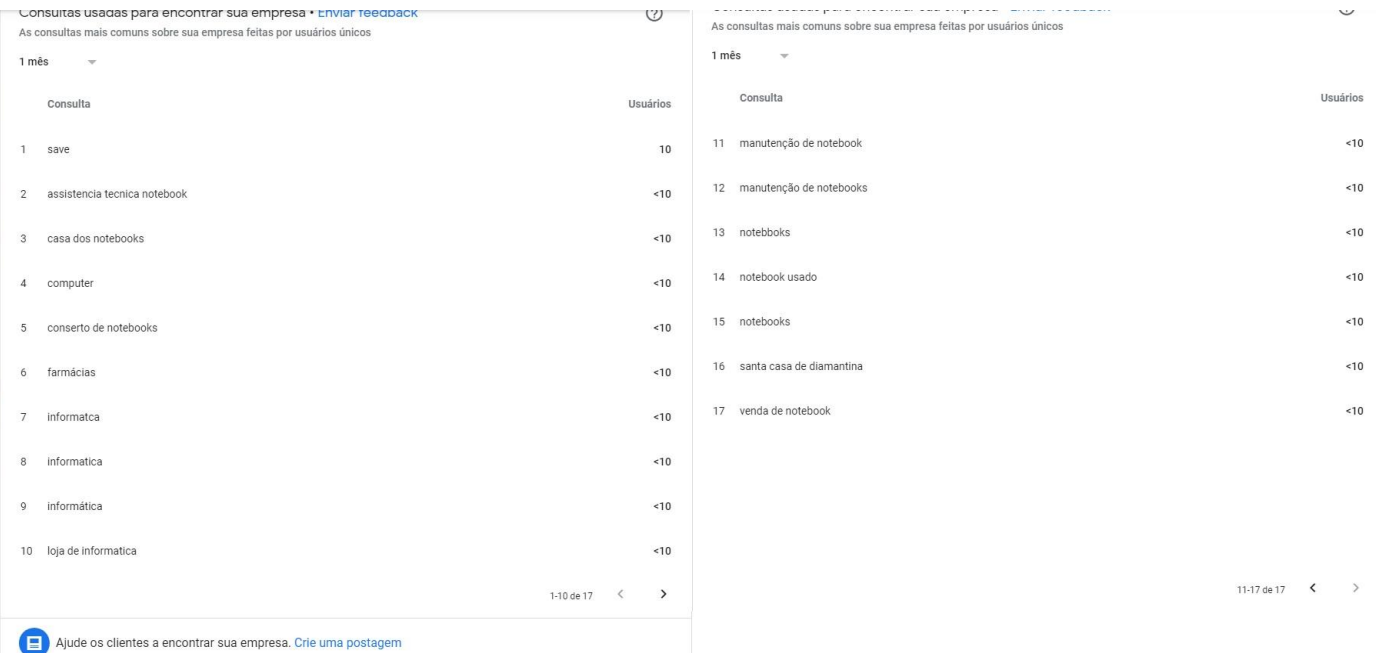

# **Figura 32 – Histórico de pesquisa**

Fonte: Meu negócio Google – [SAVE](http://www.savenotebooks.com.br/campanha) Notebooks – Acessado em 29/06/2019

A figura 32 demonstra o histórico de buscas fornecidos pelo Google que apresenta as principais palavras chave de pesquisa que encontraram o site [www.savenotebooks.com.br.](http://www.savenotebooks.com.br/) Esses resultados, auxiliam a empresa configurar palavras chave nos plug-ins de configuração do SEO, tornando as buscas cada vez mais otimizadas.

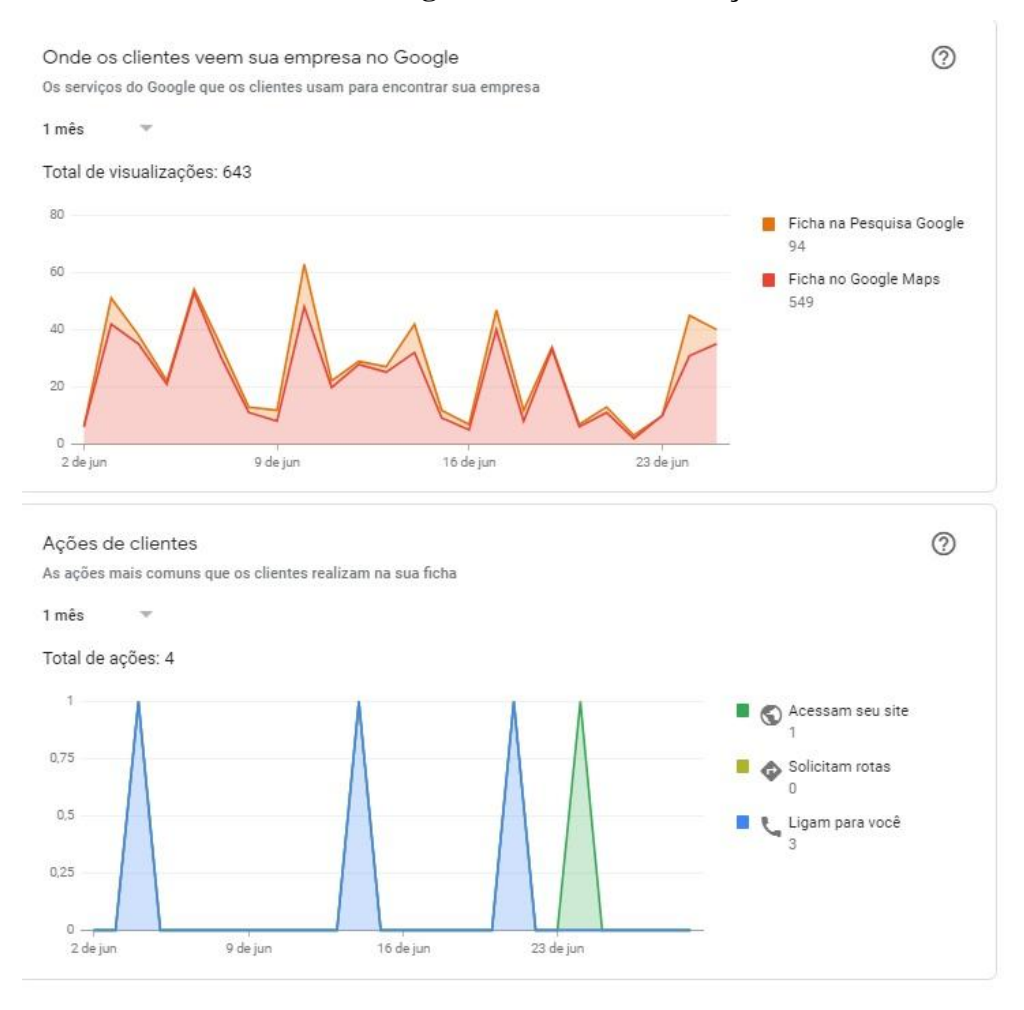

#### **Figura 33 – Gráfico de ações**

Fonte: Meu negócio Google – [SAVE](http://www.savenotebooks.com.br/campanha) Notebooks – Acessado em 29/06/2019

Na figura 33 identificamos quais os locais que os usuários encontram a empresa SAVE Notebooks, geralmente em sua grande maioria estão relacionados a buscas no Google Maps, também identificamos que as primeiras ações efetuadas pelos usuários são as ligações para o telefone da empresa, no segundo gráfico percebemos uma necessidade de melhoria em relação à conversão dos clientes, pois em um mês, apenas quatro ações foram executadas.

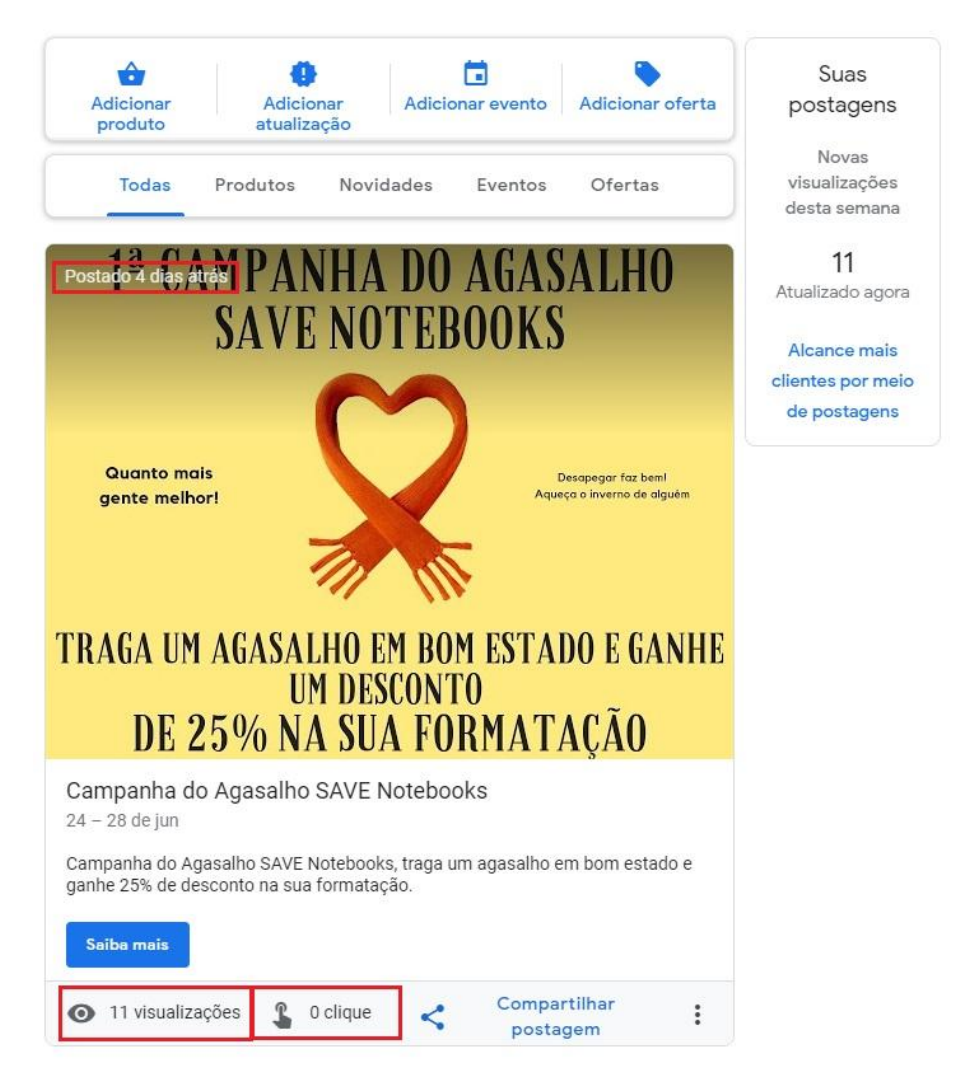

# **Figura 34 – Campanha do Agasalho Google**

Fonte: Meu negócio Google – [SAVE](http://www.savenotebooks.com.br/campanha) Notebooks – Acessado em 29/06/2019

A figura 34 está relacionada a Campanha do Agasalho que teve onze visualizações em quatro dias através da postagem feita pelo Google.

### **4.4 RESULTADOS DAS POSTAGENS E VISITAS NO FACEBOOK**

Por se tratar de uma das maiores redes sociais ativas atualmente, a escolha da utilização do Facebook foi feita com o intuito de aumentar a visibilidade da marca SAVE Notebooks, possibilitando que futuramente consiga trabalhar *E-commerce* e propaganda direcionada. Uma página empresarial do Facebook permite expor tipo de

serviços, preço, informações como endereço, telefone, links para site entre outros, na Figura 35 temos uma imagem da página que foi criada.

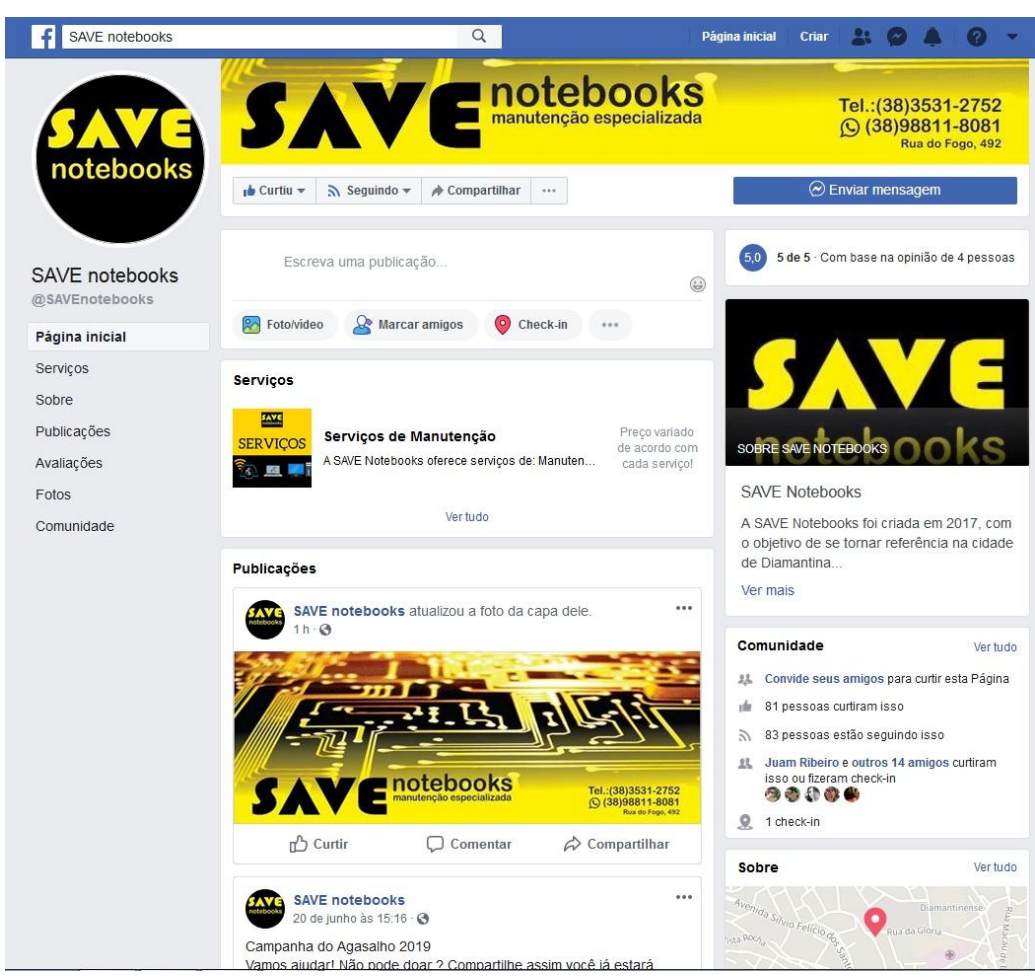

**Figura 35 – Página Facebook**

Fonte: Facebook – https://www.facebook.com/SAVEnotebooks/ – Acessado em 01/07/2019

Foram feitas quatro postagens desde a data inicio do plano de marketing com o intuito de buscar visibilidade, as primeiras postagens foram feitas no dia 15/06/2019 de modo simultâneo com a rede social Instagram, a Figura 36 demonstra o alcance dessas postagens relacionadas à última postagem anterior da página que foi realizada no dia 10/10/2018.

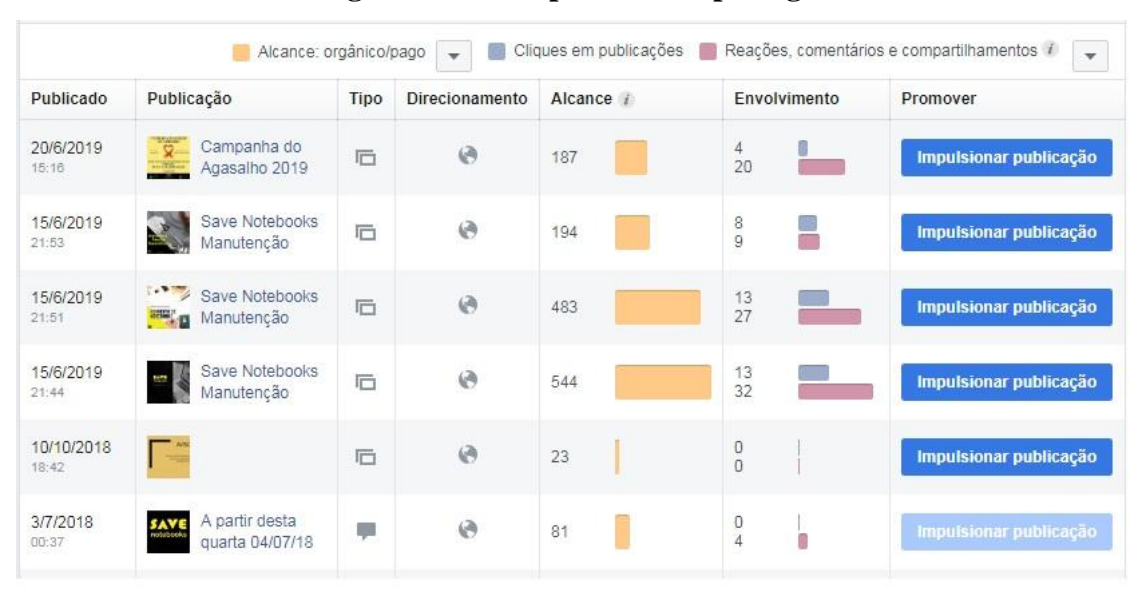

### **Figura 36 – Comparativo de postagens**

Fonte: Facebook – https://www.facebook.com/SAVEnotebooks/ – Acessado em 01/07/2019

A figura 36 demonstra o alcance das publicações com resultados orgânicos, ou seja, publicações gratuitas, juntamente com o seu envolvimento relacionando comentários, reações e compartilhamento com os clicks nos links dos quais direcionam a rede social ao site [www.savenotebooks.com.br](http://www.savenotebooks.com.br/) em cada publicação. Em comparativo as duas publicações anteriores ao plano de marketing (03/07/2018 e 10/10/2018), temos uma melhoria no alcance e envolvimento relativamente grande em um curto período de tempo, demonstrando a importância das postagens para a visibilidade da empresa.

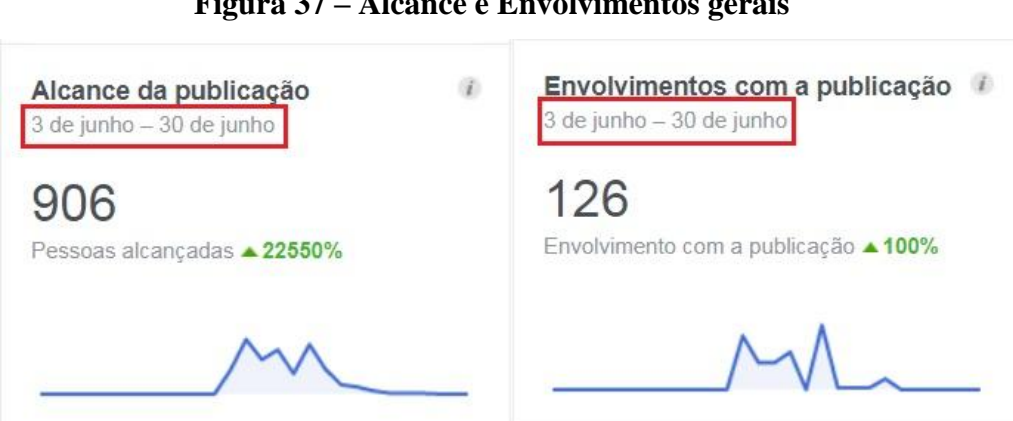

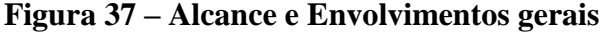

Fonte: Facebook – https://www.facebook.com/SAVEnotebooks/ – Acessado em 01/07/2019

A figura 37 demonstra em valores gerais à quantidade de alcance e envolvimento de todas as quatro publicações dentro do prazo de 03 de junho até 30 de junho de 2019, apresentando um aumento de 22550% de alcance e 100% de envolvimento em comparativo com as datas anteriores.

|                |                          | Páginas para Acompanhar<br>Compare o desempenho da sua Página e publicações com Páginas semelhantes no Facebook. |      |   |                     |                                            |              | Criar publicação                                                              |
|----------------|--------------------------|----------------------------------------------------------------------------------------------------|------|---|---------------------|--------------------------------------------|--------------|-------------------------------------------------------------------------------|
|                | <b>Adicionar Páginas</b> |                                                                                                    |      |   |                     | Reações, comentários e compartilhamentos i |              |                                                                               |
| Página         |                          |                                                                                                    |      |   |                     |                                            |              | Total de curtidas n desde a semana r Publicações esta Envolvimento esta seman |
| 1              |                          | Brother Tecnologia & Se                                                                                          | 2.2K |   | 0%                  | 3                                          | 19           |                                                                               |
| $\overline{2}$ | <b>TecnoUa</b>           | TecnoUai                                                                                                    | 539  | n | $\triangle 0.2\%$   | $\overline{0}$                             | 0            |                                                                               |
| 3              |                          | <b>Infor Diamantina</b>                                                                                          | 445  | π | $-0.4%$             | $\circ$                                    | 0            |                                                                               |
| 4              |                          | Loja Inforway Suprimen                                                                                           | 180  | ï | 0%                  | $\theta$                                   | $\mathsf{O}$ |                                                                               |
| VOCÈ<br>5      |                          | <b>SAVE notebooks</b>                                                                                            | 116  |   | $\triangle 93.3\%$  | 1                                          | 9            |                                                                               |
|                |                          | Fique a par das Páginas que você acompanha.                                                                      |      |   | Obter mais curtidas |                                            |              |                                                                               |
| 6              |                          | LM Informática - Assistê                                                                                         | 113  |   | 0%                  | $\theta$                                   | $\Omega$     |                                                                               |

**Figura 38 – Páginas concorrentes**

Fonte: Facebook – https://www.facebook.com/SAVEnotebooks/ – Acessado em 04/07/2019

Na figura 38 temos a função de acompanhamento de páginas concorrentes, esta função permite verificarmos o crescimento das páginas da concorrência e suas ações como curtidas, publicações e envolvimento. Antes das postagens das campanhas anteriores, a SAVE Notebooks se encontrava na posição de número 7. Com as novas curtidas na página essa posição atualmente se encontra no número 5 com taxa de crescimento de 93,3%.

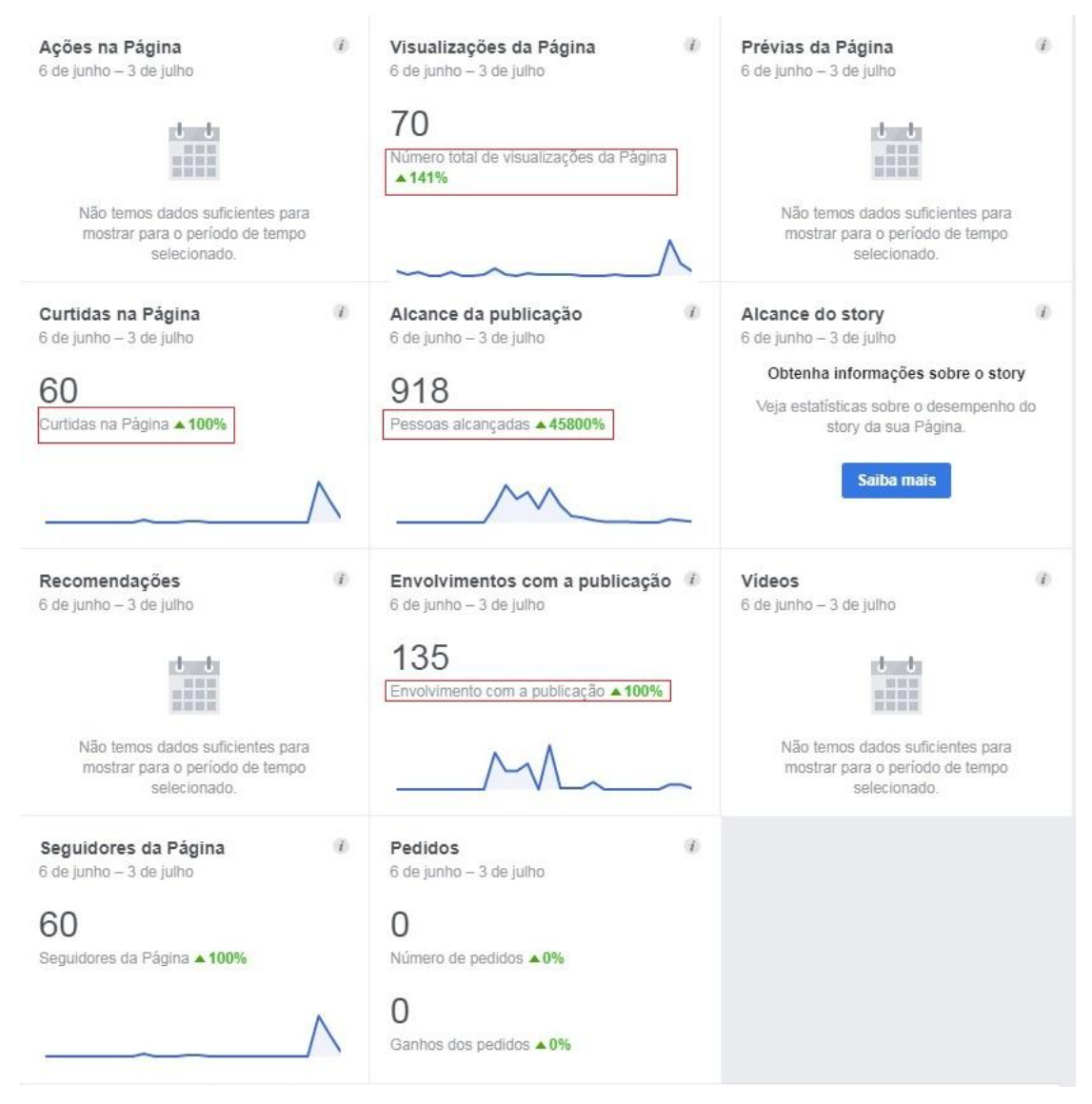

# **Figura 39 – Histórico da página**

Fonte: Facebook – https://www.facebook.com/SAVEnotebooks/ – Acessado em 04/07/2019

Como comparativo da Figura 37, podemos notar na Figura 39 um pequeno aumento no alcance das publicações e nos envolvimentos após o envio de convites efetuados da página. Com o envio destes convites, conseguimos o alcance de 116 seguidores, e isso permitiu que o Facebook gerasse o público alvo da empresa como mostra a figura 40 a seguir, identificando faixa etária, localização e o tamanho do alcance das publicações.

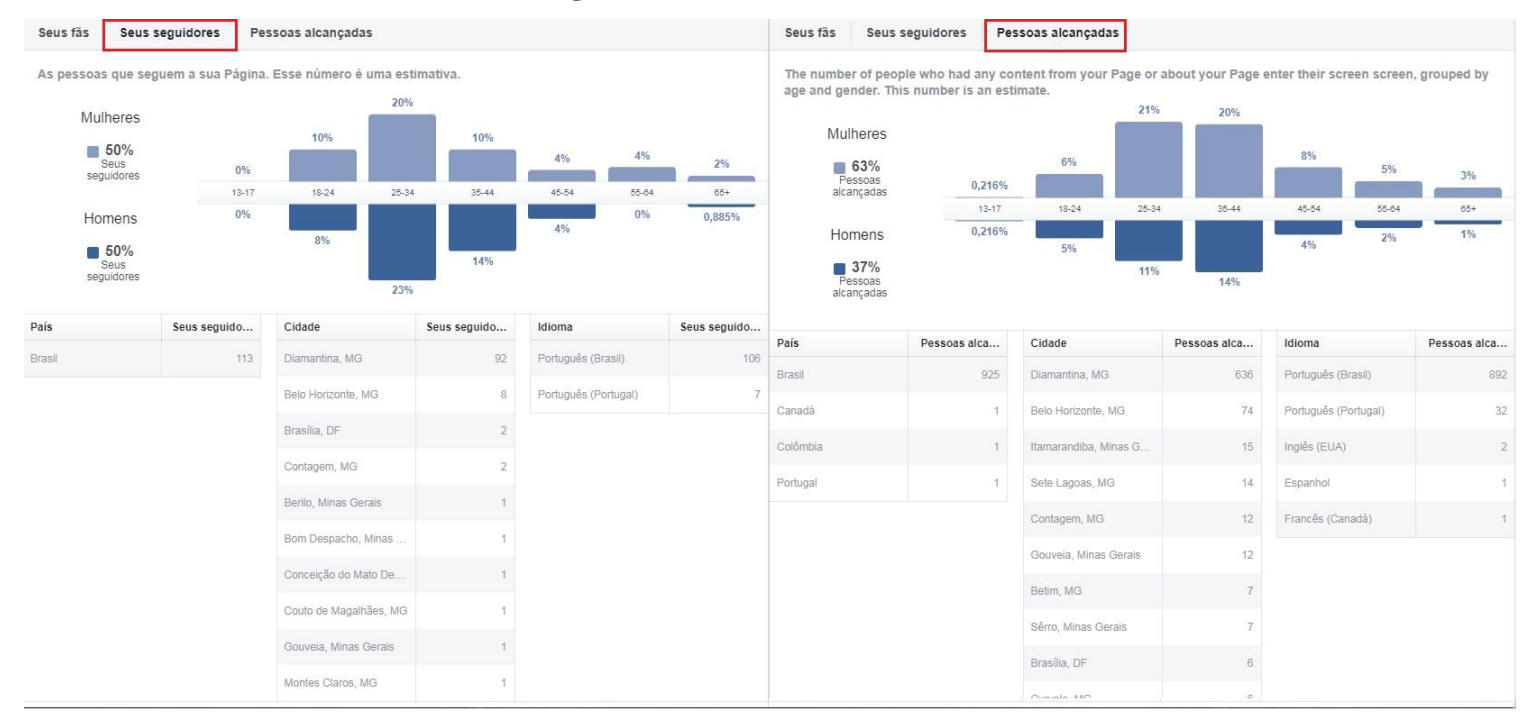

# **Figura 40 – Público Alvo Facebook**

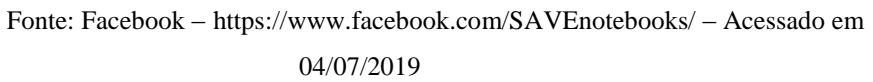

# **4.5 RESULTADO DAS POSTAGENS E VISITAS NO INSTAGRAM**

Juntamente com o Facebook, o Instagram foi escolhido para facilitar a divulgação de serviços e produtos, com o intuito de aumentar a visibilidade da marca SAVE Notebooks. A página empresarial do Instagram (Figura 41) permite configurar informações importantes como link do site, endereço, promoções e botões *Call Of Action* como Mensagens e contatos.

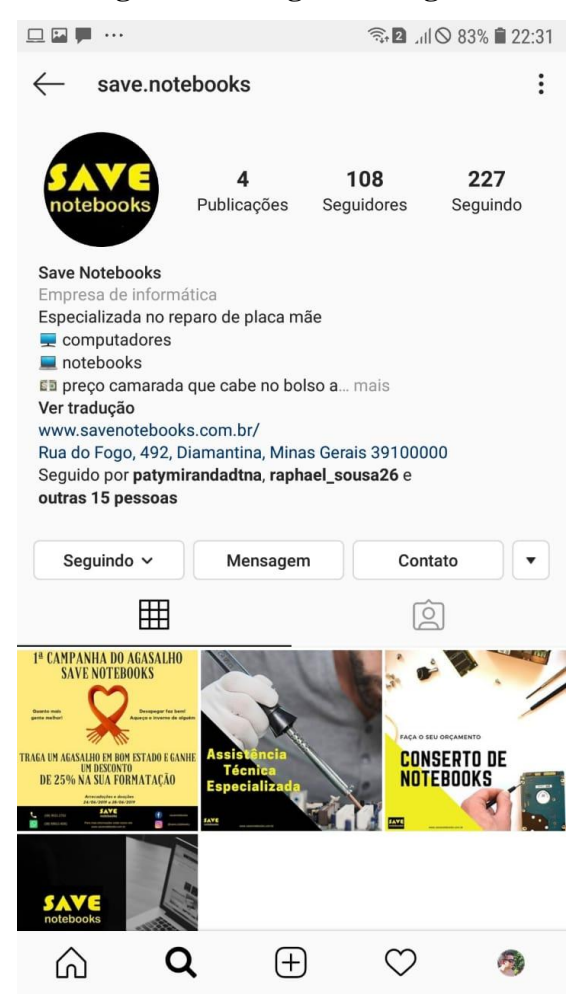

### **Figura 41 – Página Instagram**

Fonte: Instagram – save.notebooks – Acessado em 01/07/2019

Após alcançar 100 seguidores, o aplicativo do Instagram para páginas comerciais, fornece um relatório com os *insights* referentes ao publico alvo. Alguns desses *insights* serão demonstrados nas figuras a seguir:

# **Figura 42 – Localização dos seguidores**

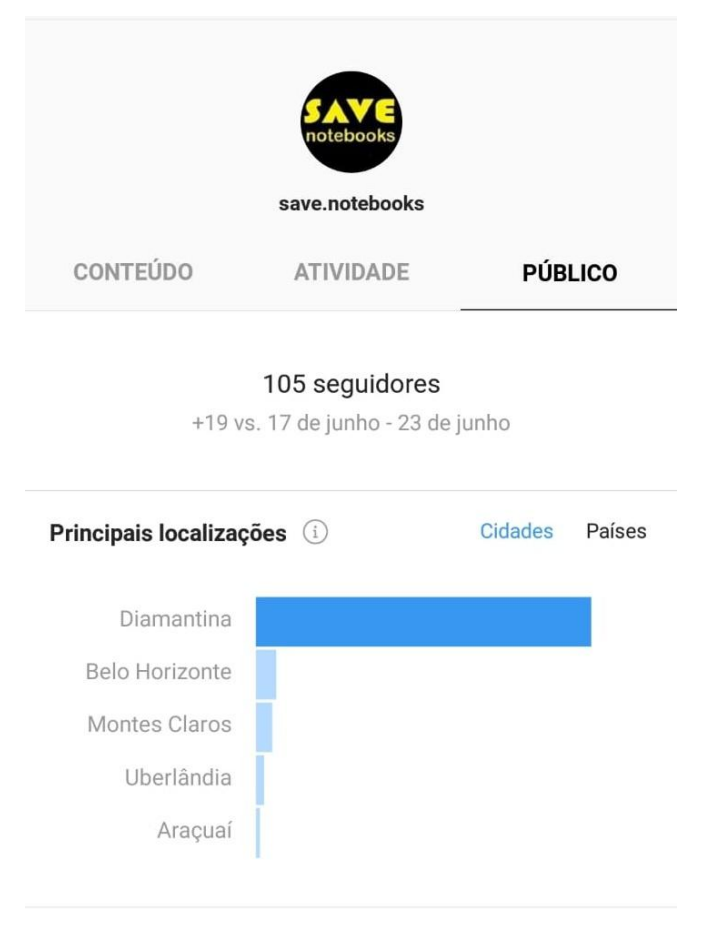

Fonte: Instagram – save.notebooks – Acessado em 01/07/2019

Resultados em formato de gráficos referente à localização dos *leads*, sendo sua maioria moradores da cidade de Diamantina, de acordo com o Instagram existem visitantes até mesmo de outros países.

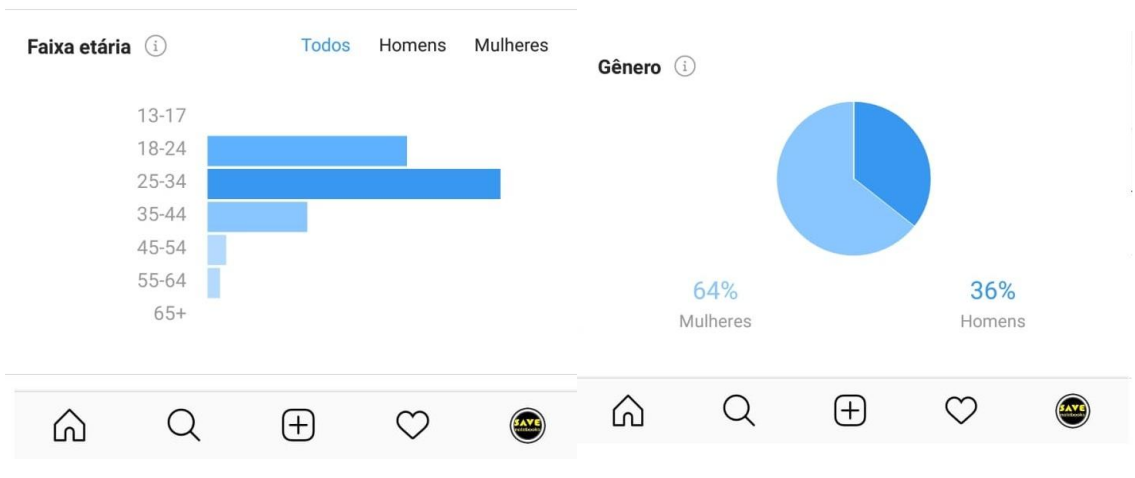

# **Figura 43 – Faixa etária e Gênero**

Fonte: Instagram – Save.Notebooks – Acessado em 01/07/2019

A figura 43 demonstra os gráficos relacionados à faixa etária dos seguidores, estando sua grande maioria entre 18 e 34 anos e mulheres. Essa questão deixa a possibilidade de futuramente realizar uma pesquisa sobre a interpretação deste público.

Seguidores (i) Horas **Dias** Sex Sáb Dom Seg Ter Qua Qui  $^{+}$ ബ

**Figura 44 – Intensidade de visualizações na semana**

Fonte: Instagram – save.notebooks – Acessado em 01/07/2019

A figura 44 reflete o gráfico sobre as visualizações que ocorrem de acordo com os dias da semana, deste modo esse insight possibilita interpretar qual dia da

semana possui maior quantidade de visualização, fazendo o lançamento de uma campanha com maiores alcances.

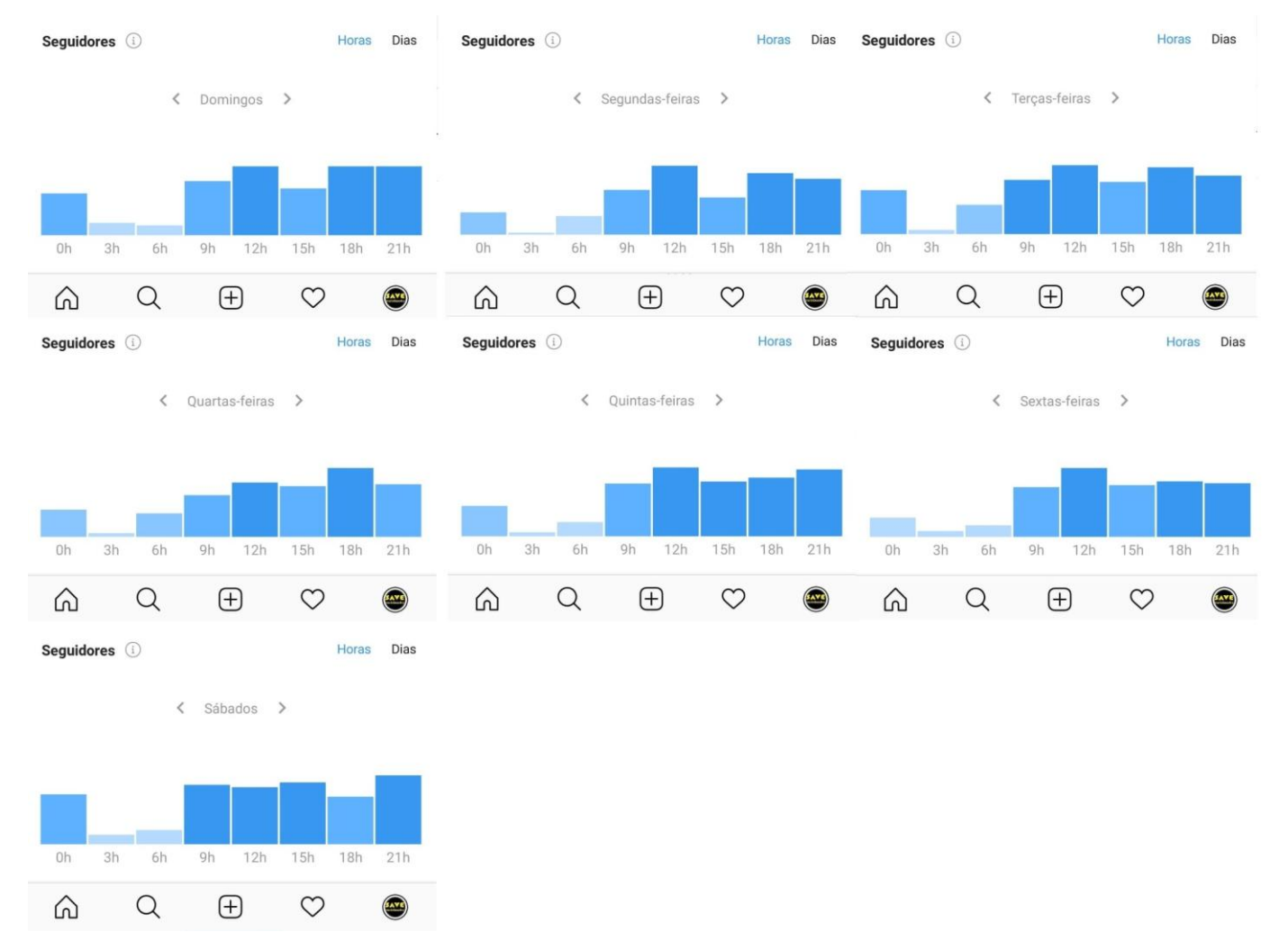

#### **Figura 45 – Horário de visualizações por dia**

Fonte: Instagram – save.notebooks – Acessado em 01/07/2019

A possibilidade de interpretar os *insights* disponibilizados pelo Instagram através de gráficos torna o entendimento do público alvo uma maneira simples e pratica. Esse entendimento possibilita direcionar as propagandas a um público específico, como podemos ver o exemplo da figura 43 as faixas etárias relacionadas a menores de 18 anos e maiores de 65 anos nos mostram a qual idade não devemos direcionar as propagandas, na figura 44 identificamos quais são os melhores dias para fazer postagens e na figura 45 identificamos os melhores horários.

Todas essas ferramentas integradas, apenas o Facebook, Instagram e Google, por exemplo, nos permite afunilar o plano de marketing, conduzindo as postagens e propagandas a um público específico, o que traz uma alta possibilidade de conversão de leads para clientes (VAZ, 2010). Identificar por exemplo quais dias da semana e quais os horários respectivos recebemos maiores visualizações, nos possibilita gerar maior alcance, se tratando de e-commerce, por exemplo, a chance de venda se torna maior.

# **5 CONCLUSÃO**

Foi proposto neste trabalho como objetivo geral, desenvolver um plano de marketing para que uma micro empresa de prestação de serviços pudesse ampliar sua visibilidade e atuação no mercado. Consideramos as particularidades das empresas desse porte, principalmente o orçamento limitado para ações de marketing. A empresa SAVE Notebooks foi o caso de estudo e alcançamos o objetivo proposto, a partir da análise do modelo de negócio da empresa e identificação do seu mercado de atuação e seus objetivos comerciais.

Os objetivos específicos contribuíram nesse sentido, com todos os levantamentos de informação e as pesquisas realizadas para a conclusão deste trabalho, foi possível desenvolver um referencial teórico que deu suporte ao desenvolvimento do objetivo de aprofundar o conhecimento sobre o marketing digital para entender as possíveis ações a serem realizadas, porém, por se tratar de um tema amplo e tecnicamente novo necessita ser sempre atualizado, sendo um objetivo constante para o autor após a conclusão deste trabalho.

Assim, foi possível propor o plano de marketing digital integrado considerando os objetivos da empresa, limitações e orçamentos. Também desenvolvemos ações de marketing digital voltadas a atração e conversão dos clientes. Por fim, identificamos algumas necessidades futuras e propusemos ações para melhoria do desenvolvimento e atuação da empresa no meio digital.

A pesquisa limitou-se a poucas ações, com o intuito de alavancar a visibilidade da empresa devido à limitação de tempo para o desenvolvimento do plano de marketing, elaboração e implantação das estratégias e ações, isso impossibilita o efetivo acompanhamento dos resultados, mas um dos diferenciais do marketing digital em relação ao marketing convencional é a capacidade de gerar dados, informações relevantes, como horas, dias de maior visibilidade, engajamento nas redes, posts da empresa, tráfego no site, repostas a cada uma das campanhas como encontramos a partir da seção 4.3 como exemplo. Dessa forma, sugerimos que uma pesquisa futura possa voltar-se a mensuração e análise de dados dessas atividades para verificar a efetividade das campanhas.

Outra limitação deste projeto foi não ter realizado uma pesquisa mais extensa do público-alvo, como levantar perfis através de questionários sobre comportamento de consumidor, podendo assim usar de comparativo aos públicos alvo identificado através dos *insights* das redes sociais. Novamente, uma pesquisa futura poderá ser realizada, para este fim.

Ao final deste trabalho, foi acumulado um bom conhecimento referente ao mercado do marketing digital com suas estratégias e do desenvolvimento web, o que possibilitou a criação de um WebSite [\(www.savenotebooks.com.br\)](http://www.savenotebooks.com.br/), juntamente com a aplicação das estratégias de marketing digital que foram elaboradas através do plano de marketing e das configurações das páginas das redes sociais Instagram, Facebook e Whatsapp com intuito de aumentar a notoriedade e o alcance da marca, o que possibilitou uma grande colaboração intelectual e profissional para o autor.

# **6 REFERÊNCIAS**

AGUIAR, A. Instagram saiba tudo sobre essa rede social. **https://rockcontent.com/blog/Instagram/**, 2016.

ANDRADE, O. Miopia em Marketing - Descubra o que é e como evitar. **Rockcontent.com**, 2018.

BARBOSA, J. L. M.; FERNANDES, F. G.; JUNIOR, W. P. O Uso do Software WordPress para Criação e Manutenção de Blogs nas Escolas. **Anais dos Workshops do V Congresso Brasileiro de Informática na Educação (CBIE 2016)**, v. 1, n. Cbie, p. 497, 2016.

BAYE, M. R.; SANTOS, B. D. LOS; WILDENBEEST, M. R. Search Engine Optimization: What Drives Organic Traffic to Retail Sites? **Journal of Economics and Management Strategy**, n. 25(1), p. 6–31, 2016.

BERNI, M. T. Gerenciamento de Marketing. **Ibrasa- Instituição Brasileira de Difusão Cultural LTDA - São Paulo - SP**, 2016.

BOLINA, L. **O que é Landing Page: um guia para gerar páginas que convertem**.

CARDOSO, P. R.; FONSECA; CERQUINHO, T. Do espaço público ao ciberespaço : publicidade exterior vs publicidade online na perspetiva dos consumidores. **Universidade Lusiada do POrto e Universidade Fernando pessoa**, p. 111–123, 2018. CHAFFEY, D. et al. Internet marketing: Strategy, implementation and practice. Harlow: Pearson Education, v. 3<sup>ª</sup> edição, 2006.

CHURCHILL, G. A.; PETER, P. J. Marketing - Criando valor para os clientes. **Editora Saraiva**, v. 3<sup>ª</sup> Edição, p. 4, 2000.

CINTRA, F. C. Marketing Digital: a era da tecnologia on-line. **Investigação**, v. 10, n. 1, p. 6–12, 2010.

CORNACHIONE, D. As empresas querem entrar. **Época, São Paulo, n. 628, p. 92-94, 31 mai. 2010.**, 2010.

CUSTÓDIO, M. **Conheça as 10 redes sociais mais usadas no Brasil**. [s.l: s.n.]. Disponível em: <https://resultadosdigitais.com.br/blog/redes-sociais-mais-usadas-nobrasil-

a/?utm\_expid=.3h4ttb7\_RweYGYSCYn3xTg.1&utm\_referrer=https%3A%2F%2Fww w.google.com%2F>.

DIGITAL, L. Midia Digital: Definição e importância para o mercado atual. 2016.

FACEBOOK.COM. Facebook. **Facebook © 2019**, 2019.

FERREIRA, D. et al. INBOUND MARKETING E CAMPANHAS PATROCINADAS : O USO DO FACEBOOK COMO FERRAMENTA DE VISIBILIDADE. p. 601–615, 2018.

FONSECA, J. P. M. Google AdWords: o que é, como funciona e como você pode utilizá-lo a seu favor. **https://rockcontent.com/blog/google-adwords/**, 2018.

FRANZ, N. O Conceito de Estoque e Fluxo aplicado às Mídias Sociais. **Copyright © 2017 | GDC – Gestão de Comunidades**, 2014.

GABRIEL, M. **Marketing na Era Digital, Conceitos, Plataformas e Estratégias**. NOVATEC ed. [s.l: s.n.].

GERHARDT, T. E.; SILVEIRA, D. T. **Métodos de pesquisa**. [s.l: s.n.]. v. 6

GIL, A. C. Método e técnicas de pesquisa social. p. 20, 1999.

GONZALES, M. A. Redes sociais. **Info, São Paulo, n. 268, p. 41-47, jun.**, 2008.

HOOLEY, G. J.; SAUNDERS, J. A.; PIERCY, N. F. **Estratégia de marketing e posicionamento competivo**. 3rd. ed. [s.l.] Financial Times/Prentice Hall, 2005.

HUBSPOT. Marketing Hub. **Copyright © 2019 HubSpot, Inc.**, 2019.

INSTAGRAM.COM. **Instagram.com**.

JESUS, G. O. DE; ARAUJO, W. S. DE; CARVALHO, C. R. DE O. Internet e redes sociais: Jornalismo no meio digital. **Universidade Estadual do Sudoeste da Bahia, Vitória da Conquista, BA - Intercom – Sociedade Brasileira de Estudos Interdisciplinares da Comunicação**, p. 1–6, 2018.

KELLER, K. L.; KOTLER, P. **Administração de Marketing**. [s.l: s.n.].

KOTLER, P. **Administração de Marketing Análise, Planejamento, Implementação**  e Controle. 5<sup>ª</sup> Edição ed. Northwestern University: [s.n.].

KOTLER, P.; ARMSTRONG, G. Principios de Marketing. **São Paulo: Pearson Prentice Hall**, 2007.

KOTLER, P.; KELLER, K. L. Administração de Marketing. **São Paulo: Pearson Prentice Hall**, 2006.

MANHÃES, E. Facebook, Whatsapp e Instagram serão integrados. **© Copyright 2000- 2019 Globo Comunicação e Participações S.A**, 2019.

MANOVICH, L. The Language of New Media. **Mit**, 2001.

MARTELETO, R. M. Redes Sociais, Mediação e Apropriação de Informações: situando campos, objetos e conceitos na pesquisa em Ciencia da Informação. **v. 1 n. 1**  **(2018): Revista Telfract - n <sup>o</sup> 1/2018**, v. 22, n. 3, p. 275–283, 2018.

MARTINO, L. M. S. **Teoria d as Mídias**. [s.l: s.n.]. MARTINS, R.; ROCHA, J.; HENRIQUES, P. Segurança dos Web Services no Comércio Eletrônico Móvel. **Universidade do Minho**, n. September, 2015.

MEIRELLES, L. ( F. J. C. Branding: Como o posicionamento da marca influencia nas decisões de compra. 2018.

MONTEIRO, R. V. Google adwords a arte da guerra: A batalha nos links patrocinados. **São Paulo: Editora Brasport, 2008. 260 p.**, v. 3 ed. rev., 2009.

MOREIRA, R. As 15 melhores práticas de SEO para a estrutura de URLs. **https://rockcontent.com/blog/estrutura-de-urls/**, 2015.

NEILPATEL. Google AdWords: O Que É, Como Funciona, e Como Usar o Google Ads. **© 2019, by I'm Kind of a Big Deal, LLC**, 2019.

OGDEN, J. .; CRESCITELLI, E. Comunicação integrada de marketing. Conceitos, técnicas e práticas. São Paulo: Prentice Hall, v. 2<sup>ª</sup> edição, 2007.

OLIVEIRA, R. R. Artigo revista seguranca digital. p. 1–9, 2012.

PORTO, C. Facebook Marketing. **Novatec Sao Paulo**, 2014.

PRADO, P. F.; FABRÍCIO, P.; BASTOS, C. Um estudo sobre a fidelização de clientes a partir de estratégias de marketing de relacionamento no segmento de farmácias e drogarias. **SEGeT - Simposio de Excelência em Gestão e Tecnologia**, p. 1–15, 2009.

PULIZZI, J. **Marketing de conteúdo**. Editora, D ed. [s.l.] Editora, DVS, 2016.

RIBEIRO, M. B. Os 4 P's do Inbound Marketing. **2GetMarketing.com.br consultoria de marketing para PME's e profissionais liberais.**, 2009.

ROCHA, A. DA; FERREIRA, J. B.; SILVA, J. F. DA. Administração de marketing: conceitos, estratégias, aplicações. **Atlas São Paulo**, v. 1 edição, 2012.

ROCKCONTENT. Marketing de conteudo. 2018.

ROCKCONTENT. **Social Media Trends**.

RODRIGUES, T. Marketing de Atração: Como vender sem ser chato. **OPTME Otimização Digital**, 2018.

SABBAG, K. K. Marketing Tradicional e Marketing Digital : evolução ou mudança ? Marketing Tradicional e Marketing Digital : evolução ou mudança ? 2014.

SANTOS, T. V. DOS. Website Institucional para JC Alimentos. **Universidade Tecnologica Federal do Parana**, p. 138, 2018.

SEN, R. Optimal search engine marketing strategy. **O International Journal of** 

**Electronic Commerce, 10(1), 9-25.**, 2005.

SEOMOZ. Search Engine Ranking Factors. **https://moz.com/learn/seo/on-pagefactors**, 2019.

SOMMERVILLE, I. Engenharia de Software. **São Paulo: Pearson Prentice Hall**, 2011.

STOLKES, R.; QUIRK, M. OF. The essential guide to marketing in a digital world. Quirk Education Pty - United States, v. 5<sup>ª</sup> edição, 2013.

THEFORKMANAGER. **7 maneiras de usar o Instagram Stories em marketing de restaurantes**.

THOMAS, L. Online Marketing. **New York: McGraw-Hill**, 2011.

TORRES, C. **A Biblia Do Marketing Digital**. [s.l: s.n.].

TRINDADE, E. Universidade Federal Dos Vales Do Jequitinhonha E Mucuri Universidade Federal Dos Vales Do Jequitinhonha E. n. 38, p. 1–7, 2018.

VALLE, A. **O que é Marketing de Busca e sua importância no marketing digital**.

VARANDA, L. I. A. Inbound marketing : estudo sobre a percepção da credibilidade da fonte em comunidades online. 2010.

VAZ, C. A. Google Marketing : o guia definitivo de marketing digital. **Novatec**, 2010.

VITOR PEÇANHA. O que é Marketing Digital? Entenda o conceito e aprenda agora mesmo como fazer! **https://rockcontent.com/blog/marketing-digital/#04**, 2019. WHATSAPP.COM. **Whatsapp.com**.

WIX.COM. Wix. 2019.

WORDPRESS. Conheça o WordPress. **br.wordpress.org**, 2019. ZANETI, L. A.; VIDAL, A. G. DA R. Construção de Sistemas de Informação Baseados na Tecnologia Web. p. 232–244, 2006.